Univerzita Hradec Králové Pedagogická fakulta Katedra kybernetiky

# **E-learningové kurzy, jejich tvorba a využití ve výuce**

Diplomová práce

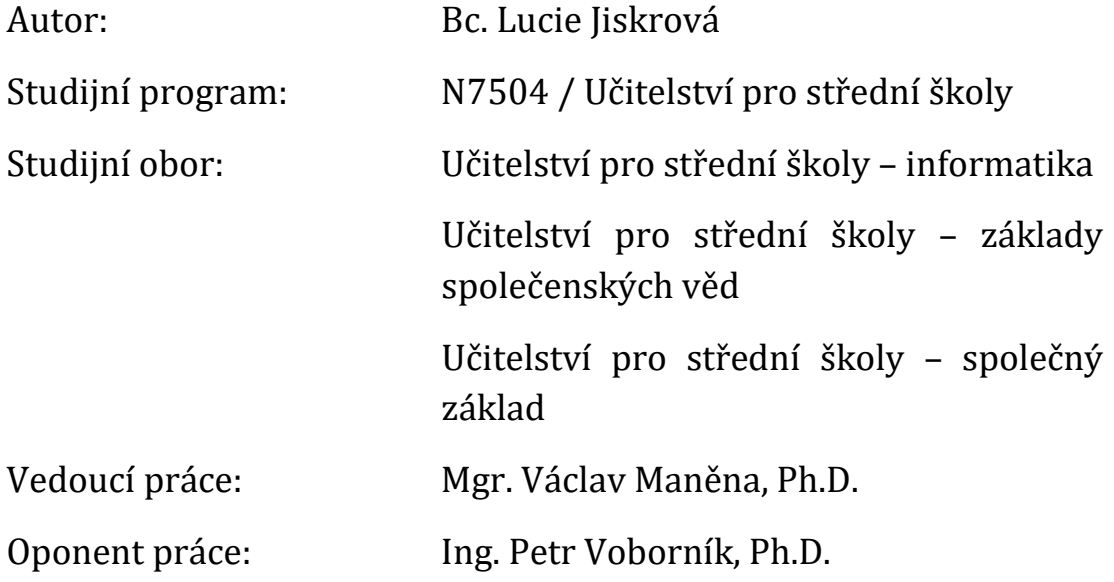

Hradec Králové **Srpen 2019** 

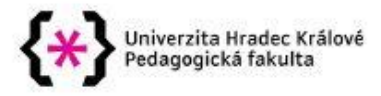

#### Zadání diplomové práce

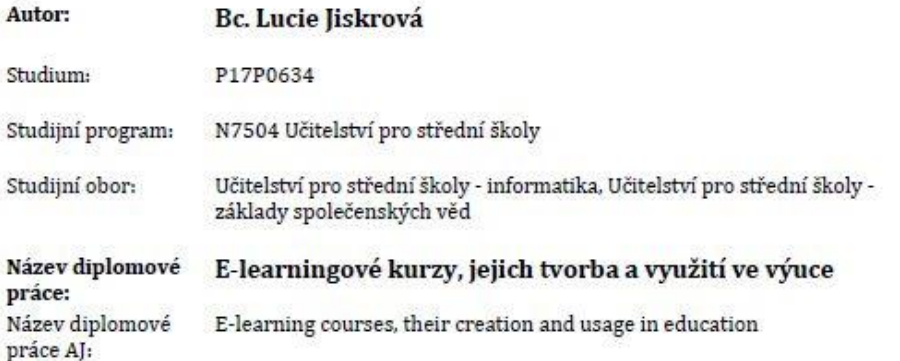

#### Cíl, metody, literatura, předpoklady:

JISKROVÁ, L. Problematika výuky internetové bezpečnosti na ZŠ a SŠ. Hradec Králové, 2017. Bakalářská práce na Přírodovědecké fakultě Univerzity Hradec Králové. Vedoucí bakalářské práce Mgr. Václav Maněna, Ph.D. 54 s. MANĚNA, Václav. Moderně s Moodlem: jak využít e-learning ve svůj prospěch?. Praha: CZ.NIC, z.s.p.o., 2015, 294 s. CZ.NIC. ISBN 978-80-905802-7-5. KOPECKÝ, K. E-learning (nejen) pro pedagogy. Olomouc. ISBN 8085783509. ZOUNEK, Jiří, Libor JUHAŇÁK, Hana STAUDKOVÁ a Jiří POLÁČEK. E-learning: učení (se) s digitálními technologiemi. Praha: Wolters Kluwer, 2016, 279 s. ISBN 978-80-7552-217-7. MYŠKA, Karel a Michal MUNZAR. Elearningový systém a Google aplikace. Hradec Králové: Gaudeamus, 2014, 1 CD-ROM (52 stran). Texty k sociální práci. Vybrané kapitoly z teorií a metod sociální práce. ISBN 978-80-7435-461-8. DRLÍK, Martin. Moodle: kompletní průvodce tvorbou a správou elektronických kurzů. Brno: Computer Press, 2013, 344 s. ISBN 978-80-251-3759-8. EGEROVÁ, Dana. E-learning jako možný nástroj vzdělávání a rozvoje pracovníků. Plzeň: Západočeská univerzita v Plzni, 2012, 141 s. ISBN 978-80-261-0139-0. KAPOUNOVÁ, Jana. Přístupy k evaluaci eLearningu. Ostrava: Ostravská univerzita v Ostravě, 2012, 190 s. ISBN 978-80-7464-121-3. VLČKOVÁ, Irena. Využití počítače a internetu ve výuce. V Liberci: Technická univerzita, c2012, 1 CD-ROM. ISBN 978-80-7372-832-8.

#### Anotace:

 $\sim$ 

Diplomová práce se zaměřuje na e-learningové kurzy, jejich tvorbu, možnosti a využití ve výuce. Teoretická část práce se bude zabývat porovnáváním vybraných platforem pro tvorbu elearningových kurzů, kritérií pro jejich uplatnění, a především uživatelskou přívětivostí. Dále bude tato část obsahovat možnou využitelnost e-learningových kurzů v různých vyučovaných předmětech. Praktická část práce bude obsahovat zpracování tematického okruhu šikany a kyberšikany, výběr vhodné platformy a následné vytvoření samotného e-learningového kurzu. Obsahem kurzu budou základní informace o tématu zpracované do prezentací, videa a obrázky, reálné příběhy lidí, a také pracovní listy pro žáky. Součástí kurzu budou také autoevaluační testy pro účastníky kurzu. Tento kurz bude názorně demonstrován před dvěma třídami žáků na střední škole. Poslední část práce bude obsahovat reflexi od žáků, dohlížejícího učitele a autorky práce.

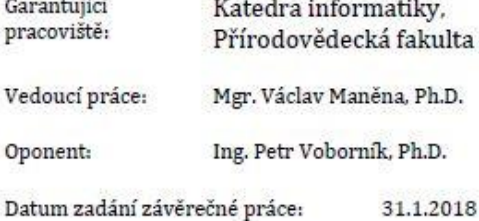

Prohlášení:

Prohlašuji, že jsem diplomovou práci vypracovala samostatně a že jsem v seznamu použité literatury uvedla všechny prameny, z kterých jsem vycházela.

V Hradci Králové dne

Poděkování:

Ráda bych poděkovala vedoucímu diplomové práce Mgr. Václavu Maněnovi, Ph.D. za odborné a metodické vedení práce, a také za teoretické i praktické rady při jejím zpracovávání. Dále bych chtěla poděkovat vedení Gymnázia Aloise Jiráska v Litomyšli a učitelům RNDr. Janu Šlégrovi, Ph.D. a RNDr. Leontýně Břízové za spolupráci při demonstraci vytvořeného e-learningového kurzu při výuce informatiky.

# **Anotace**

JISKROVÁ, L. *E-learningové kurzy, jejich tvorba a využití ve výuce.* Hradec Králové, 2017. Bakalářská práce na Přírodovědecké fakultě Univerzity Hradec Králové. Vedoucí bakalářské práce Mgr. Václav Maněna, Ph.D. 147 s.

Diplomová práce se zaměřuje na e-learningové kurzy, jejich tvorbu, možnosti a využití ve výuce. Teoretická část práce se bude zabývat porovnáváním vybraných platforem pro tvorbu e-learningových kurzů, kritérií pro jejich uplatnění, a především uživatelskou přívětivostí. Dále bude tato část obsahovat možnou využitelnost e-learningových kurzů v různých vyučovaných předmětech. Praktická část práce bude obsahovat zpracování tematického okruhu šikany a kyberšikany, výběr vhodné platformy a následné vytvoření samotného e-learningového kurzu. Obsahem kurzu budou základní informace o tématu zpracované do prezentací, videa a obrázky, reálné příběhy lidí, a také pracovní listy pro žáky. Součástí kurzu budou také autoevaluační testy pro účastníky kurzu. Tento kurz bude názorně demonstrován před dvěma třídami žáků na střední škole. Poslední část práce bude obsahovat reflexi od žáků, dohlížejícího učitele a autorky práce.

### **Klíčová slova**

e-learning, kurz, výuka, kyberšikana, vzdělávání

# **Annotation**

JISKROVÁ, L. *E-learning courses, their creation and usage in education.* Hradec Králové, 2019. Diploma Thesis at Faculty of Science – University of Hradec Králové. Thesis supervisor Mgr. Václav Maněna, Ph.D. 147 p.

Diploma Thesis focuses on e-learning courses, their creation, possibilities and usage in education. The theoretical part will compare selected platforms for e-learning courses, criteria for their application and especially their user-friendly levels. This part will also discuss the possible usability of e-learning courses in teaching various school subjects. The practical part of the thesis will include the processing of topic area of bullying and cyberbullying, a selection of suitable platform and, subsequently, the creation of the e-learning course itself. The course will cover basic information about the topic which will be transformed into presentations, videos and pictures, real stories of people as well as worksheets for students. The course will also include self-evaluation tests for course participants. This course will be demonstrated in two classes of high school students. The last part of the thesis will consist of reflections from students, the supervising teacher and the author of the thesis.

## **Key Words**

e-learning, course, teaching, cyber bullying, education

# Obsah

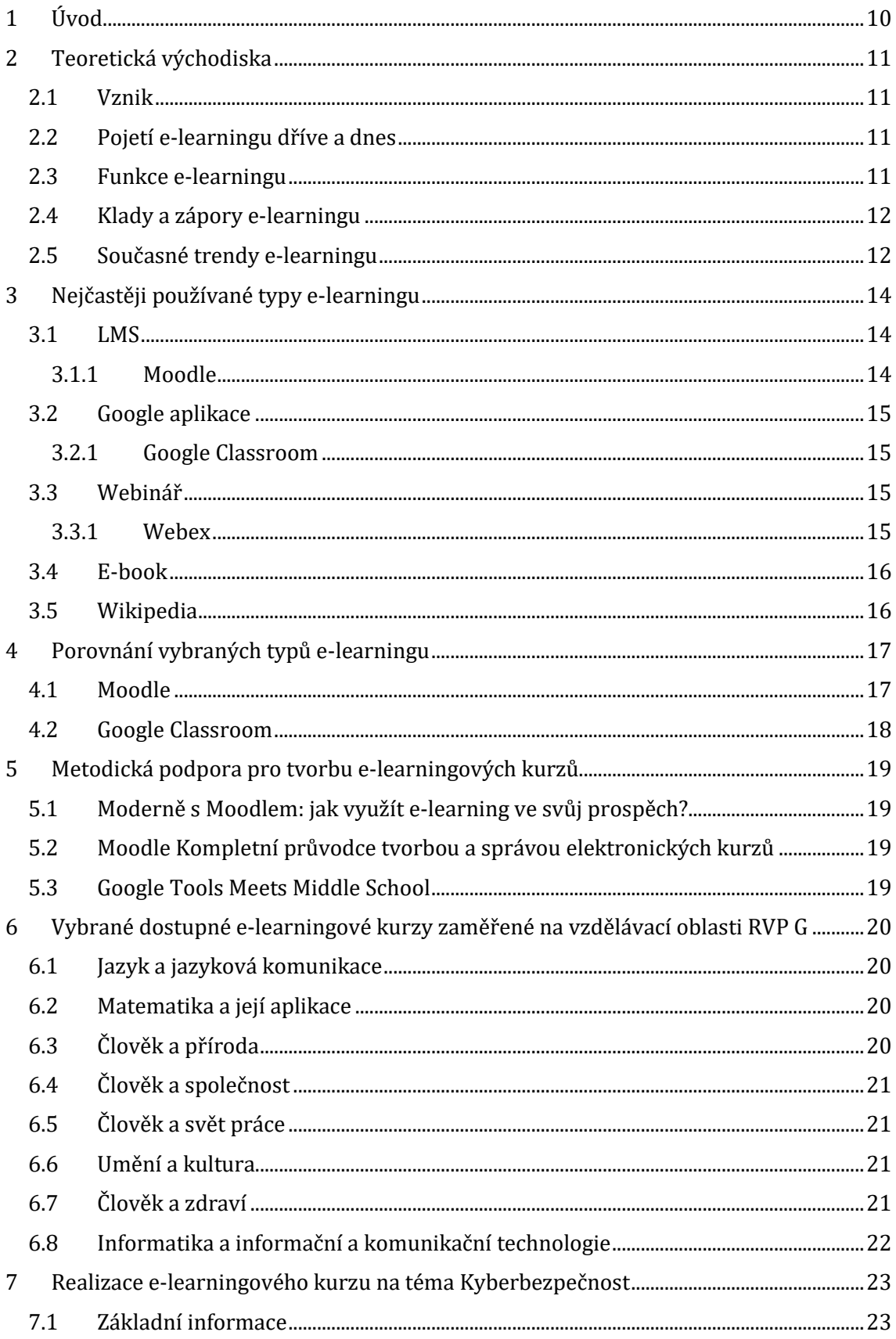

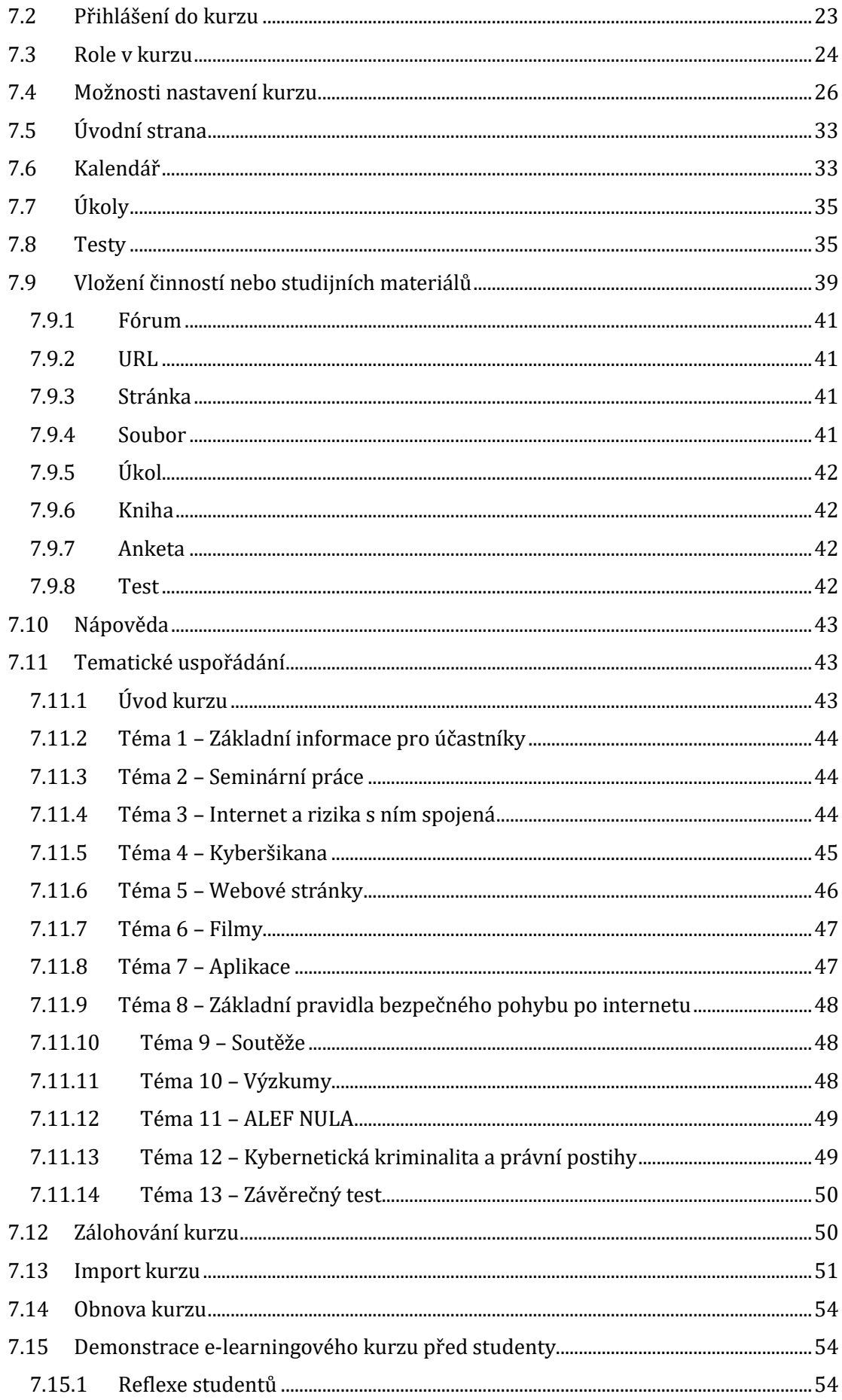

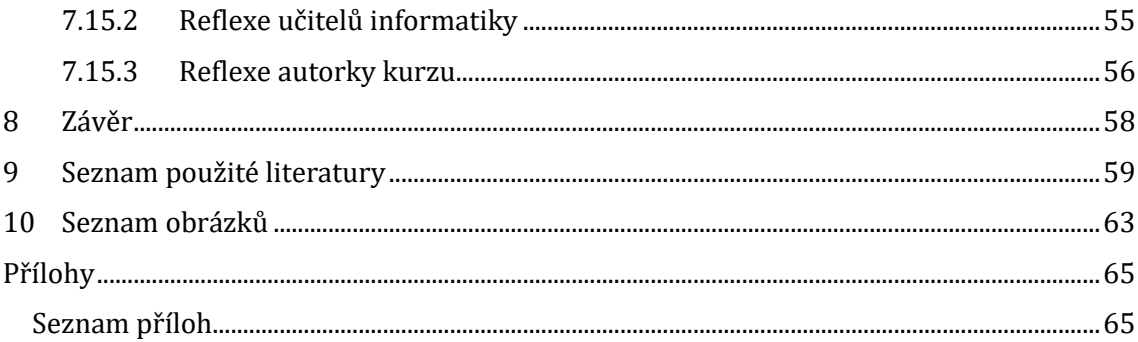

# <span id="page-9-0"></span>**1 Úvod**

Diplomová práce se zabývá tématikou e-learningových kurzů, jejich tvorbu a využitím ve výuce. Teoretická východiska práce jsou zaměřena na vznik e-learningu, jeho pojetí v dřívější době a dnes, a také jeho funkcí z hlediska vzdělávání studentů. Dále se práce zabývá klady a zápory e-learningu a jeho současnými trendy. V další části se práce věnuje nejčastějším typům e-learningu. Poté porovnává dva autorkou vybrané systémy dle předem stanovených kritérií z hlediska využitelnosti ve výuce, uživatelské přívětivosti, dostupnosti apod. V další části byly autorkou vybrány možné e-learningové kurzy dostupné z internetu, které by mohly být zahrnuty do výuky předmětů dle RVP. V závěru teoretických východisek se nachází také výčet základní metodické podpory, ze které mohou autoři a uživatelé e-learningových kurzů čerpat informace a inspiraci pro zvýšení efektivity vytvořených či vytvářených kurzů.

Jako praktická část diplomové práce byl vytvořen e-learningový kurz v systému Moodle. Tento kurz se zabývá aktuálním tématem "Kyberbezpečnost". V této části práce je vytvořený kurz podrobně popsán – části, studijní materiály, testové úlohy apod. Dále je zde podrobně popsáno nastavení tohoto kurzu a jeho možné obměny. V této části se také nachází popis možnosti zálohování kurzu, jeho obnova a možný import. V závěru praktické části je popsán průběh aplikace tohoto e-learningového kurzu ve výuce informatiky u dvou tříd studentů na Gymnáziu A. Jiráska v Litomyšli, který je doplněn jak reflexí studentů a jejich učitelů informatiky, tak autorky kurzu.

Diplomová práce je doplněna obsáhlými přílohami, ve kterých se nacházejí snímky celého vytvořeného e-learningového kurzu.

# <span id="page-10-0"></span>**2 Teoretická východiska**

#### <span id="page-10-1"></span>**2.1 Vznik**

Prvopočátky e-learningu sahají až do 19. století k jeho zakladateli, Siru Isaacu Pitmanovi, který jako první zavedl do všeobecného povědomí tzv. *Pitmonovu zkratku*. Tato metoda zkratkovitého systému měla za úkol celkově urychlit a zúčelnit komunikaci mezi subjekty. (CRDR spol. s r.o., ©2016)

V České republice se nejčastěji jako vznik e-learningového stylu učení uvádí rok 2000. Od této datace se odvíjelo několik prvních e-learningových počinů ve státním měřítku – např. projekt eEuropa. Naopak ve sféře vzdělávací je nejčastěji e-learningový systém vzdělávání studentů spojen s prvotním projektem českého školství - "Virtuální univerzity". Tento projekt byl zorganizován na dvou fakultách univerzity v Ostravě a na jedné fakultě univerzity v Karviné. (Google, ©2008)

#### <span id="page-10-2"></span>**2.2 Pojetí e-learningu dříve a dnes**

*"E-learning v našem pojetí zahrnuje jak teorii a výzkum, tak i jakýkoliv vzdělávací proces s různým stupněm intencionality, v němž jsou používány digitální technologie. Způsob využívání nástrojů digitálních technologií (ICT)<sup>1</sup> a dostupnost učebních materiálů jsou závislé především na vzdělávacích cílech a obsahu, charakteru vzdělávacího prostředí, etických principech, potřebách i možnostech všech aktérů vzdělávacího procesu."* (Zounek, Sudický, 2012, s. 34–35)

Dříve byl využíván systém CBT2. CBT je provozován pomocí počítačové sítě, kde je sdílení dokumentů a výuky možné pouze mezi počítači připojenými k této síti. Díky vynalezení internetu se poté objevil systém WBT3. Tento systém přidal před slovo learning písmeno e, které označuje pojem internetu. V současné době pojem e-learning označuje a zahrnuje celkové pojetí výuky pomocí elektronických zařízení, ať už přes CBT nebo WBT. (Kontis, s.r.o., ©2019)

#### <span id="page-10-3"></span>**2.3 Funkce e-learningu**

E-learning tvoří v současnosti nemalou část vzdělávacího procesu. Pedagogové tímto způsobem zprostředkovávají vzdělání studentům po celém světě. Sdílením

 $2$  CBT = Computer Based Training

 $\overline{a}$ 

<sup>&</sup>lt;sup>1</sup> Informační a komunikační technologie (ICT) můžeme stručně charakterizovat jako všechny technologie a telekomunikační systémy umožňující práci s daty v elektronické (digitální) podobě (více například Zounek, Šeďová, 2009). Termín digitální technologie a ICT považujeme v naší knize za synonymum.

 $3$  WBT = Web Based Training

materiálů pomocí e-learningového systému umožňují jednotlivcům i skupinám vzdělání z kteréhokoliv místa, pokud má uživatel možnost přístupu k internetu.

E-learning je dále hojně využíván ve firmách, které tímto způsobem např. vedou školení pro své zákazníky, zprostředkovávají jim pomocí něj dokumenty a pořádají touto cestou také možné přezkoušení.

#### <span id="page-11-0"></span>**2.4 Klady a zápory e-learningu**

Jednou z nejoceňovanějších kladných vlastností e-learningu je snadná dostupnost materiálů vložených k výuce prakticky odkudkoliv a z jakéhokoliv zařízení. Další výhodou je možnost kdykoliv změnit nebo aktualizovat informace, které autor do kurzu vložil. Do kurzu lze vložit velké množství prvků, které studentům navíc napomáhají snadněji si osvojit informace. Např. možnost vložení videí a obrázků je velkou výhodou. Neodmyslitelnou součástí kurzů je možnost zpětné vazby, která je jak pro účastníky kurzu, tak pro autora velice důležitá. Se zpětnou vazbou se pojí také možnost komunikace – např. pomocí fóra. Kladnou vlastností e-learningu je také možnost zábavnější formy výuky než klasickou formou slovního výkladu během vyučování. Na závěr kladných vlastností elearningu je třeba zmínit možnost každého účastníka kurzu postupovat ve výuce svým vlastním tempem, které mu vyhovuje.

Ze záporných vlastností můžeme vyzdvihnout výše zmiňovanou možnost postupovat dle svého vlastního tempa a samostatnou cestou, kdy vyučující je brán spíše jako dohled a možná nápomoc, pokud je nutno. Tato možnost se u některých účastníků kurzu může přeměnit v následné nezvládnutí učiva z důvodu mizivého nátlaku ze strany autora. Pro autora kurzu je tvorba kurzů poměrně časově náročnou záležitostí, což by se také dalo považovat za zápornou vlastnost e-learningu, nicméně možnost opětovného využití kurzů tuto vlastnost převrací na kladnou stranu. V poslední řadě je záporných vlastností e-learningu nutnost připojení k internetové síti – i přes současnou technologickou rozšířenost někteří účastníci kurzu nemusejí mít přístup ke kurzu nepřetržitě. (Princlík, ©2013)

#### <span id="page-11-1"></span>**2.5 Současné trendy e-learningu**

V současné době je velice populární používání m-learningu, což je využití mobilních zařízení přes aplikace vytvořené pro e-learning (např. Moodle Mobile). Díky tomuto systému se stává učení přes internet dostupnějším.

Dalším současným trendem je b-learning. Tímto pojmem je označena kombinovaný způsob vyučovacího procesu. Příkladem může být osvojení si informací z výukových materiálů z e-learningového kurzu v kombinaci s vytvořením závěrečného projektu prezentovaným před celou třídou.

Trendem v roce 2018 se stal pojem Gaming – hry, pomocí kterých si lidé snadněji a zábavněji osvojují znalosti.

Do popředí se dostává také virtuální realita. Tato, byť finančně poměrně náročná metoda výuky, je využitelná ve kterémkoliv vzdělávacím předmětu. Příkladem je možnost ukázky studentům, jak reálně vypadá deštný prales, jaké to je stát na střeše nejvyšší budovy světa, jaký je to pocit řídit letadlo apod.

Dalším zajímavým trendem je tzv. rozšířená realita. Díky ní je možné např. v předmětu výtvarná výchova do reálného interiéru zasadit nábytek, který by tam designově pasoval. (CRDR spol. s r.o., ©2016)

# <span id="page-13-0"></span>**3 Nejčastěji používané typy e-learningu**

#### <span id="page-13-1"></span>**3.1 LMS**

LMS (Learning Management System) je systém, kterým je elektronicky podporován a ovládán proces vzdělávání jedinců i skupin. Umožňuje lektorům šířit mezi uživatele informace ohledně výuky a její organizaci. Dále napomáhá lektorům vést elektronickou výuku efektivně a přehledně. (CRDR spol. s r.o., ©2019)

Systém LMS umožňuje jeho uživatelům obvykle správu kurzů, možnost výběru účastníků kurzu, jejich hodnocení, komunikaci mezi nimi a autorem kurzů, a především sdílení a ukládání výukových materiálů. (Lorenc, ©2017)

#### <span id="page-13-2"></span>**3.1.1 Moodle**

Název "Moodle" je odvozen od Modular Object-Oriented Dynamic Learning Environment, v překladu Modulární objektově-orientované dynamické prostředí pro výuku. Název byl odvozen od stylu tvorby a práce v e-learningových kurzech, ve kterých jde převážně o tvorbu všechno tak, jak je pro nás přirozené je dělat. Tento styl vede k rozšiřování si možností a k samostatné tvůrčí činnosti uživatelů. (Google, ©2008)

Jako e-learningový systém je využíván nejčastěji pro vzdělávací účely ve školním prostředí. Aktuálně je pravděpodobně nejpoužívanějším LMS, který je uvolněn na bázi otevřeného softwaru s licencí GNU GPL4.

Tento e-learningový systém je rozšířen celosvětově. Je oblíbený především pro jeho jednoduché a intuitivní ovládání. Zřizování kurzů není bezplatné a zahrnuje několik kroků, které musí za autory kurzů udělat správce Moodlu v dané instituci. K jeho používání je potřebné připojení k internetu. Účastníci kurzu si poté mohou nejenom materiály pročítat a pracovat s nimi, ale zároveň také stáhnout výukové materiály pro možnost studia bez připojení k internetové síti. Jazyková podpora ve více než 100 jazycích. (Maněna, 2015; MediaWiki, ©2018)

#### **Mobilní aplikace Moodle Mobile**

 $\ddot{\phantom{a}}$ 

Mobilní aplikace, kterou oficiálně uvedl vývojář Google Commerce Ltd v Google Play. Aplikaci je možné stáhnout zdarma. Je označena ratingem<sup>5</sup> PEGI 3, takže je obsah dostupný všem věkovým kategoriím. Tato aplikace je vhodná spíše pro

<sup>4</sup> Volná licence, která při dalším šíření nyní již dotvořeného či přetvořeného díla musí nést stejnou formu licence, pod kterou bylo dílo prvotně zveřejněno (AbcLinuxu, ©2011)

<sup>&</sup>lt;sup>5</sup> Rating je v tomto slova smyslu způsob hodnocení obsahu, jaký věkový limit je třeba dodržet (Nápověda Google, ©2019)

účastníky kurzu – autorovi kurzu umožňuje pouze malé množství provádění změn (např. vložení tématu do diskuzního fóra).

Aktuální verze pro systém Android je 3.7.0 a pro stažení musí mít uživatel na svém mobilním zařízení verzi Android 4.4 a vyšší. Hodnocení uživatelů této aplikace v obchodě Google Play je 3,5 z 5. (Google, ©2019)

Aplikace je zdarma dostupná také pro systém iOS. Uživatel musí být vlastníkem zařízení s verzí systému iOS 9.0 a vyšší. Hodnocení uživatelů v Apple Store je 2,3 z 5. Věkové omezení je zde od 4+. (Apple Inc., ©2019)

#### <span id="page-14-0"></span>**3.2 Google aplikace**

Balíček aplikací, které mohou přihlášení uživatelé zdarma využívat. K dispozici jsou např. Tabulky, Meet, Chat, Prezentace apod. Tyto aplikace se dají snadno použít nejenom ve výuce informatiky, ale také během kterékoliv jiné vyučovací hodiny. K dispozici je velké uložiště. Tyto aplikace umožňují online spolupráci studentů na nejrůznějších projektech. (AV MEDIA, a.s., ©2014)

#### <span id="page-14-1"></span>**3.2.1 Google Classroom**

Aplikace Google Classroom je bezplatná aplikace zahrnutá v balíčku aplikací, které získává k použití každý uživatel se zaregistrovaných Google účtem. V této aplikaci si každý uživatel má možnost založit libovolný počet kurzů nebo se má možnost do nějakého kurzu zapsat. Do kurzu lze vkládat výukové materiály (prezentace, dokumenty, obrázky, …), vést zde diskuzi s ostatními účastníky kurzu. Dále je také možné vytvářet úkoly, témata a vést diskuze pomocí kladení otázek. (SAGE Publications, ©2019)

#### <span id="page-14-2"></span>**3.3 Webinář**

Pojem je složeninou slov web a seminář. Slouží pro vedení semináře pomocí technologií – např. přednášek – živě/online. Webináře by měly propojovat jeho účastníky, dovolit jim mezi sebou komunikovat a sdílet živě dokumenty. (Šubrt, ©2011)

#### <span id="page-14-3"></span>**3.3.1 Webex**

Webex je praktickým příkladem programu pro přenos webinářem. Tento program využívá společnost Cisco, která pomocí něj přenáší online přes internet přednášky, které pořádá pro jejich zákazníky, ale také pro studenty Cisco akademie. Autorka kurzu tento program sama zkusila během účasti v Cybersecurity Inkubátoru. Program má velice přívětivé prostředí, obsahuje možnosti vložení komentáře do psané diskuze, možnost zapojit se videem

i mikrofonem do diskuze během přednášky, a také má možnost sledovat prezentaci, kterou přednášející během přednášky promítají pomocí projektoru na projekční plátno.

#### <span id="page-15-0"></span>**3.4 E-book**

Knihy, které jsou pro čtenáře dostupné elektronicky. E-booky uvolněné od autorů jsou v některých případech zdarma, nicméně převážnou většinu e-booků je možné si zakoupit za nižší částku než tištěnou verzi těchto materiálů. Na čtení těchto knih, ale také článků, časopisů apod. se obvykle používají čtečky, což je elektronické zařízení určené pouze k tomuto účelu. E-knihy se dají pomocí aplikací číst také na mobilním telefonu, ale díky jeho menší velikosti obrazovky, než čtečka, není pro čtení dlouhých textů ideálním řešením.

#### <span id="page-15-1"></span>**3.5 Wikipedia**

Wikipedie je online encyklopedie, která vznikla v roce 2001. V současnosti má je k dispozici ve 303 jazycích. Pokud lidé čerpají z Wikipedie, měli by zvolit anglickou verzi, která je důvěryhodnější. Najdou zde v anglickém jazyce téměř 6 miliónů článků, v českém jazyce se nachází necelých 500 000 článků. Články na Wikipedii jsou všech zaměření a různých kvalit. Přispívat články mohou všichni přihlášení uživatelé s přístupem k internetu. (Wikimedia Foundation, Inc., ©2019)

# <span id="page-16-0"></span>**4 Porovnání vybraných typů e-learningu**

Autorka kurzu vybrala dva systémy e-learningového vzdělávání, které mezi sebou porovnala. Zde jsou stanovená kritéria pro porovnávání:

- Dostupnost
- Přehlednost
- Snadnost ovládání
- Uživatelská přívětivost
- Zpracovávání studijních materiálů
- Metodická podpora

### <span id="page-16-1"></span>**4.1 Moodle**

- **Dostupnost** systém Moodle je pro jednotlivce ke stažení zdarma. Pokud se jedná o instituci nad 50 osob (školy, firmy atd.), zaplatí za to cenu pohybující se od 500 Kč/měsíčně výše. K ceně je také nutné započítat různé osobité úpravy, jako např. design. Z hlediska dostupnosti je také nutné započítat připojení k internetu, bez kterého je aplikace nefunkční. Z hlediska věku je možné Moodle používat bez věkového omezení. Dostupnost také obohacuje dostupná mobilní verze aplikace, díky které má uživatel s připojením do internetu možnost prohlížet kurz ze svého mobilu odkudkoliv.
- **Přehlednost**  kurzy jsou tematicky rozdělené, díky čemuž jsou velice přehledné. Přehledné je v podstatě vše, včetně známkování kurzu a velice praktického a chytře pojatého kalendáře.
- **Snadnost ovládání** ovládání kurzů je velice snadné a intuitivní, pokud jeho uživatelé pochopí základní principy.
- **Uživatelská přívětivost** kurzy jsou uživatelsky přívětivé i pro úplné začátečníky. Autorům kurzů postačí vysvětlit základní principy, a poté již nemají problém potřebné kurzy spravovat a vytvářet. Účastníci kurzu nepotřebují žádné speciální školení.
- **Zpracovávání studijních materiálů** z hlediska možnosti zpracování a sdílení studijních materiálů je systém Moodle velice propracovaný a nabízí širokou nabídku typů studijních materiálů, které autor upraví dle svého osobitého stylu. Dále tento systém nabízí širokou škálu

testovacích metod. Veškerou autorskou tvorbu doprovází obsáhlá Nápověda, která poskytuje informace a každém typu studijního materiálu a jeho možnosti použití.

• **Metodická podpora** – metodická podpora je dostupná jako tištěná kniha *Moderně s Moodlem: jak využít e-learning ve svůj prospěch?* (viz. kapitola Metodická podpora pro tvorbu e-learningových kurzů; seznam použité literatury). Tuto knihu je možné bezplatně stáhnout ze webových stránek *knihy.nic.cz*. Dále se také na internetu nalézá podpora ve formě návodů, diskuzí apod.

### <span id="page-17-0"></span>**4.2 Google Classroom**

- **Dostupnost** aplikace Google Classroom je dostupná zdarma všem uživatelům, kteří vlastní Google účet. K účtu je dostupné poměrně velké uložiště, které je možné využít právě jako uložiště pro sdílené dokumenty pro výuku. Opět zde platí nutnost připojení k internetu.
- **Přehlednost** stejně jako systém Moodle je zde možnost nastavení témat, do kterých postupně účastníci kurzu a autor přidávají studijní materiály, vypracované úkol, zapojují se do diskuzí apod.
- **Snadnost ovládání** ovládání této aplikace je opět velice intuitivní a snadné i pro začátečníky.
- **Uživatelská přívětivost** aplikace Google Classroom je příjemné pracovní prostředí, ve kterém se snadno zorientuje i méně zkušený pedagog, který potřebuje vytvořit funkční kurz se studijními materiály pro své studenty.
- **Zpracovávání studijních materiálů** oproti systému Moodle je Google Classroom poměrně chudý e-learningový způsob vzdělávání, který poskytuje menší škálu typů studijních materiálů, testových úloh apod. Skromnější systém je nicméně plně funkční a pro nenáročné autory dostačující. Výhodou u tohoto systému je možnost vyšší míry spolupráce na školních projektech.
- **Metodická podpora** na internetu existuje velké množství návodů a inspirace, nicméně pro aplikaci Google Classroom existuje knižní průvodce tvorbou a využitím těchto kurzů ve školách. Tato kniha se jmenuje Google Tools Meets Middle School (viz. kapitola Metodická podpora pro tvorbu e-learningových kurzů; seznam použité literatury)

# <span id="page-18-0"></span>**5 Metodická podpora pro tvorbu e-learningových kurzů**

### <span id="page-18-1"></span>**5.1 Moderně s Moodlem: jak využít e-learning ve svůj prospěch?**

Kniha je praktickým průvodcem a metodickou podporou při tvorbě e-learningových kurzů. Byla vytvořena kolektivem autorů v čele s Mgr. Václavem Maněnou, Ph.D., který v tomto oboru vede také školení pedagogických pracovníků. Kniha je dostupná jak v tištěné podobě v knihkupectvích, tak v elektronické podobě online s možností bezplatného stažení na: https://knihy.nic.cz/files/edice/moderne\_s\_moodlem.pdf. (Maněna, ©2015)

## <span id="page-18-2"></span>**5.2 Moodle Kompletní průvodce tvorbou a správou elektronických kurzů**

Průvodce tvorby e-learningových kurzů v prostředí Moodle, který byl vytvořen kolektivem čtyř autorů, kteří se reálně věnují tvorbě kurzů a vedení výuky práce v e-learningovém prostředí. Publikace je obdobou knihy Moderně s Moodlem. Obsahově pokrývá všechny stupně tvorby kurzů. Kapitoly jsou doplněny o další příklady do praxe a podněty k výuce. Knihu je možné zakoupit pouze v tištěné verzi. (Drlík, 2013)

### <span id="page-18-3"></span>**5.3 Google Tools Meets Middle School**

Kniha může být pro pedagogy i studenty cenným zdrojem inovativních návodu pro využití sady Googlovských aplikací pro vzdělávání a výuku v pedagogické sféře. Studenti díky těmto aplikacím tak mají možnost spoluvytvářet prostředí pro výuku a tvořit společné projekty. Dále kniha obsahuje praktické příklady do výuky, aby byly tyto aplikace maximálně využity. Knihu je možné zakoupit v tištěné verzi. (SAGE Publications, ©2019)

# <span id="page-19-4"></span><span id="page-19-0"></span>**6 Vybrané dostupné e-learningové kurzy zaměřené na vzdělávací oblasti RVP G**

Kapitola 6 se zabývá aktuálními e-learningovými kurzy inzerovanými na různých webových stránkách. Tyto e-learningové kurzy autorka tematicky zasadila do kontextu vzdělávacích oblastí Rámcového vzdělávacího programu pro gymnázia (RVP G). Mohou sloužit jako možné doplnění výuky pro zájemce a pro zdroj inspirace a informací daných témat pro pedagogické pracovníky.

#### <span id="page-19-1"></span>**6.1 Jazyk a jazyková komunikace**

Na webové stránce *onlinejazyky.cz* je možné vyhledat online kurzy různých typů v šesti světových jazycích. Od začátečníků s výslovností abecedy po specializované kurzy zaměřené dle pracovních pozic. Ceny se zde pohybují od několika korun po několik tisíc korun. Pro zájemce je zde možnost zkušební lekce zdarma. Kurz vznikl za podpory Evropské unie, Evropského sociálního fondu v ČR, Ministerstva školství, mládeže a tělovýchovy, OP Vzdělávání pro konkurenceschopnost. (ONLINE learning s.r.o., ©2007-2019)

#### <span id="page-19-2"></span>**6.2 Matematika a její aplikace**

Ke vzdělávací oblasti matematiky autorka kurzu vyhledala e-learningový kurz zaměřený na přijímací zkoušky z matematiky pro všechny typy středních škol v České republice.

#### E-learningový kurz na téma Přijímačky z matematiky 9

Tento kurz je primárně zaměřen na žáky posledních ročníků základních škol. Slouží jako komplexní příprava k přijímacím zkouškám na střední školy všech typů. Je rozčleněn na 6 sekcí a celkově má 30 částí. Ke každé části náleží video s možností vytištění materiálů a závěrečný test. Kurzovné čítá 299 Kč. (TATIK International s.r.o., ©2006-2019)

#### <span id="page-19-3"></span>**6.3 Člověk a příroda**

Kurzů na webové stránce *forumochranyprirody.cz* poskytuje placené e-learningové kurzy, které jsou tematicky zaměřeny na ochranu životního prostředí. Kurzů je celkem osm. Pro účast je nutností registrování uživatele a jeho následné přihlášení se. Kurzovné činí pro studenty 250 Kč, pro ostatní účastníky 500 Kč. Časová dotace jednoho kurzu je poměrně náročná – cca 30 hodin. V závěru kurzu účastníci ověří své znalosti pomocí shrnujícího testu. (Fórum ochrany přírody, ©2013-2018)

#### **6.4 Člověk a společnost**

V současné době se na webu google.cz objevily bezplatné kurzy pro širokou veřejnost. Časová náročnost kurzů se pohybuje v rozmezí od 1 do 40 hodin. Tyto kurzy napomáhají osobnímu rozvoji lidem, kteří se např. chtějí ucházet o pracovní zkušenosti nebo by se rádi věnovali internetovému podnikání. Kurzy jsou rozděleny do několika kategorií. V současné chvíli je zde dostupný kurz na téma "Základy digitálního marketingu", ze kterého je možné získat zdarma také certifikaci.

Pro téma Člověk a společnost je možnost na webových stránkách learndigital.withgoogle.com využít bezplatný e-learningový kurz "Ústní projev na veřejnosti". Tento kurz má rozsah 1 hodinu, je určen pro začátečníky a výuka probíhá pomocí videa. (Google, ©2016)

#### <span id="page-20-0"></span>**6.5 Člověk a svět práce**

Stejně jako v tématu Člověk a společnost je možnost najít pro téma Člověk a svět práce ideální bezplatný e-learningový kurz "Získejte novou práci". Tento kurz má rozsah 1 hodinu a výuka opět probíhá pomocí videa. (Google, ©2016)

#### <span id="page-20-1"></span>**6.6 Umění a kultura**

Pro vzdělávací oblast Umění a kultura je možné na internetu naleznout zajímavý bezplatný kurz:

#### E-learningový kurz na téma Kulturně historické dědictví kolem nás

Tento kurz je primárně určen pedagogickým pracovníkům, ale také široké veřejnosti, která má o dané téma zájem. Pro možnost využití kurzu je nezbytná registrace. Tato registrace je bezplatná. Je zaměřen na školní projekty a obsahuje studijní materiály a podklady k výuce, sebevzdělávání a užitečné informace pro vytváření projektů ve školách. Kurz vznikl za podpory Evropské unie, Evropského sociálního fondu v ČR, Ministerstva školství, mládeže a tělovýchovy, OP Vzdělávání pro konkurenceschopnost. (Gransy, s.r.o., ©2009-2019)

#### <span id="page-20-2"></span>**6.7 Člověk a zdraví**

Během studia na střední škole se studenti setkají se vzdělávací oblastí Člověk a zdraví. Pro tyto účely je zajímavým e-learningovým kurzem kurz Cukrfree. Tento kurz by mohl být zaměřený spíše na pedagogické pracovníky než studenty, kteří poté mohou studentům předávat nabité informace.

#### E-learningový kurz na téma Cukrfree

Kurz se pomocí informací z reálného života i teoreticky ověřených faktů zabývá zdravějším způsobem života. Zahrnuje také vzorový jídelníček, natočená videa a nejrůznější články na toto téma. Pomáhá účastníkům omezit a v konečném výsledku zavrhnout přidávaný cukr v pokrmech a surovinách. Tento kurz není omezený věkem ani zdravotním stavem – naopak díky cukrfree životnímu stylu pomáhá účastníkům svůj zdravotní stav vylepšit. Kurz trvá 9 týdnů, zprostředkovává ho společnost Cukrfree, vedena Janinou Černou, která v mládí trpěla poruchou příjmu potravy, a tímto způsobem se snažila sama sebe uzdravit. Cena kurzu je ve výši 4 000 Kč. Autorka kurzu se této tematice věnuje již několik let, během kterých vydala již dvě knihy a v současné chvíli natáčí také různá motivační videa se zajímavými informacemi ohledně tohoto zdravého životního stylu. (CF Online s.r.o., ©2019)

#### <span id="page-21-0"></span>**6.8 Informatika a informační a komunikační technologie**

V posledních několika letech fungují na webových stránkách Kraje pro bezpečný internet obsáhlé studijní materiály e-learningových kurzů pro širokou veřejnost.

#### E-learningové kurzy Kraje pro bezpečný internet

Tento e-learning je složený z kurzů, které se zaměřují mnoha směry. Obracejí se na rodiče, studenty, příslušníky policie, seniory, ale také na sociální pracovníky. Nachází se zde mnoho materiálů, které jsou dostupné bez registrace. Materiály jsou rozděleny do tematických okruhů. Své nabité znalosti mohou registrovaní uživatelé prověřit pomocí soutěžního kvízu, do kterého se v rámci tohoto projektu mají možnost zapojit. Záštitu nad tímto projektem převzala Asociace krajů české republiky a Národní centrum kybernetické bezpečnosti. (Kraje pro bezpečný internet, ©2015)

Dalším veřejně dostupným bezplatným e-learningovým kurzem je kurz Kyberbezpečnost vytvořený autorkou diplomové práce jako její praktická část dané práce. Tento kurz by měl také možné mezipředmětové využití v tematickém celku Člověk a společnost.

# <span id="page-22-0"></span>**7 Realizace e-learningového kurzu na téma Kyberbezpečnost**

### <span id="page-22-1"></span>**7.1 Základní informace**

E-learningový kurz je zaměřen na téma Kyberbezpečnosti. Pro kurz bylo vybráno vzdělávací prostředí Moodle, které je jedním z nejpoužívanějších prostředí pro tvorbu online kurzů v České republice. Počátky kurzu se vztahují k předmětu Technologie e-learningu v letním semestru roku 2018 vedeném katedrou kybernetiky na Univerzitě Hradec Králové. Autorka kurzu původní kurz od základů přepracovala.

Při tvorbě kurzu bylo čerpáno převážně z autorčiny bakalářské práce, dále také ze zpravodajských portálů a z aktuálních webových stránek s tematickým zaměřením na kyberbezpečnost a témata s ní spojená.

Kurz je rozdělen do 10 témat: Internet a rizika s ním spojená, Kyberšikana, Webové stránky, Filmy, Aplikace, Základní pravidla bezpečného pohybu po internetu, Soutěže, Výzkumy, ALEF NULA a Kybernetická kriminalita a právní postihy.

Kurz slouží především pro samostatné vzdělávání žáků během výuky. Každé téma má několik studijních materiálů. Webové odkazy ve studijních materiálech obsahují reálné případy převážně z českého prostředí, aby byla situace žákům přiblížena co nejvíce, a zároveň studenti viděli, že se to může stát i v České republice, nejenom jinde ve světě.

### <span id="page-22-2"></span>**7.2 Přihlášení do kurzu**

Do kurzu je možné se přihlásit dvěma způsoby – přihlašovacími údaji nebo jako host:

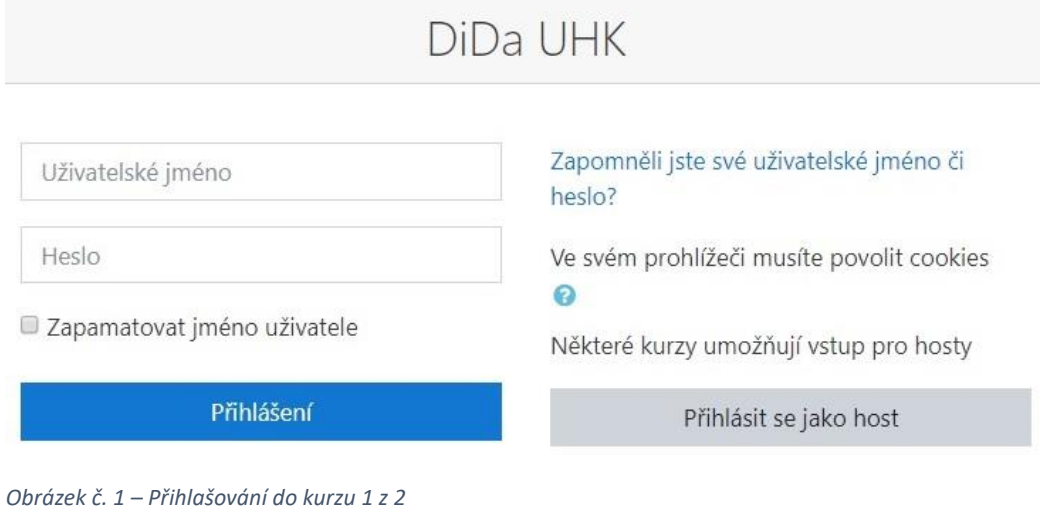

V Moodlu je možnost přihlášení uživatelů také přes Google účet, pokud ho s ním mají propojený.

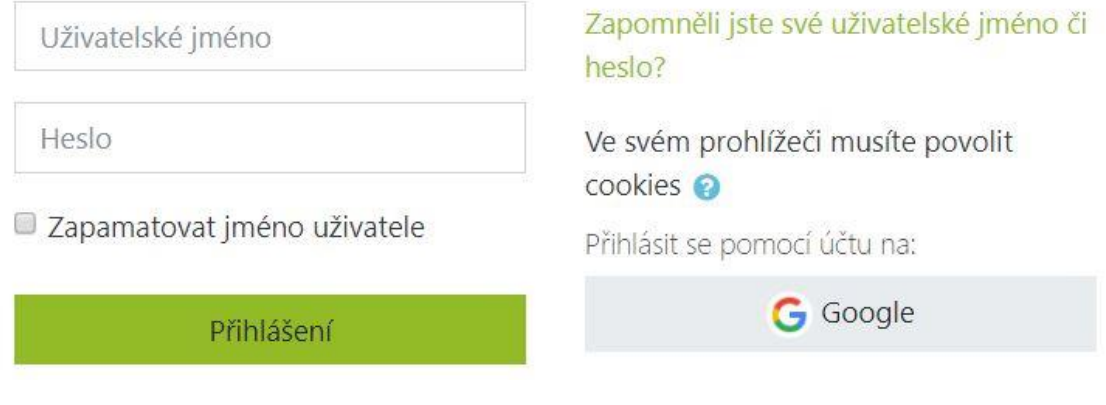

(Obrázek vyfocen v prostředí ais.gymnazium-amazon.cz.)

Přihlašovací údaje vlastní každý uživatel s účtem v systému Moodle. Tyto údaje lze ponechat zapamatované, a tudíž si je uživatel nemusí nadále pamatovat. Díky jim má po přihlášení se do kurzu možnost studovat materiál poskytnuté tvůrcem kurzu a vypracovávat všechny vložené testy, úkoly atd. Kurz si lze zobrazit také bez přihlašovacích údajů jako host, čehož může využít kdokoliv, pokud je kurz nastavený jako veřejný. Materiály v kurzu si host může zobrazit, ale vypracování úkolů, testů atd. není možné.

### <span id="page-23-0"></span>**7.3 Role v kurzu**

V kurzu lze pracovat v několika rolích – učitel bez práva upravovat, student a host. Autor kurzu má možnost volby přepínat role tak, aby zjistil, jak daný kurz vidí např. studenti.

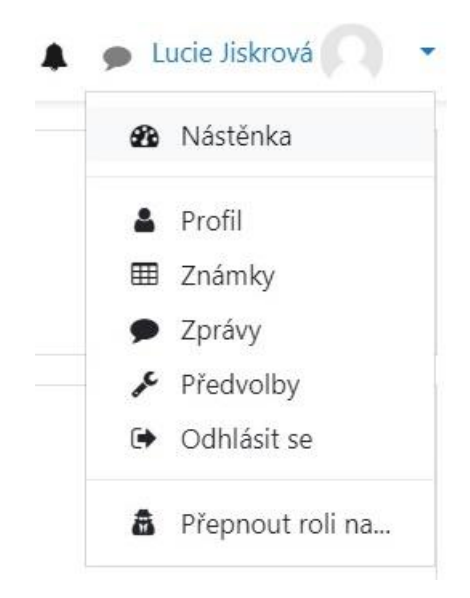

*Obrázek č. 3 – Přepnout roli na …* 

*Obrázek č. 2 – Přihlašování do kurzu 2 z 2* 

# <span id="page-24-0"></span>Přepnout roli na...

Vyberte roli, abyste získali představu o tom, jak někdo s touto rolí tento kurz uvidí.

Upozorňujeme, že tento pohled nemusí být dokonalý (Zobrazit podrobnosti a alternativy).

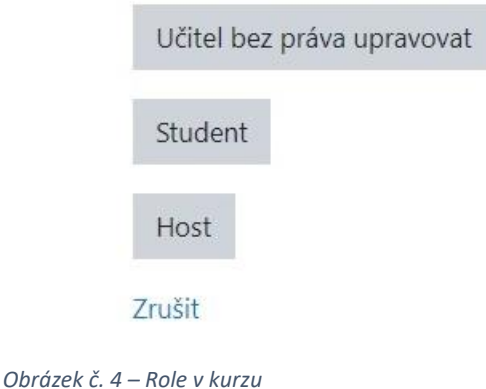

Tato role se zobrazí pod jménem uživatele:

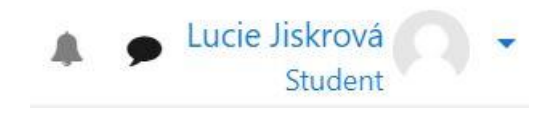

*Obrázek č. 5 – Role student* 

Poté je možnost opět se vrátit ke své původní roli (poslední řádek zobrazené nabídky) a dále v kurzu pracovat:

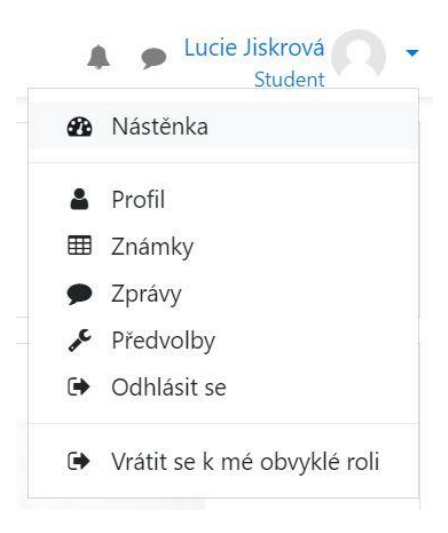

*Obrázek č. 6 – Vrátit se k mé obvyklé roli* 

#### **7.4 Možnosti nastavení kurzu**

V nastavení kurzu je možné upravit obecná nastavení:

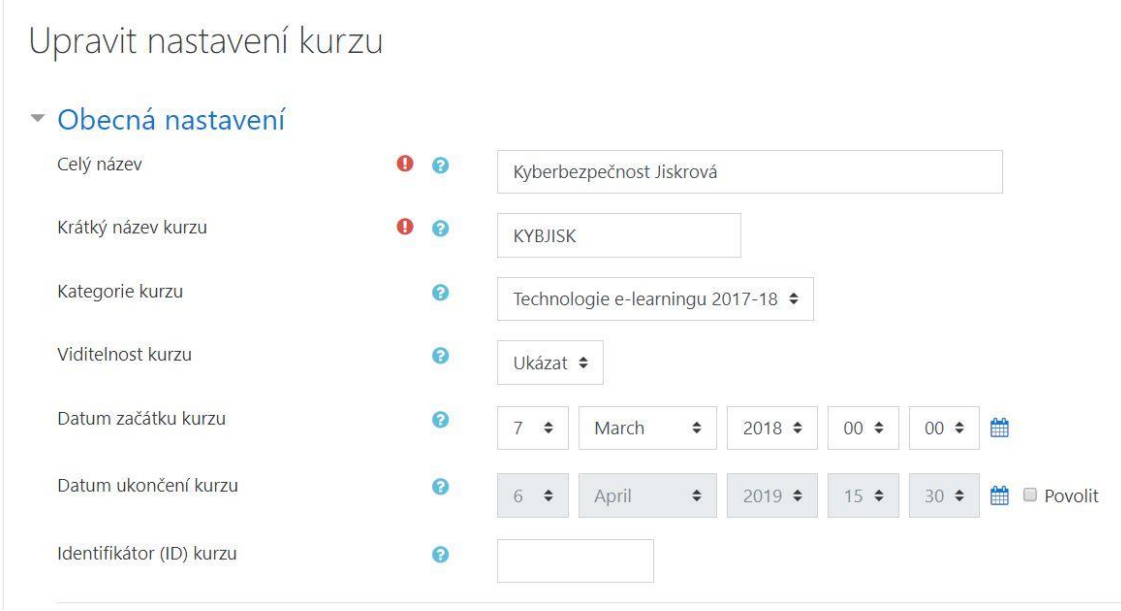

*Obrázek č. 7 – Obecná nastavení kurzu* 

V obecném nastavení kurzu lze změnit jak celý název, tak zároveň krátký název kurzu. Dále ho lze zařadit do různých kategorií – tento kurz byl vytvořen v rámci předmětu Technologie e-learningu 2017-18, proto je zařazen v této kategorii. Viditelností kurzu je myšleno, zda je možné ho veřejně navštívit alespoň jako host (viz. Základní informace – role v kurzu) nebo zda je kurz viditelný pouze pro zvané účastníky:

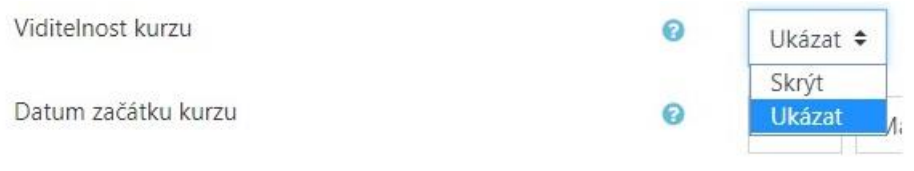

*Obrázek č. 8 – Viditelnost kurzu* 

U tohoto kurzu je nastavena Viditelnost na Ukázat, aby byl zpřístupněn veřejnosti – např. studentům na Gymnáziu Aloise Jiráska v Litomyšli, kteří ho jako první měli možnost vyzkoušet a prozkoumat v rámci výuky informatiky.

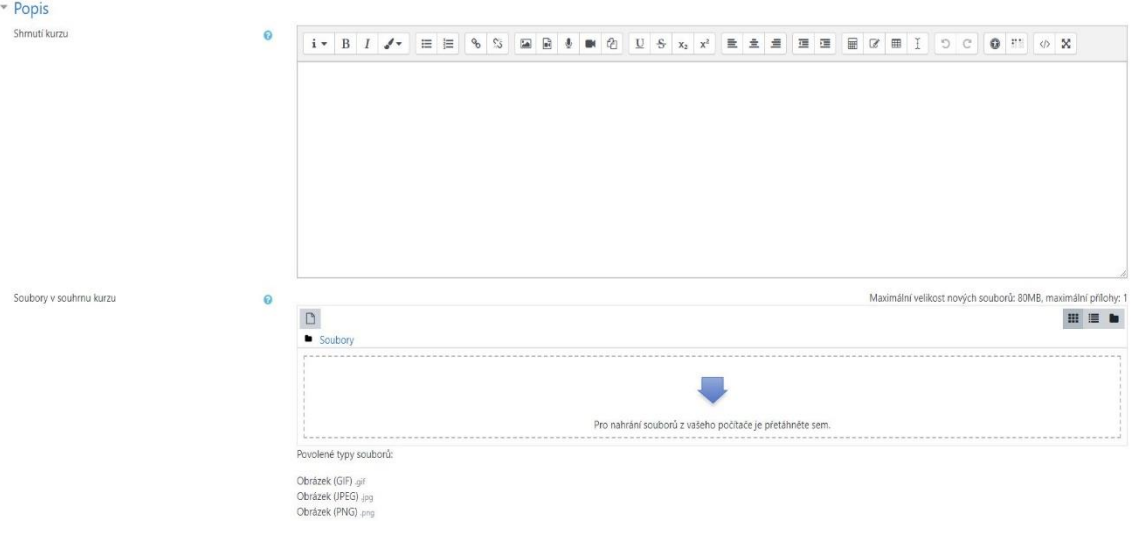

V upravení nastavení kurzu lze upravit popis kurzu:

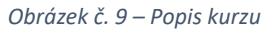

Zde je prostor pro Shrnutí kurzu – anotace, která se zobrazí uživatelům v seznamu kurzů během vyhledávání. Dále se zde nachází také prostor pro Soubory v souhrnu kurzu – možnost vložení obrázku, který se poté zobrazí v seznamu během vyhledávání daného kurzu.

Uspořádání kurzu je v tomto případě tematické. Je ovšem možnost vybírat z více uspořádání:

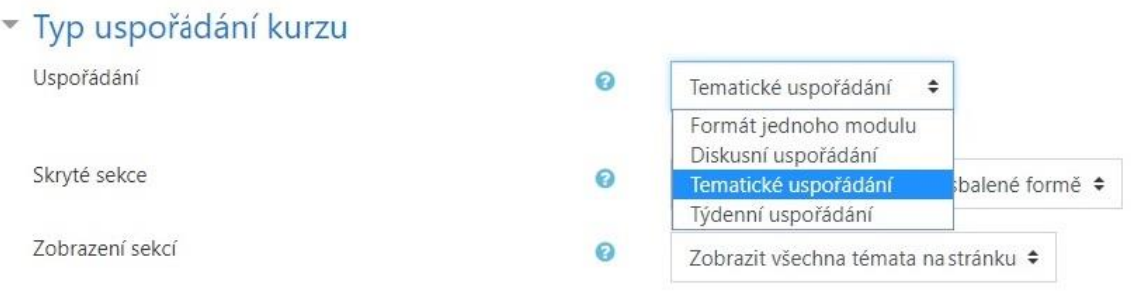

*Obrázek č. 10 – Uspořádání kurzu* 

Skryté sekce kurzu jsou témata, která na úvodní straně kurzu uvidí jeho účastníci s popiskem "skryté" a neaktivní (vidí pouze název tématu, nikoliv materiály k němu náležející) nebo je neuvidí. Lze je tedy nastavit jako zobrazené ve sbalené podobě nebo je nezobrazovat vůbec:

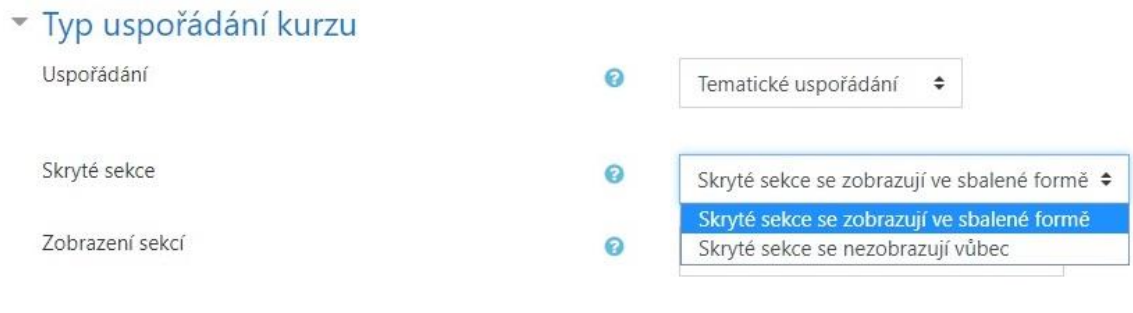

*Obrázek č. 11 – Skryté sekce* 

V zobrazení sekci je možné zobrazit všechna témata na stránku (případ vytvořeného kurzu Kyberbezpečnost) nebo zobrazit pouze jedno téma na stránku:

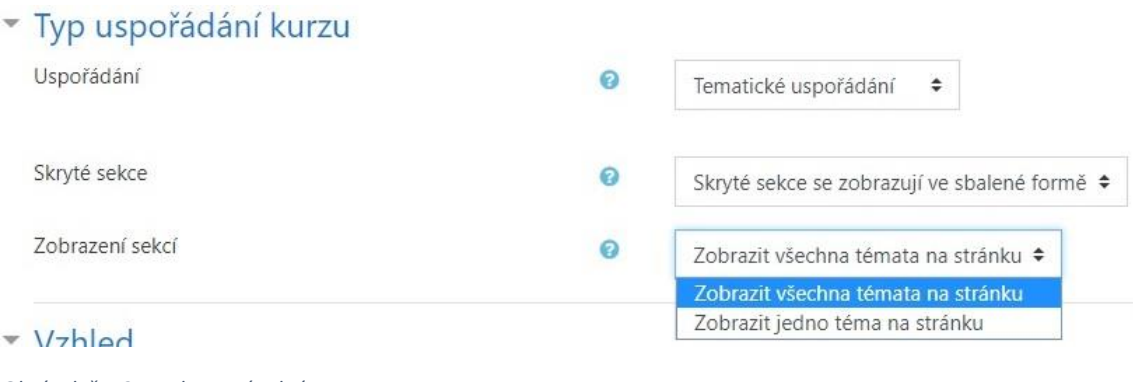

*Obrázek č. 12 – Zobrazení sekcí* 

Zobrazení všech témat na stránku je pro studenty přehlednější, vše mají na očích ve stručné podobě.

Dále je v Upravení nastavení kurzu možné upravit Vzhled. V tomto případě se jedná o nastavení vnucení jazyku:

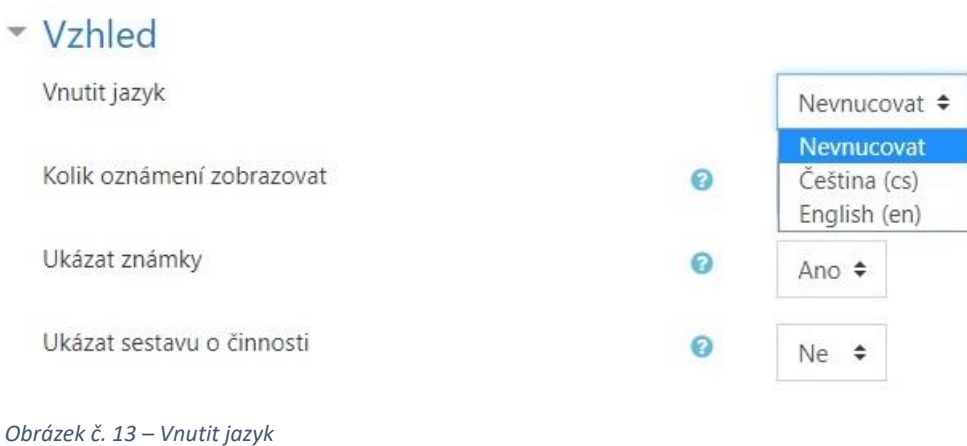

V případě vytvořeného kurzu Kyberbezpečnost je nastaveno Nevnucovat jazyk. Pokud je dané téma vyučováno v jiných jazycích, je možné ho přepnout do anglického jazyka.

Pokud se jedná o zobrazení počtu oznámení, na výběr je z 0 až 10. V tomto kurzu je nastaveno 5.

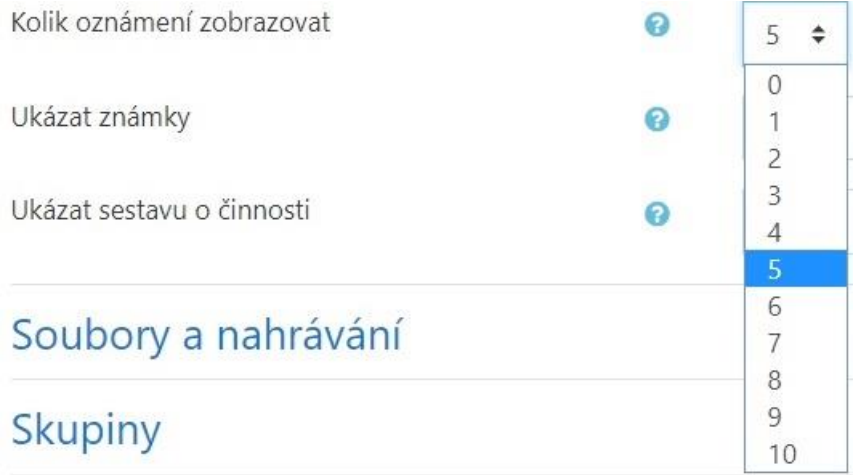

Výsledné známky studentů z činností v kurzu (např. testy, úkoly, …) a závěrečné známky je možné ukázat či skrýt. V tomto kurzu je nastaveno ukázat známky, aby studenti měli možnost se ke svým výsledkům vyjádřit a v případě nutnosti je konzultovat s pedagogem.

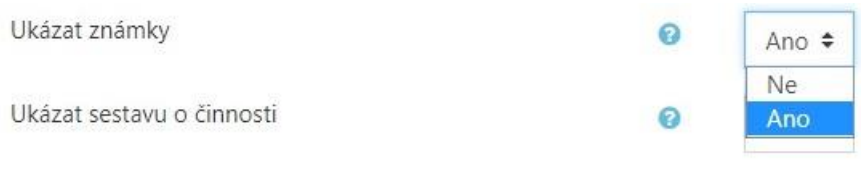

```
Obrázek č. 15 – Ukázat známky
```
Činnosti studentů lze sledovat pomocí zapnuté funkce Ukázat sestavu o činnosti. Tato funkce odhalí pedagogovi studentův čas strávený u jednotlivých témat a studijních materiálů, co všechno zatím student prostudoval, a také jak často a kdy se student do kurzu přihlašuje. Funkce je velice užitečná, ovšem má poměrně vysoké nároky na systém. Pokud je přihlášeno a sledováno zároveň více uživatelů, je přijatelnější ji ukončit s ohledem na zátěž systému.

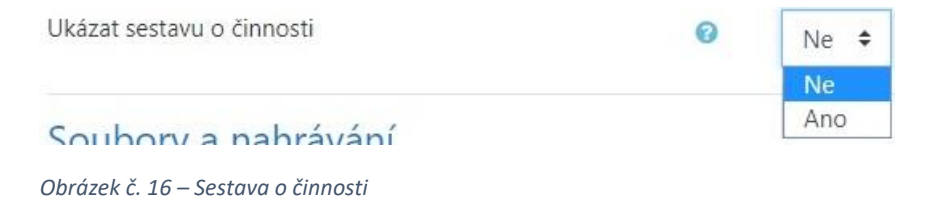

*Obrázek č. 14 – Zobrazení oznámení* 

Pro soubory a jejich nahrávání je u kurzu zvolena velikost 1 MB. U kurzů, které slouží jako e-learningová podpora výuky pro studenty, je užitečné nastavit určitý limit, který je bude nutit zopakovat si např. komprimaci souborů.

# · Soubory a nahrávání

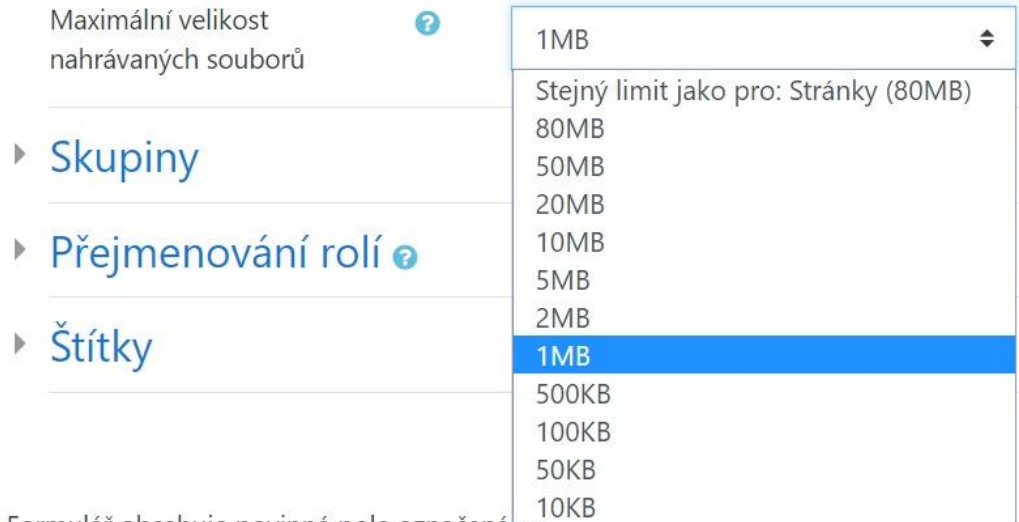

Formulář obsahuje povinná pole označená

*Obrázek č. 17 – Velikost nahrávaných souborů* 

Pokud se student snaží odevzdat soubor většího rozsahu, automaticky se zobrazí toto upozornění a Moodle nedovolí uživateli takový soubor nahrát:

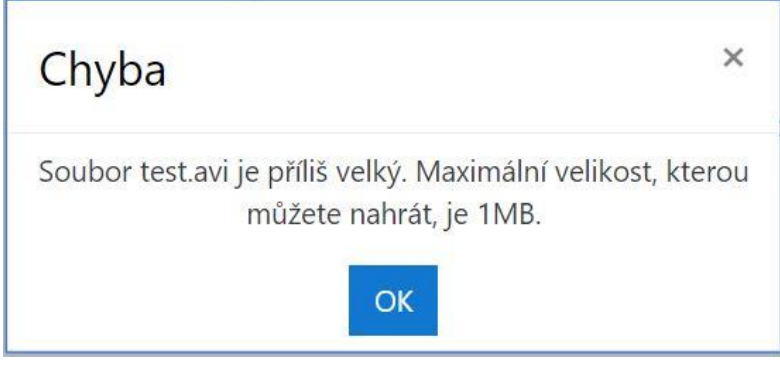

*Obrázek č. 18 – Chybová hláška velikosti souboru*

Stejně tak funguje odevzdání souboru jiného formátu, než je předem určeno (např. .doc):

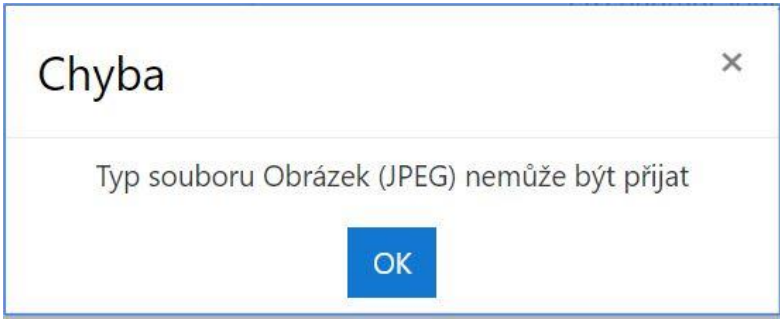

*Obrázek č. 19 – Chybová hláška formátu souboru* 

V Moodlu je také možnost nastavit skupiny, a to 3 typy – žádné, oddělené skupiny a viditelné skupiny. Tato funkce je užitečná v e-lerningových kurzech, které již od prvopočátku slouží pro skupinovou výuku. Nicméně, v kurzech, kde pracují jednotlivci sami, lze režim skupiny nastavit jednotlivě shodným způsobem. Členové oddělených skupin vidí pouze sebe navzájem, ale členové ostatních skupin jsou jim skryti. Viditelné skupiny se naopak mezi sebou vidí.

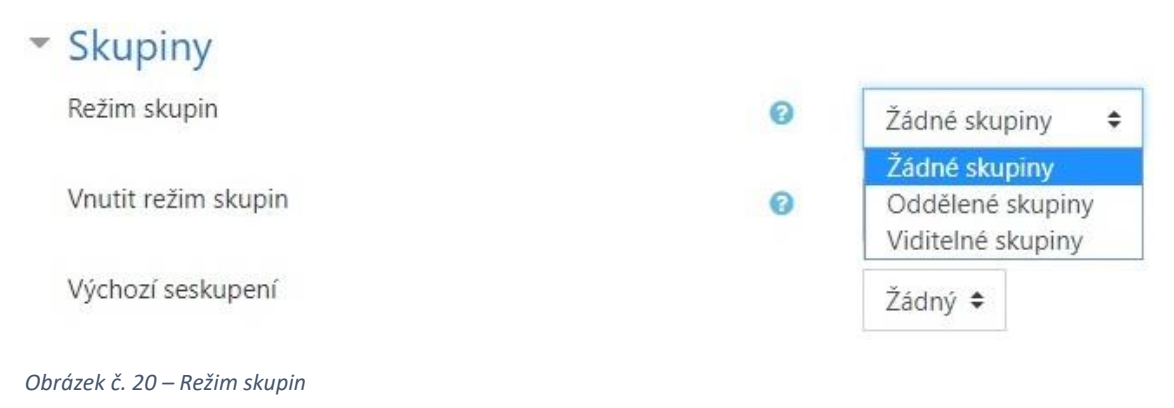

Režim skupin lze také vnutit, čímž autor e-learningového kurzu přednastaví automaticky režim skupiny u všech činností a již není nutné ho nastavovat u jednotlivých činností zvlášť.

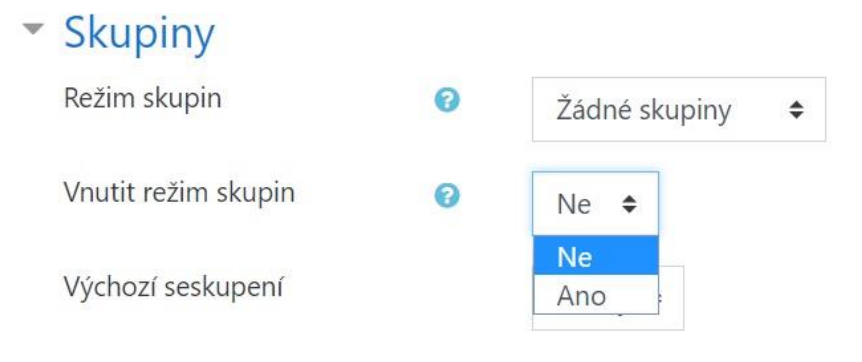

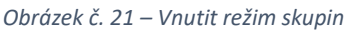

Pro tento kurz byl režim skupiny nastaven jako žádný, zároveň nebyl vnucen režim skupiny a výchozí seskupení také jako žádné. Pro výchozí seskupení jiná volba není možná.

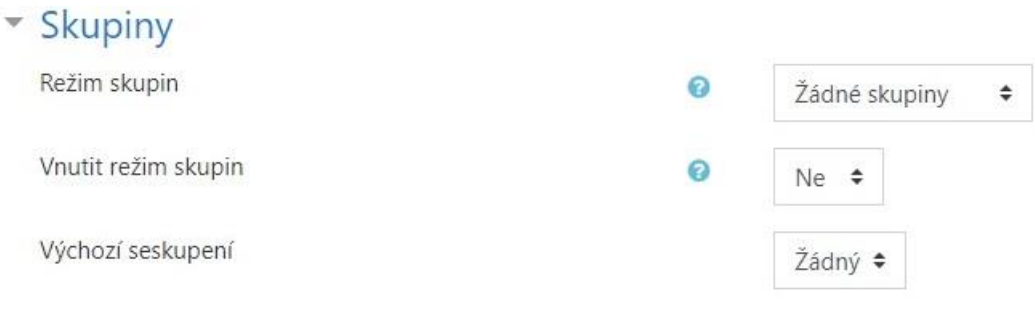

Přejmenování rolí v Moodlu slouží pouze pro změnu názvu role, nikoliv pro změnu oprávnění ohledně úpravy kurzu. Lze přejmenovat např. roli "Student" na roli "Žák", roli "Tvůrce kurzu" na "Autor".

Г

#### · Přejmenování rolí o Vámi nouživaný termín pro "Manažer"

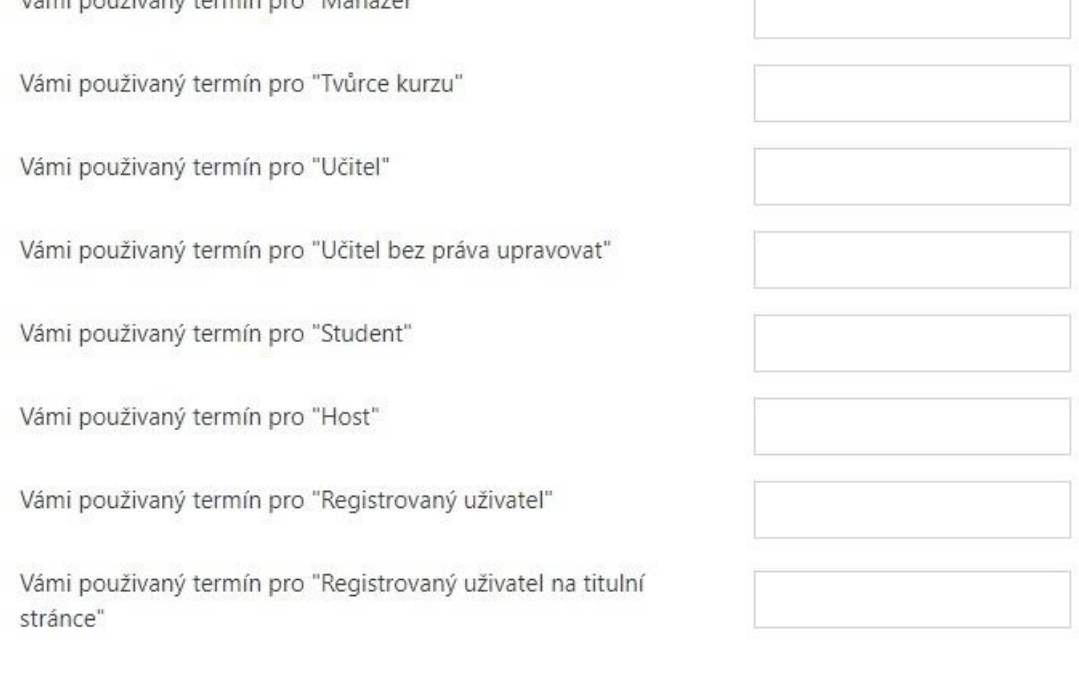

*Obrázek č. 23 - Přejmenování rolí* 

Poslední položka v nastavení kurzu náleží Štítkům. Touto cestou lze nastavit slova, díky kterým uživatelé snadněji kurz naleznou. Kurz naleznou uživatelé podle Štítků pouze tehdy, pokud jej autor nastaví na Veřejně. Tento kurz Štítky nastavené nemá.

*Obrázek č. 22 – Skupiny* 

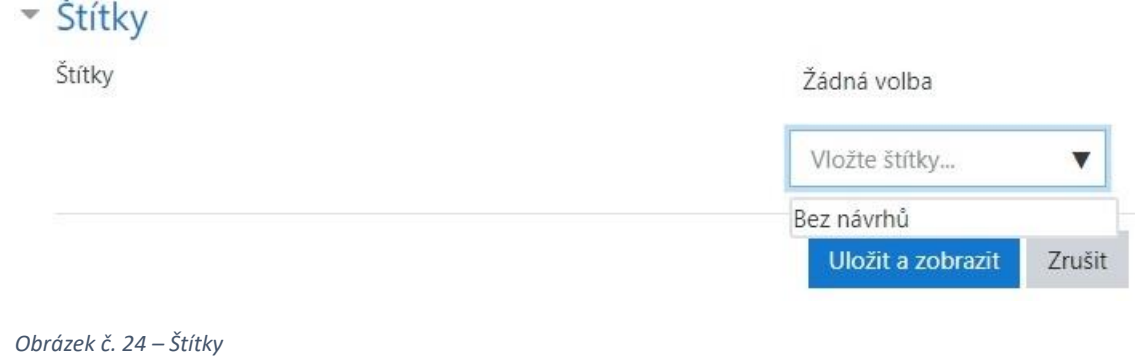

## <span id="page-32-0"></span>**7.5 Úvodní strana**

Úvodní strana kurzu se skládá z kontextové nabídky (kterou lze skrýt), názvu kurzu, možnosti nastavení a úprav a celkového zobrazení veškerého tematického rozvržení kurzu s možností přidávání či ubírání materiálů v kurzu.

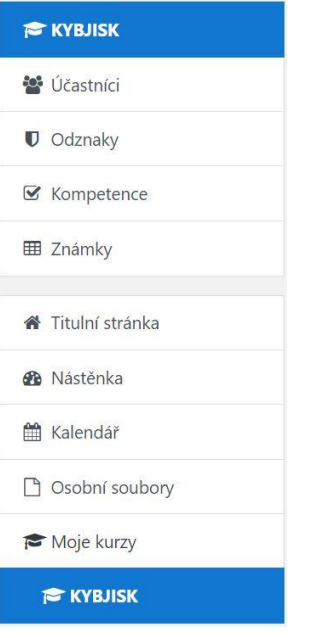

*Obrázek č. 25 – Kontextová nabídka* 

## <span id="page-32-1"></span>**7.6 Kalendář**

Funkce kalendáře je pro účastníky kurzu poměrně praktickým ukazatelem toho, do kdy mají povinnosti v kurzu splnit. Kalendář se zobrazuje po celých měsících a pokud některý den je finálním dnem pro splnění některé z povinností, je tento den označený růžovým zvýrazněním. Kalendář si mohou žáci také exportovat do samostatného souboru, který si stáhnou d svého počítače a mohou si ho např. vytisknout nebo nastavit jako pozadí obrazovky pro nepřetržitý přehled o termínech plnění povinností.

## August 2019

<span id="page-33-0"></span>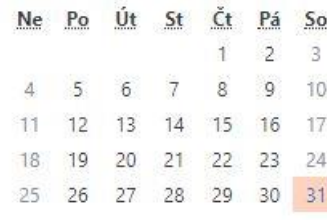

#### *Obrázek č. 26 – Kalendář 1 z 2*

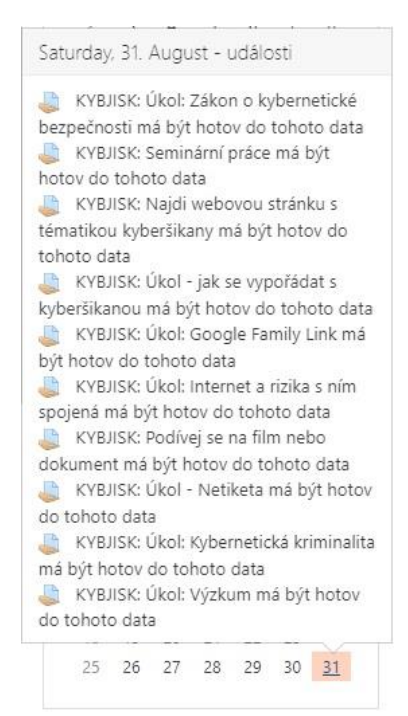

#### *Obrázek č. 27 – Kalendář 2 z 2*

# Exportovat kalendář

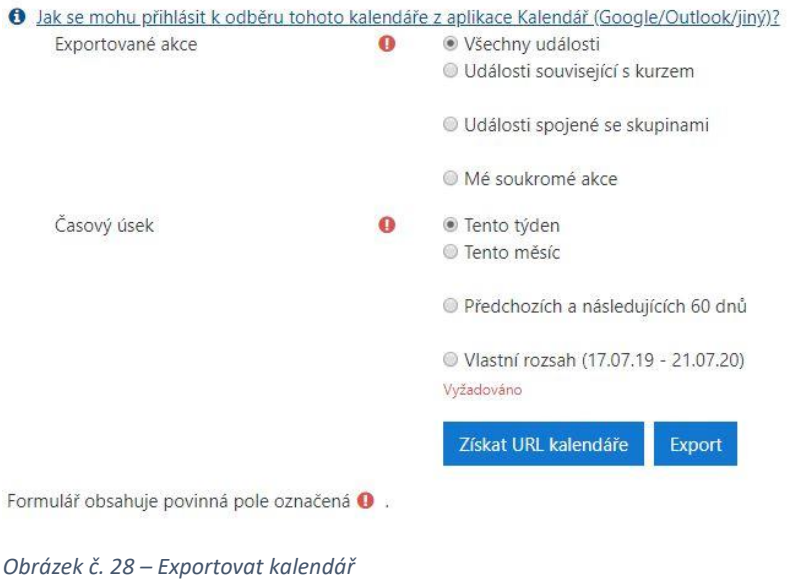

### **7.7 Úkoly**

Úkoly je v prostředí Moodlu možné odevzdávat dvojím způsobem – online textem nebo odevzdáním souboru. V nastavení kurzu je možné odevzdání souboru striktně definovat na určitý typ souborů, a také jejich velikost. Toto nastavení si zvolí autor kurzu sám. Samozřejmě je možné v průběhu kurzu nastavení měnit.

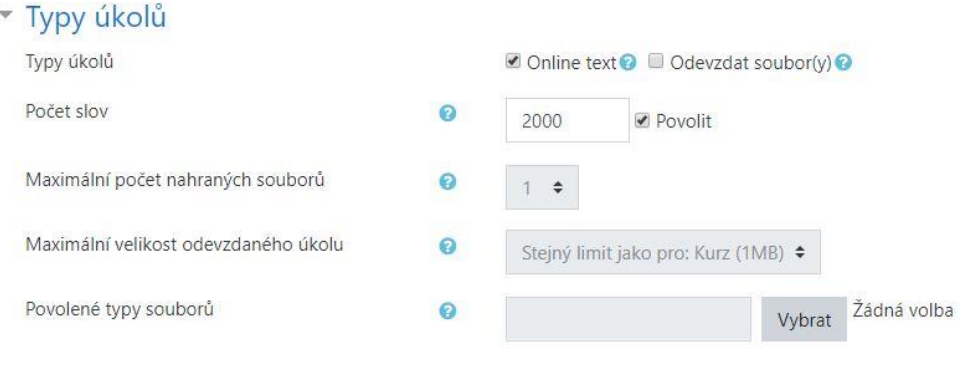

*Obrázek č. 29 – Typy úkolů* 

#### Autor kurzu má také možnost nastavit datum odevzdání úkolů:

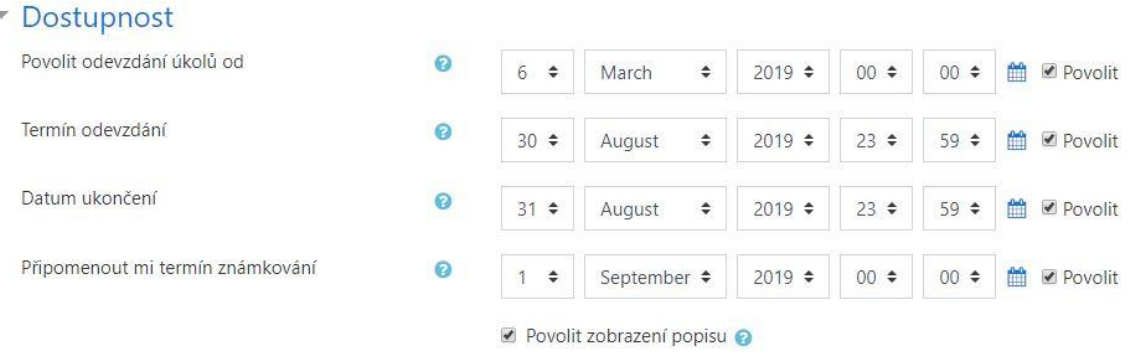

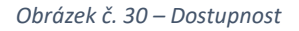

Datum odevzdání záleží na autorovi kurzu, nicméně je praktické předejít zbytečným dotazům ze stran účastníků kurzu, kdy je pravděpodobné, že někteří povinnosti do daného data nestihnou vypracovat. V tomto případě je záhodno nastavit Datum ukončení později než Termín odevzdání. Účastníci kurzu budou moci úkol odevzdat i po termínu odevzdání, a zároveň autor kurzu uvidí jejich jména zvýrazněna červeně na znamení pozdního odevzdání. V takovém případě poté může autor kurzu jejich hodnocení snížit, avšak možnost odevzdání úkolů je zde stále bez nutnosti autorem cokoliv později povolovat.

#### <span id="page-34-0"></span>**7.8 Testy**

V prostředí Moodlu testy autor kurzu tvoří z tzv. Banky úloh. V Bance úloh je možné vytvořit velké množství úloh pomocí předem nadefinovaných šablon. Testové úloh je poté možné nastavit dle požadavků na účastníky kurzu.

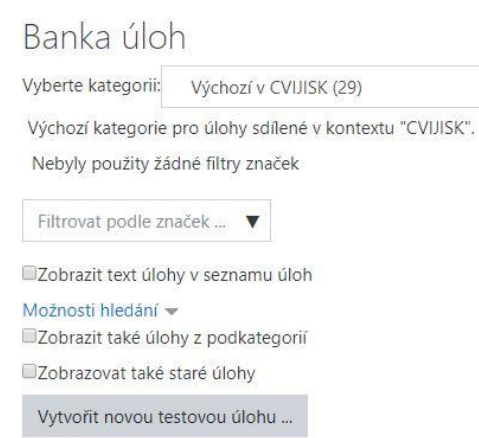

*Obrázek č. 31 – Banka úloh* 

Úlohy autor kurzu tvoří pomocí tlačítka Vytvořit novou testovou úlohu … Na výběr má poté tyto typy úloh:

 $\div$ 

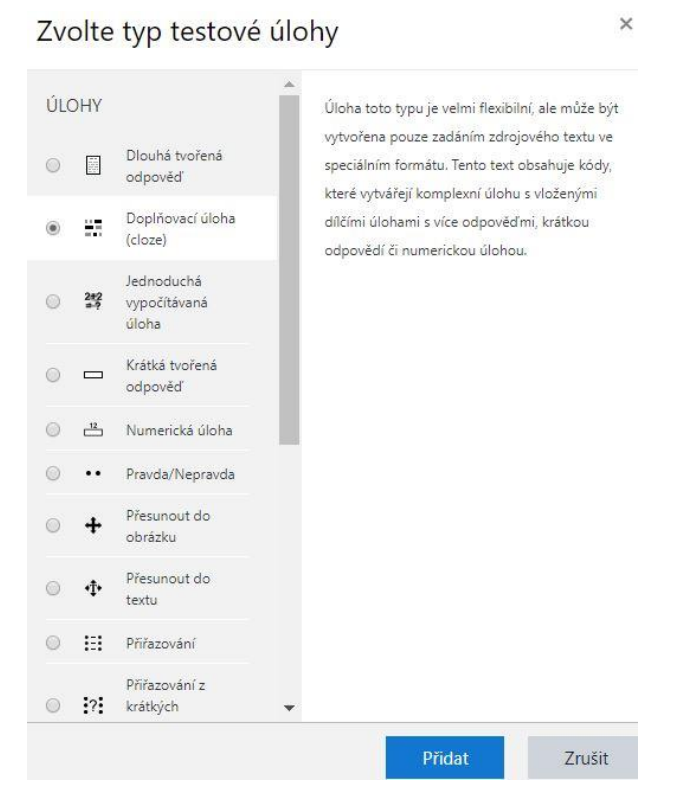

*Obrázek č. 32 – Zvolte typ testové úlohy 1 z 2*
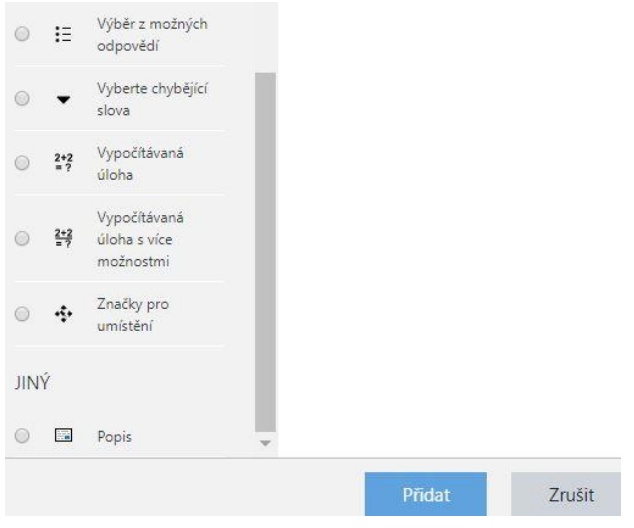

<span id="page-36-0"></span>*Obrázek č. 33 – Zvolte typ testové úlohy 2 z 2* 

U každé úlohy se po jejím vybrání zobrazí nápověda, co daná otázka umí a autor tudíž shledá či neshledá, zda je tento typ úlohy pro otázku vhodný.

Ukázka průběhu testu v Moodlu:

Test

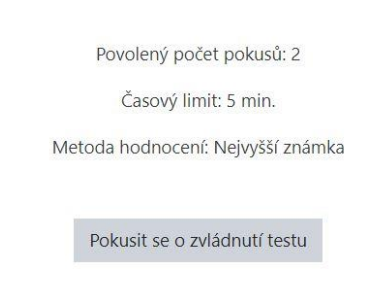

```
Obrázek č. 34 – Průběh testu 1 z 7
```
Pokud se student rozhodne test spustit, objeví se mu na obrazovce ještě další okno, které ochrání před neuváženým spuštěním studenty, kteří se pouze překlikli:

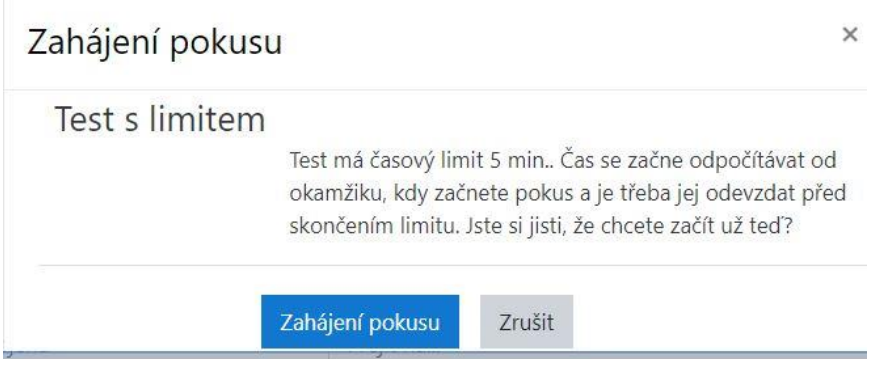

<span id="page-36-2"></span>*Obrázek č. 35 – Průběh testu 2 z 7* 

Po kliknutí na tlačítko Zahájení pokusu se zobrazí první otázka a test se rozběhne. Student má možnost přeskakovat otázky dle svého uvážení. V tomto testu jsou čtyři otázky a časový limit je 5 minut.

<span id="page-37-0"></span>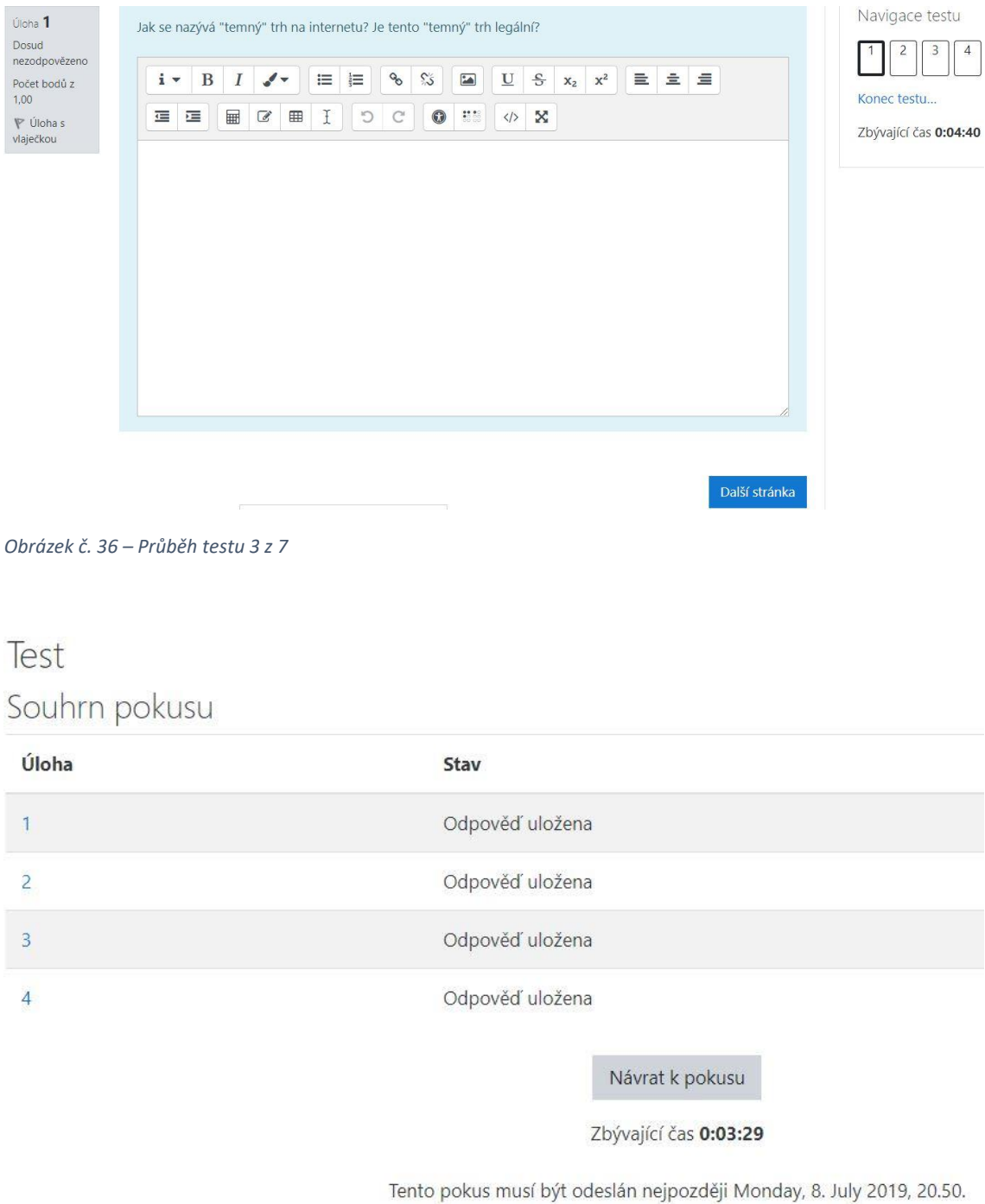

<span id="page-37-1"></span>*Obrázek č. 37 – Průběh testu 4 z 7* 

Odeslat vše a ukončit pokus

# Potvrzení

 $\times$ 

Po uzavření pokusu již nebudete mít možnost upravit své odpovědi.

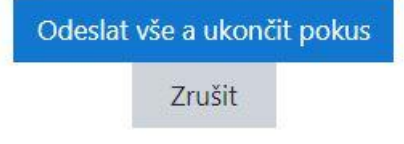

<span id="page-38-0"></span>*Obrázek č. 38 – Průběh testu 5 z 7* 

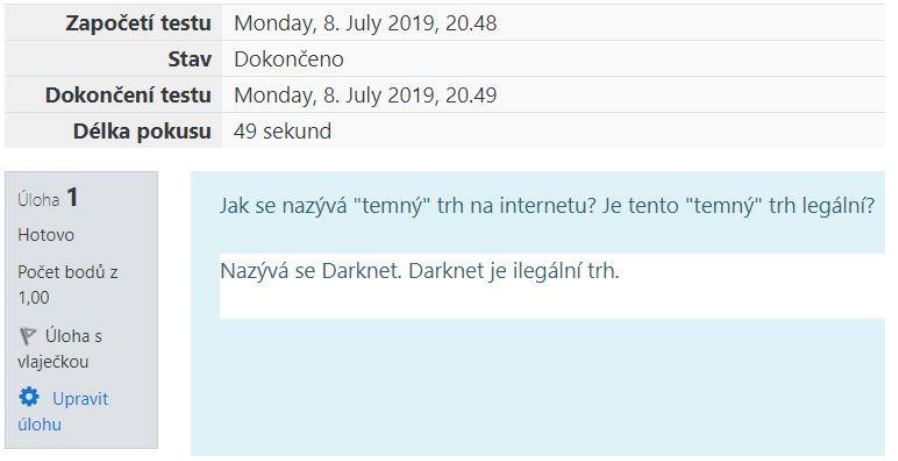

<span id="page-38-1"></span>*Obrázek č. 39 – Průběh testu 6 z 7* 

Test

Povolený počet pokusů: 2 Časový limit: 5 min. Metoda hodnocení: Nejvyšší známka

Souhrn vašich předchozích pokusů

| <b>Pokus</b> | <b>Stav</b>                                       | Revize |
|--------------|---------------------------------------------------|--------|
| Náhled       | Dokončeno<br>Odesláno Monday, 8. July 2019, 20.49 | Revize |

<span id="page-38-2"></span>*Obrázek č. 40 – Průběh testu 7 z 7* 

# **7.9 Vložení činností nebo studijních materiálů**

Do každého tématu lze vložit velké množství činností:

#### Přidat činnost nebo studijní materiál

| Á                          |                                                                            |  |  |
|----------------------------|----------------------------------------------------------------------------|--|--|
| ČINNOSTI                   | Vyberte modul činnosti či typ                                              |  |  |
| ?<br>0<br>Anketa           | studijního materiálu z nabídky pro                                         |  |  |
| Balíček SCORM              | zobrazení jeho popisu a nápovědy.<br>Dvojím kliknutím na název činnosti či |  |  |
| $^{\circ}$<br>Databáze     | studijního materiálu jej můžete rychle                                     |  |  |
| Externí nástroj<br>⊚       | přidat do kurzu.                                                           |  |  |
| $^{\circ}$<br>Fórum        |                                                                            |  |  |
| Ó<br>Chat                  |                                                                            |  |  |
| $^{\circ}$<br>Průzkum      |                                                                            |  |  |
| 品<br>$\odot$<br>Přednáška  |                                                                            |  |  |
| $\Delta x$<br>◎<br>Slovník |                                                                            |  |  |
| Test                       |                                                                            |  |  |
| 0<br>Úkol                  |                                                                            |  |  |
| 蠕<br>۷<br>Wiki             |                                                                            |  |  |
| 0<br>Workshop<br>$\sigma$  |                                                                            |  |  |
| STUDIJNÍ MATERIÁLY         |                                                                            |  |  |
| $^{\circ}$<br>Balíček IMS  |                                                                            |  |  |
|                            | Přidat<br>Zrušit                                                           |  |  |
|                            |                                                                            |  |  |

<span id="page-39-0"></span>*Obrázek č. 41 – Přidat činnost nebo studijní materiál 1 z 2* 

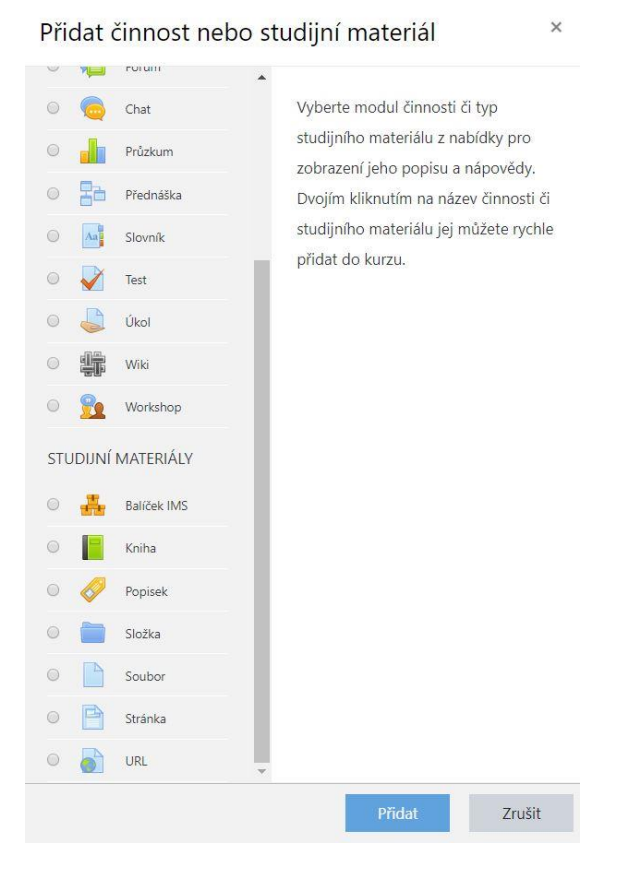

<span id="page-39-1"></span>*Obrázek č. 42 – Přidat činnost nebo studijní materiál 2 z 2*

 $\times$ 

Tyto činnosti či studijní materiály je možné jednotlivě nastavit dle požadavků pedagoga/autora kurzu.

V kurzu Kyberbezpečnost byly použity následující činnosti a studijní materiály:

### **7.9.1 Fórum**

Fórum je možností, jak sdělit účastníkům kurzu nová oznámení. Tímto způsobem si s nimi lze také vyměňovat názory pomocí komentářů, které lze do této činnosti vkládat. Existuje několik možných fór jako např. Běžné fórum pro obecné použití. Toto fórum je pravděpodobně nejvyužívanějším typem. Dále je to např. Každý může zahájit jedno téma diskuze a Prostá diskuze. Tato fóra autor kurzu nastaví dle vlastních potřeb, může nastavit uzavření diskuze – omezit ji na den, ale také na týden nebo ji ponechat otevřenou. Lze zde nastavit také omezení počtu slov a komentářů v diskuzi. (WikiMedia, ©2018)

## **7.9.2 URL**

URL (neboli Universal Resource Locator) je webový odkaz, díky kterému autor účastníkům kurzu snadno zprostředkuje přístup k webovým stránkám, na kterých se nacházejí informace a autor je nechce z nějakého důvodu přidávat do vzdělávacího materiálu. Účastníky kurzu tímto způsobem autor vede především k samostatnému zpracování informací. URL má autor možnost nastavit stylem otevření v novém okně. Odkaz lze vložit pouhým zkopírování a vložení textu nebo ho lze vybrat stylem Vložené soubory, URL Downloader nebo pomocí Wikimedia. (WikiMedia, ©2018)

### **7.9.3 Stránka**

Stránka může obsahovat jak prostý text, tak videa, odkazy, zvukové soubory apod. Tato činnosti – Stránka – slouží ke zveřejnění menšího počtu informací, k většímu počtu informací poté slouží Kniha. Autor má zde opět poměrně rozsáhlou možnost úprav nastavení. V kurzu Kyberbezpečnost byla tato činnost použita např. pro doporučenou literaturu k nastudování, ale také jako odkaz na celovečerní dokumentární film *V síti*, o kterém se autorka kurzu zmiňuje právě ve formě Stránky. (WikiMedia, ©2018)

### **7.9.4 Soubor**

Soubor je praktickým nástrojem, jak dát účastníkům kurzu k dispozici např. PowerPointovou prezentaci promítnutou ve vyučovacích hodinách nebo soubor PDF, ve kterém jsou naskenované obrázky. Velikost souboru se odehrává od základního nastavení kurzu, případně od vlastního nastavení u daného souboru. U kurzu Kyberbezpečnost je nastavena maximální velikost souborů 1 MB. Dále se tato činnost dá využít ke sdílení předem vytvořeného obrázku, který poté účastníci kurzu dále dotvářejí. (WikiMedia, ©2018)

## **7.9.5 Úkol**

Úkol slouží pro odevzdání předem stanovených a zadaných prací. Pokud není uvedeno jinak, tyto práce se odevzdávají do určitého termínu. Úkol lze odevzdat dvojím způsobem – online text nebo soubor. Online text má autor možnost omezit počtem slov. Soubory (jak již bylo řečeno výše) mají v tomto kurzu velikost odevzdávání nastavenou pro celý kurz na 1 MB ve formě jednoho odevzdaného souboru, pro který jsou v některých případech nastaveny přesné typy souborů, které lze odevzdat (.doc, .docx apod.). Při odevzdávání úkolů lze také nastavit skupinové odevzdání, které slouží pro práci ve skupinách. (WikiMedia, ©2018)

## **7.9.6 Kniha**

Kniha slouží pro sdílení většího počtu informací od autora směrem k účastníkům kurzu. Kniha se velice často využívá při probírání širšího tématu, který poté tvoří několik tzv. kapitol a podkapitol. Tyto rozsáhlé texty jsou praktické při samostudiu, kdy si účastníci kurzu sami pročítají obsáhlejší informace, čerpají z nich při vytváření úkolů a informace zužitkují při autoevaluačních testech, které mají v každém tématu (až na poslední) vyplnit. (WikiMedia, ©2018)

## **7.9.7 Anketa**

Anketa je pro autora kurzu velice přínosným rozhodovacím, a především spravedlivým nástrojem, kdy rozhodnutí záleží čistě na účastnících kurzu. Autorovi kurzu poskytuje prostředí, kde pomocí jedné otázky s více variantami odpovědí např. zjistí úroveň účastníky kurzu pochopeného učiva z probírané látky. V kurzu Kyberbezpečnost autorka zjišťuje, zda se účastníci kurzu již někdy setkali s počítačovým virem nebo zda znají někoho, kdo se stal obětí kyberšikany. (WikiMedia, ©2018)

## **7.9.8 Test**

V prostředí Moodle je možné tvořit testové úlohy pomocí mnoha typů. V kurzu Kyberbezpečnost byly použity tyto typy testových otázek:

- Dlouhá tvořená odpověď umožňuje vložit delší odpověď, která ovšem musí být opravena ručně
- Doplňovací úloha (cloze) umožňuje krátkou odpověď, která je ručně opravována
- Krátká tvořená odpověď odpověď jedním nebo pouze několika slovy, kdy odpověď je přede nadefinována a porovnávána s odpovědí účastníků kurzu, lze nastavit rozlišení malých a velkých písmen
- Pravda/Nepravda vždy platí pouze jedna varianta
- Výběr z možných odpovědí jedna otázka má žádnou, jednu nebo více správných odpovědí, které účastníci kurzu vybírají ze seznamu několika odpovědí
- Přesunout do textu v textu otázky se nachází vynechané místo, pod zadáním otázky se nachází několik možností, které lze pomocí kurzoru myši posunovat po obrazovce počítače a správnou odpověď přesunout do prázdného místa v zadání textu.

(WikiMedia, ©2018)

## **7.10 Nápověda**

V podstatě u všeho, co chce autor vytvořit, se zobrazuje ikonka otazníku v kruhu. Tato ikonka značí nápovědu. Nápověda se zobrazí poté, co na ni autor kurzu najede kurzorem myši. Dík nápovědě je celé ovládání kurzu poměrně snadné a intuitivní.

# **7.11 Tematické uspořádání**

## **7.11.1 Úvod kurzu**

V úvodu kurzu uživatelé naleznou úvodní tematický obrázek. Pod tímto obrázkem je možné naleznout Oznámení o založení kurzu a jeho krátký popisek. Dále se zde nacházejí dva odkazy na webové stránky – Národní úřad pro kybernetickou a informační bezpečnost. Tyto webové stránky by si měli účastníci kurzu alespoň zběžně prostudovat. Jako další bod úvodu se zde nalézá doporučená literatura. Zde je soupis základní literatury k tématu kyberbezpečnosti, kterou autorka kurzu považuje za doplňkovou a pro účastníky velice užitečnou k nastudování. Poslední část úvodu je stránka V síti. V této části autorka odkazuje na aktuální dokumentární film *V síti*, který v současné chvíli vzniká. Tento film upozorňuje na téma zneužívání dětí na internetu a dle dostupných informací rozpoutá po uveřejnění vlnu diskuzí a pobouření ve všech společenských kruzích všech věkových kategorií. Viz. Příloha A.

#### **7.11.2 Téma 1 – Základní informace pro účastníky**

V tématu jsou umístěny požadavky a informace ohledně absolvování tohoto kurzu. Těmito podmínkami je aktivní docházka a účast ve vyučovacích hodinách, dále plnění úkolů v předem stanovené době, absolvování testů k jednotlivým tématům, a také vypracování seminární práce na dané téma. Viz. Příloha A.

#### **7.11.3 Téma 2 – Seminární práce**

 $\overline{a}$ 

Seminární práce obsahuje tematické zadání práce – *Online služby, které používám*. Dále obsahuje rozsah této práce, upozornění na odevzdání v řádném termínu, a také toho, že je to samostatná práce. Seminární práci je možné odevzdat do 31. srpna 2019 do 23:59. Viz. příloha A.

### **7.11.4 Téma 3 – Internet a rizika s ním spojená**

V tématu Internet a rizika s ním spojená první část zahrnuje stejnojmenná činnost – kniha. Ta obsahuje následující 4 kapitoly: Škodlivé e-maily, Počítačové viry, Počítačoví červi, Hacker a Darknet.

V kapitole Škodlivé e-maily upozorňuje autorka kurzu na tzv. phishing6. V kapitole je vloženo také video a odkaz na článek, který uveřejnil web CZ.NIC na téma *Jak nenaletět internetovým podvodníkům*. V poslední části kapitoly se nachází upozornění na úkol, který v rámci tohoto tématu mají účastníci kurzu vytvořit.

V kapitole Počítačové viry autorka uvádí definici počítačového viru, příklady nejčastěji používaných antivirových programů. Dále je zde uvedeno několik odkazů na články k dané tématice.

Kapitola Počítačoví červi obsahuje základní definici a nejznámějšího počítačového červa – Trojského koně.

V poslední kapitole s názvem Hacker a Darknet autorka uvádí definici hackera. Dále autorka uvádí příklad hackerské ekonomiky s příkladem z úniku dat společnosti Uber díky hackerskému útoku. Dále je zde část kapitoly věnována Darknetu, kde autorka varuje před ilegální činností, která se s ním a s celou hackerskou ekonomikou pojí. K Darknetu je na závěr připojeno několik zajímavostí s příklady ilegálního jednání na černém trhu.

Další částí tématu 3 je anketa pro účastníky. Tato anketa se zabývá počítačovými viry a její podstatou je získat informace o tom, zda se někdy setkali s takovýmto virem v reálném životě.

Součástí tématu je úkol zaměřující se na škodlivé e-maily. Úkolem je shlédnout přiložené video a přečíst si článek v odkazu. Výstupem z úkolu je online text, ve

<sup>6</sup> Phishing – vyzývání uživatelů pomocí e-mailů k přihlášení se např. k internetovému bankovnictví a následná krádež jejich osobních údajů

kterém stručně vyjádří svůj názor na danou problematiku. Úkol je možné odevzdat do 31. srpna 2019 do 23:59.

Poslední částí tématu 3 je test. Tento test obsahuje čtyři otázky, které opakují a shrnují učivo celého tematického celku. Všechny otázky jsou vytvořeny na bázi delších odpovědí, které poté musí autorka kurzu ručně opravit. Celkový čas pro zodpovězení všech otázek je 5 minut a účastníci mají 2 pokusy. Otázky mají předdefinované náhodné zamíchání, aby účastníci kurzu neměli potřebu se radit s druhou osobou. Viz. Příloha B.

### **7.11.5 Téma 4 – Kyberšikana**

Téma kyberšikana obsahuje stejnojmennou knihu, která se skládá ze tří kapitol: Definice a projevy, Jak se vypořádat s kyberšikanou, Prevence.

V kapitole Definice a projevy se nachází přehledná a výstižná definice kyberšikany. Dále se zde nachází jak projevy oběti, tak celkové projevy kyberšikany a jejího agresora, který tento fenomén provozuje na úkor zdraví psychického, posléze mnohdy i fyzického. Definice jsou doplněny o dvě videa, která ukazují reálný dopad na osoby, které se stanou obětí. Jako další část kapitoly jsou zde uvedeny typy kyberšikany, jakými jsou Sexting, Happy Slapping, Kyberstalking. Dále jsou zde informace o fenoménu Velká velryba, která v roce 2016 vyvolala obrovskou vlnu pozdvižení, když se jejími údajnými oběťmi začali stávat teenageři po celém světě. Zmínka je zde také o následníkovi této "hry" – Momo, která se zakládá na podobném principu.

Kapitola Jak se vypořádat s kyberšikanou autorka poukazuje především na to, že pokud se účastníci kurzu s tímto problémem setkají, neměli by si to nechávat sami pro sebe, ale svěřit se někomu, komu důvěřují a kdo jim může poskytnout pomoc. Dále zde také autorka odkazuje na výchovné poradce a linky bezpečí. V závěru kapitoly se nachází odkaz na to, jak by v případě zjištění kyberšikany měla postupovat škola a rodiče. V odkazu se také řeší legislativa daného tématu a případy, kdy se o kyberšikanu nejedná. Na konci kapitoly jsou účastníci kurzu upozorněni na úkol, který mají vypracovat po nastudování učiva daného tématu.

Kapitola Prevence je složena ze dvou podkapitol: E-learningové kurzy a Kurz šikana/kyberšikana. Prevenci je zde věnována definice a rady pro preventivní opatření ve školách. Ohledně preventivních opatření vznikla v roce 2009 příručka pro učitele, která je nicméně stále aktuální a velice přehledná. Tuto příručku je možné si zdarma stáhnout díky odkazu, který autorka kurzu vložila na závěr. Podkapitola E-learningové kurzy je zaměřena na dostupné kurzy jak pro studenty, tak i pro rodiče, policisty, seniory a další. Všechny tyto kurzy jsou dostupné z odkazů vložených do podkapitoly. Podkapitola Kurz šikana/kyberšikana uvádí informace o placeném kurzu za cílem proškolení pedagogických pracovníků. Toto

proškolení se soustředí na reálné situace v podání odborníků, kteří se účastníky kurzu snaží připravit na možné setkání se s tímto celospolečenským problémem.

V daném tématu se nachází anketa na získání povědomí ohledně toho, zda se účastníci kurzu někdy setkali s oběťmi kyberšikany – účastníci mají na výběr ze tří odpovědí. Tímto způsobem je možné případně i pomoci těm, kteří své zkušenosti v daném směru skrývají.

Součástí tématu 4 je také úkol, který by měli účastníci kurzu vypracovat po nastudování materiálů. Úkol na téma Jak se vypořádat s kyberšikanou má napomoci účastníkům kurzu rozšířit si jejich povědomí o linkách bezpečí a využít nabyté zkušenosti k danému tématu. Zadáním je vyhledat na internetu kontakty na linky bezpečí, které by v případě potřeby mohli kontaktovat. Dále mají vymyslet vzorovou situaci kyberšikany a popsat její možné řešení. Úkol odevzdají ve v jednom souboru ve formátu .doc nebo .docx o maximální velikosti 1 MB. Je možné ho odevzdat do 31. srpna 2019 do 23:59.

Poslední částí tohoto tématu je test. Skládá se celkem z pěti otázek, na které mají účastníci 2 pokusy po 7 minutách. Test obsahuje shrnující otázky k tématu kyberšikany. Viz. Příloha C.

### **7.11.6 Téma 5 – Webové stránky**

5. téma opět obsahuje knihu. Tato kniha se skládá ze tří kapitol dle názvů webových stránek – Nebuď oběť!, Bezpečně online a E-Bezpečí. Kapitola Nebuď oběť! obsahuje základní informace o založení webové stránky a o organizaci, která se k ní pojí. V roce 2014 měla organizace několik set členů, kteří se věnovali pedagogickému působení v rámci zaškolování pedagogů a vedení nejrůznějších přednášek spojených s tématem kyberšikany. Kapitola Bezpečně online opět zahrnuje popis webové stránky, včetně odkazu. Zajímavostí webu je možnost zobrazení v pěti jazycích – čeština, angličtina, ruština, němčina, polština. Poslední kapitola knihy je nazvaná dle stejnojmenné webové stránky E-Bezpečí. Nacházejí se zde informace k samotné webové stránce. Dále jsou zde umístěny informace vztahující se k projektu Fakebook. Tento projekt je simulátorem sociální sítě a účastníkům kurzu je umožněno shlédnout v této kapitole shrnující video.

Součástí tématu 5 je úkol Najdi webovou stránku s tématikou kyberšikany. Účastníci kurzu tento úkol mají vypracovat po prozkoumání předchozí knihy. Úkolem je naleznout webovou stránku, o které doposud nebyla zmínka, stručně popsat obsah této stránky a odevzdat úkol jako online text. Účastníci kurzu mají možnost ho odevzdat do 31. srpna 2019 do 23:59. Viz. Příloha D.

#### **7.11.7 Téma 6 – Filmy**

V tomto tématu se autorka snaží účastníkům kurzu ukázat, že i filmový průmysl se zaobírá nutností upozornit na nežádoucí účinky kyberzločinů a jejich dopad na společnost. Téma zahrnuje knihu obsahující dvě kapitoly nazvané dle stejnojmenných filmů: Kyberšikana a Odpojit. V kapitolách se nalézají informace o těchto filmech a celkový úvodní pohled doplňují krátké trailery k oběma filmům. Samozřejmě existuje mnoho filmů a seriálů, ve kterých se nachází motiv kyberšikany, nicméně většinou jsou to žánry pro mladší diváky poněkud nepřijatelné. Z toho důvodu upozorňuje autorka kurzu pouze na dva z nich.

K tématu 6 náleží úkol, který se týká daného tématu. K jeho splnění účastníci kurzu musejí shlédnout dokument či film na téma kyberšikany, který si sami vyberou. Úkol obnáší o shlédnutém dokumentu/filmu sepsat krátký popis – děj, tématika. A dále také napsat jejich názor a zda byl pro ně poučný a pomohl jim situaci pochopit. Úkol účastníci kurzu odevzdají v jednom souboru velikosti maximálně 1 MB do 31. srpna 2019 do 23:59. Viz. Příloha E.

### **7.11.8 Téma 7 – Aplikace**

Téma 7 obsahuje knihu "Aplikace zaměřené na bezpečnost dětí na internetu". První kapitola této knihy se pojednává o aplikaci Google Family Link. Obsahem je video v anglickém jazyce, které je určeno pro zdatnější žáky. Jiné informace zde uvedeny nejsou, protože se k této tématice pojí úkol umístěný v tématu na úvodní straně. Druhou aplikací, a zároveň také kapitolou, je aplikace Lego Life od společnosti Lego Group ve spolupráci s organizací Unicef. Kapitola obsahuje také video s ukázkami tvorby a informacemi. Pro aplikaci jsou velice důležité bezpečnostní prvky, na kterých s Lego Group spolupracoval Unicef. V odkazu na webové stránky se nacházejí také obsáhlé rady pro rodiče, jak s dětmi mluvit o bezpečnosti na internetu. Poslední kapitola Youtube Kids se zabývá aplikací, která je přístupná dětem a podléhá dozoru rodičů. V této kapitole je umístěno video, které aplikaci představí.

Součástí tématu je úkol, který účastníci kurzu zpracují po nastudování informací v odkazu, který je k úkolu připojen. Na základě získaných informací stručně vlastními slovy shrnou možnosti aplikace Google Family Link. Úkolem je možné propojit mezipředmětové vztahy. Tento úkol mají účastníci kurzu odevzdat v jednom souboru přípony .doc nebo .docx v maximální velikosti 1 MB do 31. srpna 2019 do 23:59.

Poslední částí tématu 7 je test, který shrnuje osvojené informace z probírané tématiky. Test se skládá ze čtyř otázek, které mají časovou dotaci 5 minut. Celkově mají účastníci kurzu 2 pokusy na jeho zvládnutí. Viz Příloha F.

#### **7.11.9 Téma 8 – Základní pravidla bezpečného pohybu po internetu**

První částí tématu 8 je kniha s názvem Netiketa. Celou knihu tvoří jedna obsáhlá kapitola. Kapitola má v úvodu obrázek "10 základních pravidel internetové etikety" a náleží k ní deset podkapitol. Tyto podkapitoly se zabývají jednotlivými body těchto základních pravidel, např. Vyhněte se osobním urážkám, Plagiáty – nepřebírejte cizí texty či fotografie bez svolení autora atd.

Další částí 8. tématu jsou Materiály k nastudování. V tomto odkazu účastníci kurzu naleznou publikace, příručky a plakáty, které jsou poučné, zajímavé a velice obsáhlé.

Toto téma zahrnuje dva úkoly. Prvním z nich je úkol tematicky zaměřený na Netiketu. Účastníci kurzu se mají za úkol po prostudování materiálů vyjádřit ke dvěma bodům z Desatera bezpečného internetu. Výsledek sepíší do jednoho souboru maximální velikosti 1 MB, který mají možnost odevzdat do 31. 8. 2019 do 23:59. Druhý úkol je zaměřen na Zákon o kybernetické bezpečnosti. Účastníci kurzu mají za úkol přečíst si shrnutí tohoto zákona, na který najdou odkaz buďto na úvodní straně kurzu nebo kdekoliv jinde na internetu. Podmínkou je aktuálnost daného tématu. Jako řešení odevzdají do jednoho souboru sepsaný svůj stručný názor na tento zákon s vyjádřením se, zda je možné jej bez problémů dodržovat. Úkol musí být odevzdán do 31. 8. 2019 do 23:59 v maximální velikosti 1 MB.

Poslední částí tématu 8 je test. Nachází se zde 6 otázek, na které mají účastníci kurzu celkem 10–ti minutový limit se dvěma pokusy. Otázky jsou shrnutím celého tématu pravidel bezpečného internetu. Viz. Příloha G.

### **7.11.10 Téma 9 – Soutěže**

V tématu 9 se nacházejí informace k probíhající soutěži v oblasti kyberbezpečnosti. Účastnit se mohou studenti středních škol od 15 do 20 let z celé ČR. V současné chvíli probíhá 3. ročník, kterého se zúčastnilo téměř 4 tisíce studentů. V odkazu se účastníci kurzu dočtou o pravidlech soutěže a možnosti se přihlásit. Viz. Příloha H.

### **7.11.11 Téma 10 – Výzkumy**

V úvodu 10. tématu se nachází aktuálně probíhající výzkum na téma Kybernetická agrese a vybraná rizika v prostředí internetu a mobilních telefonů. Tohoto výzkumu se má možnost zúčastnit každý student od 7 do 17 let. Průzkum je zaměřený na celé území České republiky a zabývá se digitálními technologiemi, agresí a riziky na internetu. Získané informace budou sloužit k porovnání s informacemi v zahraničí a následným zpracováním výzkumné zprávy.

Další částí tématu je kniha o výzkumu s názvem České děti a Facebook 2015. Součástí knihy jsou 3 kapitoly, které se postupně zabývají tím, proč vznikl tento výzkum, na koho byl zaměřený, jaké byly výsledky. Dále je zde také odkaz na výzkumnou zprávu, která se k tomuto výzkumu pojí.

Další dvě části jsou opět knihy o výzkumech – tentokrát Sexting a rizikové seznamování českých dětí v kyberprostoru a Starci na netu. Obě knihy obsahují informace o tom, proč výzkumy vznikly, na koho byly zaměřeny a jaké byly jejich výsledky. V obou případech jsou k těmto informacím připojeny odkazy na výzkumné zprávy, které jsou výstupem zpracovaných výzkumů.

K tématu 10 náleží úkol Výzkum. V něm účastníci kurzu naleznou na internetu výzkum, o kterém ještě nebylo hovořeno. Tento výzkum okomentují do jednoho souboru aplikace Word, vloží na něho odkaz a stručné informace. Tento soubor bude mít maximální velikost 1 MB a bude odevzdán do 31. 8. 2019 do 23:59.

Poslední částí tématu 10 je test. Tento test opět shrnuje informace probíraného tématu, skládá se ze čtyř otázek, na které mají účastníci kurzu časový limit 5 minut. Test mohou opakovat dvakrát a počítá se nejvyšší dosažená známka. Viz. Příloha CH.

### **7.11.12 Téma 11 – ALEF NULA**

Téma 11 zahrnuje informace o společnosti ALEF NULA, která je certifikována společností CISCO. Pokud se účastníci kurzu mají zájem v tématu kyberbezpečnosti dále vzdělávat a posléze se mu i věnovat v profesním životě, je tato společnost velice zajímavou možností, kde získat dané informace, certifikáty apod. Výukové kurzy jsou zaměřeny převážně na studenty středních škol, ale ALEF NULA spolupracuje také s univerzitou ČVUT v Praze, kde pořádá přednášky na téma kyberbezpečnosti. Dále také pořádají program Cybersecurity Inkubátor, který je rozdělen do tří kategorií podle znalostních dovedností. Tento program je pořádán ve spolupráci se Střední školou informatiky, poštovnictví a finančnictví v Brně, a také se Střední průmyslovou školou na Proseku v Praze 9. Program je možné po bezplatné registraci navštívit osobně nebo ho sledovat přes Webex. Viz. Příloha I.

#### **7.11.13 Téma 12 – Kybernetická kriminalita a právní postihy**

12. téma se zaobírá kybernetikou z právního pohledu. Téma obsahuje knihu, která se skládá z šesti kapitol. Nachází se zde odkazy na různé články, které se zabývají kybernetickou kriminalitou. Tyto případy se vztahují k České republice, čímž se autorka snažila účastníkům kurzu celou problematiku přiblížit.

Dále téma obsahuje úkol. Účastníci kurzu mají za úkol prostudovat si odkaz, který zde autorka kurzu uvádí. Poté mají za úkol dle nastudovaných informací vymyslet, jak by se mohli oni sami kybernetickým hrozbám bránit.

Na konci tématu zde není uveden test, jako u většiny předchozích témat. Namísto toho mají účastníci kurzu čas, který by testu věnovali, věnovat přípravě na závěrečný test. Viz. Příloha J.

### **7.11.14 Téma 13 – Závěrečný test**

Téma 13 se zabývá závěrečným testem. Tento test obsahuje celkem 29 otázek. Všechny tyto otázky shrnují celkově probíranou látku ve všech tématech. Otázky byly využity v plném znění ze všech probíraných témat. Časový limit testu je 40 minut a účastníci kurzu mají celkově 2 pokusy. Viz. Příloha K; testy u příloh A až K.

## **7.12 Zálohování kurzu**

Zálohování kurzu je důležitým krokem při správě e-learningového kurzu. Systém Moodle umožňuje autorům kurzů jejich celé kurzy zálohovat a stáhnout zálohu jako jeden soubor do počítače. Záloha je velice rychlá a její pořízení může pomoci uživatelům kdykoliv obnovit původní data, pokud by došlo k jejich neopatrnému či záměrnému smazání.

Záloha se vytváří pomocí kliknutí na ikonu Záloha v nabídce nastavení kurzu. Dále se zobrazí nabídka, ve které autor kurzu nastavuje zálohu a vybírá, co všechno chce zálohovat:

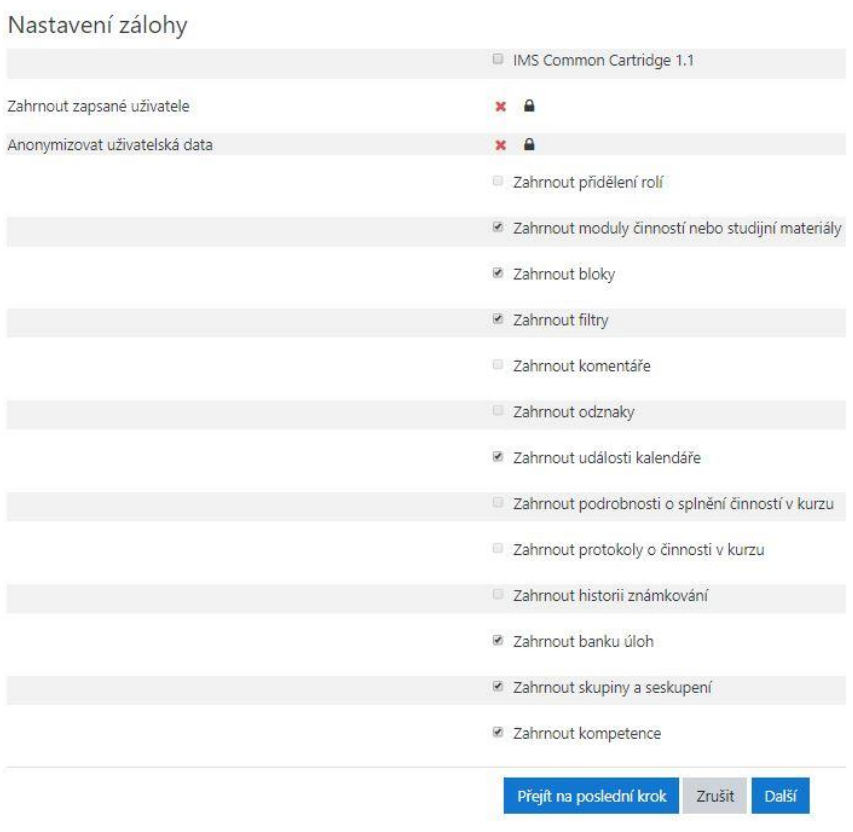

<span id="page-49-0"></span>*Obrázek č. 43 – záloha kurzu 1 z 4* 

#### Zahrnout:

| Výběr<br>Vše / Žádný (Zobrazit volby typů modulů) |                                                                  |                          |                   |  |
|---------------------------------------------------|------------------------------------------------------------------|--------------------------|-------------------|--|
|                                                   | <b>Ø</b> Úvod                                                    | Uživatelská data         | $x = 0$           |  |
|                                                   | Popisek                                                          | $\frac{1}{2}$            | $\times$ $\theta$ |  |
|                                                   | Cznámenie                                                        | $\sim$                   | $x = 0$           |  |
|                                                   | M NÚKIB - Národní úřad pro kybernetickou a informační bezpečnost | $\overline{\phantom{a}}$ | $\times$ $\theta$ |  |
|                                                   | Zákon a kybernetické bezpečnosti                                 | 353                      | $x = 0$           |  |
|                                                   | Doporučená literatura                                            | $\sim$                   | $\times$ $\theta$ |  |
|                                                   | ■ V siti                                                         | $\overline{\phantom{a}}$ | $\times$ $\theta$ |  |

<span id="page-50-0"></span>*Obrázek č. 44 – záloha kurzu 2 z 4* 

Poté se v dalším kroku zobrazí možnost názvu souboru a kontrola nastavení kurzu a toho, co vše bude záloha obsahovat. Pokud něco není nastavené tak, jak to autor kurzu zamýšlel, je možnost se vrátit o krok zpět.

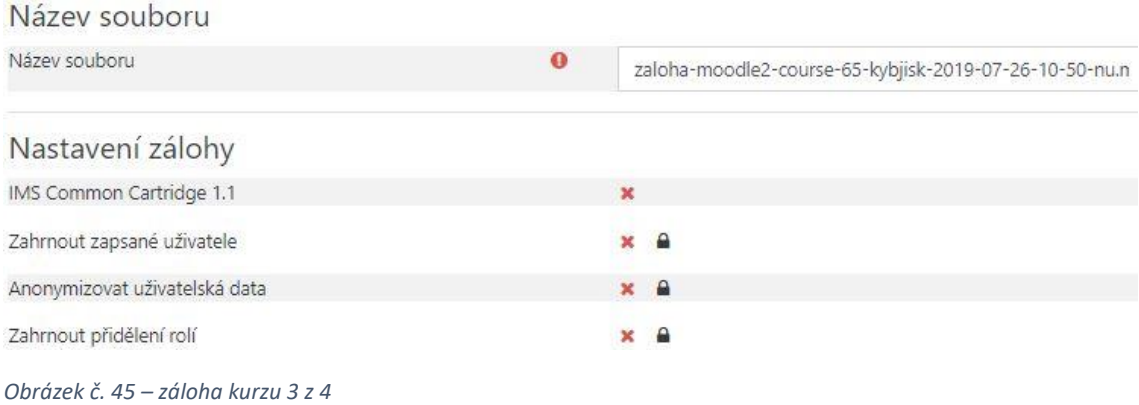

<span id="page-50-1"></span>Dále se objeví potvrzení, že byla záloha vytvořena a autor kurzu má možnost ji spravovat.

| Oblast pro soukromé zálohy kurzůo                        |                              |          |          |         |  |  |
|----------------------------------------------------------|------------------------------|----------|----------|---------|--|--|
| Název souboru                                            |                              | Velikost | Stáhnout | Obnovit |  |  |
| zaloha-moodle2-course-65-kybjisk-2019-07-26-10-50-nu.mbz | Friday, 26. July 2019, 10.51 | 4MB      | Stáhnout | Obnovit |  |  |

<span id="page-50-2"></span>*Obrázek č. 46 – záloha kurzu 4 z 4* 

## **7.13 Import kurzu**

Import a obnova kurzu slouží především pro přenos kurzu např. z jedné školy na druhou. Zde odpadá tudíž starost s novou tvorbou stejného kurzu, ale stačí ho importovat nebo obnovit do nového kurzu na jiné škole a vše je zachováno tak, jak to autor nastavil na předešlé škole.

Při importu kurzu může autor postupovat následně:

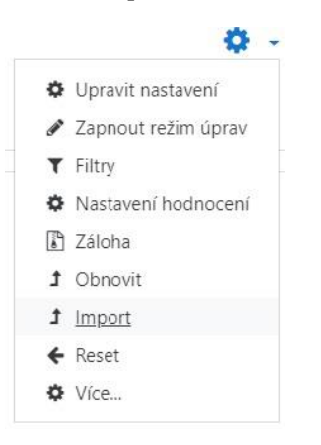

*Obrázek č. 47 – import kurzu 1 z 6* 

<span id="page-51-0"></span>V prvním kroku se v nastavení kurzu klikne na Import. Poté se v dalším kroku objeví možnosti výběru kurzu, který chce autor importovat. Může ho vybrat z tabulky, a pokud tam daný kurz není, může ho vyhledat (podmínkou ovšem je, aby bylo v nastavení kurzu nastaveno veřejné sdílení kurzu s ostatními uživateli Moodlu).

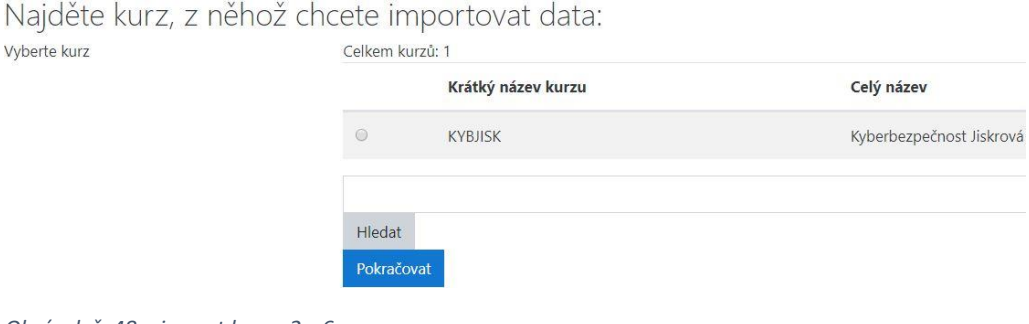

<span id="page-51-1"></span>*Obrázek č. 48 – import kurzu 2 z 6* 

V tomto kroku autor vybírá nastavení importu – pokud nechá nastavení stejné, bude se importovaný kurz chovat totožně jako kurz předešlý:

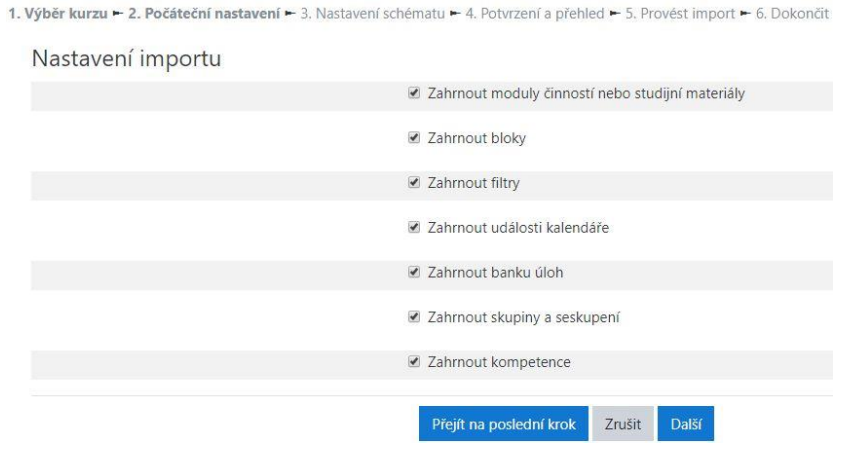

<span id="page-51-2"></span>*Obrázek č. 49 – import kurzu 3 z 6* 

Další krok umožňuje vybrat položky, které se mají importovat – zda chce autor importovat vše – nechat zaškrtnuté všechno – nebo má zájem importovat pouze část kurzu (téma, úkoly, testy …).

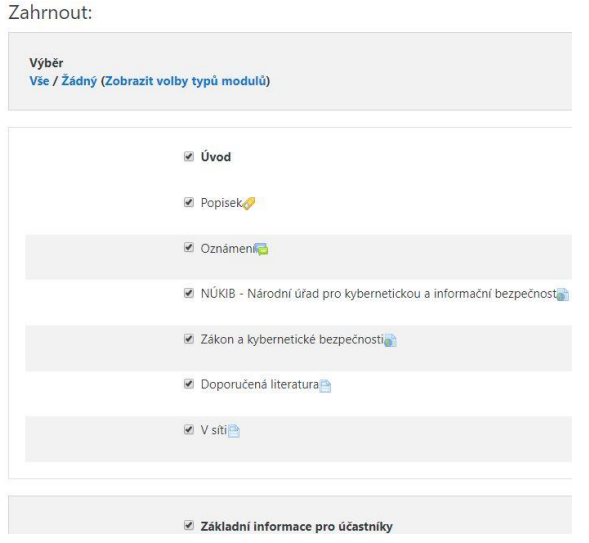

<span id="page-52-0"></span>*Obrázek č. 50 – import kurzu 4 z 6* 

Po odkliknutí se zobrazí další krok, ve kterém autor může zkontrolovat, zda opravdu vybral vše, co zamýšlel, a poté svou volbu buďto opravit nebo pokračovat dále:

#### Nastavení importu

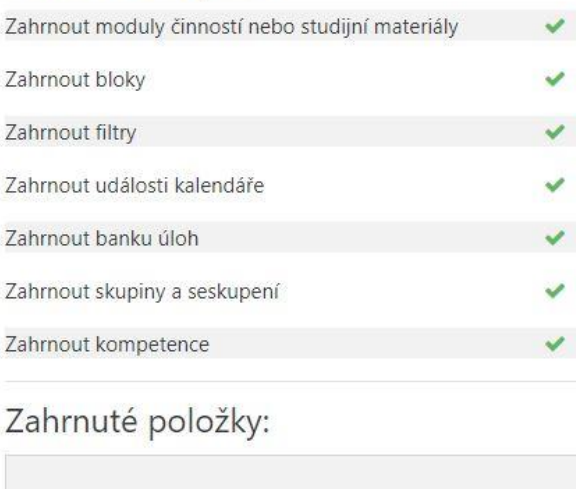

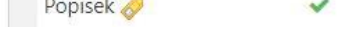

<span id="page-52-1"></span>*Obrázek č. 51 – import kurzu 5 z 6* 

Úvod

Pokud si je autor jistý všemi volbami, které provedl a přeje si kurz opravdu importovat, v posledním kroku klikne na tlačítko Provést import. Import trvá poměrně krátkou dobu, ale záleží na velikosti a počtu materiálů v kurzu.

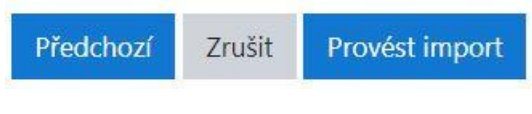

<span id="page-53-0"></span>*Obrázek č. 52 – import kurzu 6 z 6* 

# **7.14 Obnova kurzu**

Obnova kurzu je praktickou funkcí, která při neopatrném zacházení s kurzem – např. smazání činností, studijních materiálů či celého nastavení kurzu. Pokud se tak stane, je důležité mít zálohu v podobě staženého souboru, který obsahuje veškeré materiály zahrnuté do výuky pomocí kurzu.

Proces obnovy kurzu je snadný – v nabídce nastavení kurzu stačí kliknout na Obnova. Zobrazí se nabídka, ve které je možné vybrat zálohovaný soubor a kliknout na tlačítko Obnovit. Poté je obnovena verze kurzu, který byl zálohován.

# **7.15 Demonstrace e-learningového kurzu před studenty**

Ve dnech 5. a 8. 4. 2019 proběhla po domluvě s paní ředitelkou Mgr. Ivanou Hynkovou na Gymnáziu Aloise Jiráska v Litomyšli demonstrace autorkou vytvořeného kurzu na téma Kyberbezpečnost. Původně plánované zapsání studentů do kurzu bohužel nemohlo proběhnout z důvodu dlouhodobému nevyužívání systému Moodle na této škole. Nicméně, autorka kurzu předem domluveného termínu využila i přes tyto potíže a studenti mohli kurz vyzkoušet alespoň jako hosté. V tomto způsobu přihlášení se do kurzu nemohly vypracovávat úkoly a testy, ale z důvodu příliš malé časové dotace by toto stejně nebylo možné. Učitelům informatiky byl ovšem zaslán odkaz na e-learningový kurz a udělen souhlas, aby i oni, stejně jako autorka, měli možnost čerpat materiály z kurzu a zařazovat je do jejich výukových plánů.

## **7.15.1 Reflexe studentů**

Studenti celkově hodnotili výsledný kurz kladně. Někteří z nich měli námitky proti podobně znějícím bodům u tzv. Desatera bezpečného internetu. Tyto body byly společně projity a dovysvětleny. Dále se studenti snažili projít všechna vytvořená témata. Dle jejich slov prý vše fungovalo tak, jak bylo autorkou kurzu zamýšleno.

Třídy studentů na gymnáziu byly věkově rozdílné, a zároveň se v jednom případě jednalo o chlapce, a v druhém o dívky. Chlapci se více zajímali během zkoumání kurzu o kybernetickou kriminalitu, pročítali články v odkazech. Dívky naopak zkoumaly více téma kyberšikany, její dopady na lidskou psychiku a zajímaly se převážně o články v odkazech dané tématiky.

Autorka kurzu byla během celé doby demonstrace kurzu přítomna, procházela mezi studenty a diskutovala s nimi o vytvořeném kurzu.

#### **7.15.2 Reflexe učitelů informatiky**

Během dvou aplikací e-learningového kurzu Kyberbezpečnost v hodině informatiky byli přítomni také pedagogové, kteří dané hodiny vedli. Stejně jako studenti i oni daný kurz vyzkoušeli a sepsali zpětnou vazbu – reflexi, kterou poskytli autorce kurzu a dali svolení k jejímu zveřejnění v této diplomové práci.

První reflexi sepsala RNDr. Leontýna Břízová, která působí jako pedagog informatiky a fyziky na Gymnáziu Aloise Jiráska v Litomyšli, a zároveň je také vědeckou pracovnicí na děkanátu Přírodovědecké fakulty Univerzity Hradec Králové:

*"V současné době je velmi důležité žáky základních i středních škol s tématem kyberbezpečnosti seznamovat a diskutovat jejich vlastní zkušenosti. Proto je předkládaný kurz Bc. Lucie Jiskrové ve výuce, ale i jako samostudium pro žáky velmi užitečný. Žáci si zde mohou jednotlivá témata samostatně projít a v rozšiřující a doporučené literatuře se hlouběji zaměřit na témata, která je zajímají, nebo jsou pro ně jiným způsobem poučná. Jednotlivá témata jsou vhodně strukturovaná, u většiny je nejdříve zařazen teoretický úvod, anketní otázka vztahující se k tématu, úkol, který mají žáci samostatně vypracovat (většinou je nutné, aby žáci téma hlouběji prostudovali s využitím internetových zdrojů, které si sami vyhledají) a na závěr je zařazen test, který má prověřit znalosti žáka získané prostudováním tématu. U některých témat jsou uvedeny i odkazy na rozličné webové stránky, které se tématem zabývají. Sympatické je zařazení soutěží, kterých se žáci mohou zúčastnit a také zmínka o nejnovějším filmu V síti, který se má promítat v březnu příštího roku. Myslím, že oboje může více podnítit zájem žáků o téma. Na kurzu je patrné, že se jedná stále o "pracovní verzi" a v některých tématech by bylo vhodné některé formulace přehodnotit a mírně upravit, aby byly pro žáky pochopitelnější. Celkový dojem z kurzu je ovšem kladný a myslím, že práce v něm bude pro žáky velmi prospěšná."*

Druhá reflexe pochází od RNDr. Jana Šlégra, Ph.D., který taktéž působí jako pedagog informatiky a fyziky na Gymnáziu Aloise Jiráska v Litomyšli, a zároveň působí jako odborný asistent na katedře fyziky na Univerzitě Hradec Králové:

*"Reflexe e-learningového kurzu Kyberbezpečnost Předložený e-learningový kurz se*  zabývá se zabývá celospolečensky aktuálním tématem bezpečnosti na internetu, *přičemž vhodným způsobem sumarizuje důležité oblasti, ve kterých by se měli žáci a studenti orientovat (rizika internetu, kyberšikana, pravidla bezpečného pohybu po internetu, netiketa apod.). Informace uvedené v kurzu považuji za velice užitečné pro učitele, kteří chtějí svým žákům podat ucelený pohled na problematiku. Vhodně jsou* 

*zařazeny studijní materiály a úkoly pro žáky. Kurz byl představen žákům kvinty víceletého gymnázia v Litomyšli, kteří plnili zadané úkoly a s autorkou na dané téma živě diskutovali, takže lze říci, že kurz obsahuje vhodně zvolené motivační a aktivizační prvky. Drobné nedostatky (např. nefunkční odkazy, což lze chápat, protože internet je velmi dynamické médium) byly s autorkou diskutovány a v další verzi budou jistě opraveny. Celkově lze konstatovat, že předložený e-learningový kurz je užitečnou pomůckou pro žáky i jejich učitele a pokud bych do toho mohl mluvit, rozhodně bych doporučil práci k obhajobě s výborným hodnocením.* 

*V Litomyšli dne 11. 6. 2019*

*RNDr. Jan Šlégr, Ph.D. Vyučující informatiky na Gymnáziu A. Jiráska v Litomyšli"*

#### **7.15.3 Reflexe autorky kurzu**

Z důvodu neustálého aktualizování a nabývání informací k tématice kyberbezpečnosti si autorka kurzu plně uvědomuje nutnost aktualizace všech výukových materiálů. Touto cestou se snažila přiblížit studentům v současné době tolik bouřlivé téma kyberbezpečnosti, ke kterému mnozí pedagogičtí pracovníci ještě stále nepřikládají velkou váhu ve výuce.

Vytvořený kurz je praktickým shrnutím informací o kyberbezpečnosti a jejím dopadu na společnost. Studentům je díky praktickým příkladům z prostředí převážně České republiky přiblížen dopad v současné době velice ožehavé tématiky kyberšikany. Dále je také studentům umožněno zapojit se do soutěží, které se tématikou kyberbezpečnosti zabývají.

Autorka kurzu taktéž poukazuje na získávání informovanosti v tomto odvětví z důvodu možného budoucího uplatnění osob, které se touto tématikou chtějí zabývat podrobněji. Sama autorka kurzu se tomuto podrobnějšímu tématu v minulosti věnovala, a proto účastníkům kurzu doporučuje jí vyzkoušené možnosti.

Během tvorby kurzu nedošlo k žádným větším problémům. Tvorba a ovládání kurzu je poměrně intuitivní a prostředí systému Mooodle je pro uživatele velice přívětivé. Během tvorby kurzu autorka využívala převážně knihu Moderně s Moodlem, ve které našla cenné rady.

Při demonstraci kurzu před studenty Gymnázia Aloise Jiráska v Litomyšli se autorka přesvědčila o funkčnosti kurzu, odkazů a celého výukového materiálu. Studenti se zdáli býti poměrně zaujatí novou metodou výuky, kterou jim kurz poskytl. Měli mimo jiné také možnost si tímto způsobem zkusit práci v prostředí, ve které budou během několika dalších let někteří z nich pracovat při studiích na vysoké škole.

Po skončení demonstrace kurzu ve vyučovacích hodinách informatiky byla s vedoucími hodin vedena diskuze o funkčnosti kurzu. Následná reflexe obou

učitelů zaslaná pomocí elektronické pošty autorce kurzu byla autorkou zapracování do e-learningového kurzu Kyberbezpečnost. Během diskuze s učiteli proběhlo také rozebrání a nastínění možného dalšího rozšíření kurzu, které by tematicky odpovídalo kyberbezpečnosti a rozvinulo znalosti účastníků kurzu.

E-learningový kurz Kyberbezpečnost bude autorka v nejbližší době aplikovat při výuce informatiky na nejmenovaném soukromém gymnáziu.

# **8 Závěr**

V diplomové práci se autorce podařilo dosáhnout všech cílů, které si v úvodu práce stanovila. Práce zahrnuje teoretickou a praktickou část. V teoretické části se autorka zabývá vznikem e-learningu, jeho pojetím dříve a dnes, nejpoužívanějšími e-learningovými systémy a jejich reálnými příklady. Dále jsou zde uvedeny jeho funkce, klady a zápory. Poté se autorka zabývá vybranými e-learningovými kurzy dostupnými na internetu, které se vztahují k jednotlivým vzdělávacím oblastem předmětů v RVP G. Autorka práce také poukazuje na současné trendy e-learningu. V další části práce jsou porovnávány dva autorkou vybrané e-learningové systémy podle předem stanovených kritérií. V závěru teoretické části autorka uvádí metodickou podporu e-learningu v podobě knih, ze kterých autoři kurzů mohou čerpat inspiraci a informace ke správě kurzů.

Praktickou část diplomové práce tvoří autorkou vytvořený e-learningový kurz na téma Kyberbezpečnost. Tento kurz byl vytvořen v systému Moodle. V této části diplomové práce je kurz podrobně popsán. Popis zahrnuje studijní materiály, testové úlohy atd. Nachází se zde také podrobný popis nastavení kurzu. Dále je zde popsán proces zálohování kurzu doplněný o obrázky reálně tvořené zálohy. Další část je věnována obnově kurzu a jeho importu, který slouží pro přesun kurzu na další školy (samozřejmě se souhlasem autora kurzu). Poslední část je věnována aplikaci vytvořeného e-learningového kurzu na Gymnáziu Aloise Jiráska v Litomyšli se souhlasem paní ředitelky Mgr. Ivany Hynkové. Kurz byl aplikován na dvě různé třídy při vyučovacích hodinách informatiky. V závěru této části se nachází také reflexe studentů, jejich učitelů informatiky, a také reflexe autorky kurzu.

Na konci diplomové práce jsou připojeny obsáhlé přílohy. Obsahem příloh jsou podrobné snímky, které zahrnují veškerý materiál vytvořený a vložený do e-learningového kurzu Kyberbezpečnost, který vznikl jako praktická učební pomůcka. Tato učební pomůcka a zároveň výukové prostředí v systému Moodle bude v příštím kalendářním roce sloužit ke vzdělávání studentů na nejmenovaném soukromém gymnáziu.

# **9 Seznam použité literatury**

Apple Inc. Moodle. In: *App Store* [online]. ©2019 [cit. 2019-07-26]. Dostupné z: https://apps.apple.com/us/app/moodle/id633359593.

AV MEDIA, a.s. 10 DŮVODU PROČ vyzkoušet Google aplikace pro vzdělávání. In: *Ve škole* [online]. 5. 6. 2014 [cit. 2019-07-27]. Dostupné z: https://www.veskole.cz/clanky/10-duvodu-proc-vyzkouset-google-aplikacepro-vzdelavani.

CF Online s.r.o. 9TÝDENNÍ CUKRFREE PROGRAM. In: *cukrfree PROGRAM* [online]. ©2019 [cit. 2019-01-28]. Dostupné z: https://program.cukrfree.cz/shop/onlinekurz/.

CRDR spol. s r.o. Budoucnost e-learningu a trendy pro rok 2019. In: *ŠkoleníBOZP*  [online]. 14. 1. 2019 [cit. 2019-07-27]. Dostupné z: https://www.skolenibozp.cz/aktuality/budoucnost-a-trendy-elearningu/.

CRDR spol. s r.o. Co je to e-learning a jaká je jeho historie. In: *ŠkoleníBOZP* [online]. 4. 4. 2016 [cit. 2019-06-30]. Dostupné z: https://www.skolenibozp.cz/aktuality/co-je-to-elearning-a-jaka-je-jehohistorie/.

CRDR spol. s r.o. LMS – Learning Management Systém. In: *BOZP* [online]. ©2019 [cit. 2019-07-06]. Dostupné z: https://www.bozp.cz/slovnik-pojmu/lms-learningmanagement-system/.

DRLÍK, Martin. *Moodle: kompletní průvodce tvorbou a správou elektronických kurzů.* Brno: Computer Press, 2013, 344 s. ISBN 978-80-251-3759-8.

Fórum ochrany přírody. E-learning. In: *Fórum ochrany přírody* [online]. ©2013- 2018 [cit.2019-01-28]. Dostupné z: http://forumochranyprirody.cz/stranka-proodborniky/e-learning.

Google. Hodnocení obsahu aplikací a her na Google Play. In: *Nápověda Google* [online]. ©2019 [cit. 2019-07-26]. Dostupné z: https://support.google.com/googleplay/answer/6209544?hl=cs.

Google. Moodle. In: *Google Play* [online]. ©2019 [cit. 2019-07-26]. Dostupné z: https://play.google.com/store/apps/details?id=com.moodle.moodlemobile&hl=cs.

Google. Online kurzy. In: *Google Digitální garáž* [online]. ©2016 [cit. 2019-7-27]. Dostupné z: https://learndigital.withgoogle.com/digitalnigaraz.

Google. Správa kurzu. In: *sites.google* [online]. ©2008 [cit. 2019-07-07]. Dostupné z: https://sites.google.com/a/phil.muni.cz/elearning-moodle27/spravakurzu/ckd-faq.

Gransy, s.r.o. Kulturně historické dědictví kolem nás. In: *Kulturně historické dědictví kolem nás* [online]. ©2009-2019 [cit. 2019-01-25]. Dostupné z: http://elearning.historickededictvi.com/.

JISKROVÁ, L. Kyberbezpečnost Jiskrová. In: *DiDa UHK* [online]. ©2018 [cit. 2019- 07-27]. Dostupné z: https://dida.uhk.cz/course/view.php?id=65.

JISKROVÁ, L. *Problematika výuky internetové bezpečnosti na ZŠ a SŠ.* Hradec Králové, 2017. Bakalářská práce na Přírodovědecké fakultě Univerzity Hradec Králové. Vedoucí bakalářské práce Mgr. Václav Maněna, Ph.D. 54 s.

KAPOUNOVÁ, Jana. *Přístupy k evaluaci eLearningu*. Ostrava: Ostravská univerzita v Ostravě, 2012, 190 s. ISBN 978-80-7464-121-3.

Komerční banka. Podvodné e-maily – phishing. In: *KOMERCNI BANKA A.S.* [online]. 8. 7. 2016 [cit. 2017-04-10]. Dostupné z: https://www.kb.cz/bezpecnost/aktualnihrozby/podvodne-e-maily-phishing-15.shtml.

Kontis, s.r.o. Co je e-learning. In: *e-learning* [online]. ©2019 [cit. 2019-07-27]. Dostupné z: https://www.e-learn.cz/e-learning.html#co-je-elearning.

KOPECKÝ, Kamil. *E-learning (nejen) pro pedagogy.* Olomouc: Hanex, 2006. Vzdělávání a informace. ISBN 80-85783-50-9.

Kraje pro bezpečný internet. E-learningové kurzy. In: *KRAJE PRO BEZPEČNÝ INTERNET* [online]. ©2015 [cit. 2019-01-28]. Dostupné z: http://www.kpbi.cz/elearning.

LORENC, Pavel. Co je LMS a prč byste jej měli mít? In: *pavellorenc* [online]. 28. 8. 2017 [cit. 2019-07-27]. Dostupné z: https://pavellorenc.cz/co-je-lms/.

MediaWiki. About Moodle. In: *moodledocs* [online]. 4. 12. 2018 [cit. 2019-07-27]. Dostupné z: https://docs.moodle.org/37/en/About\_Moodle.

MediaWiki. Main page. In: *moodledocs* [online]. 7. 12. 2018 [cit. 2019-07-25]. Dostupné z: https://docs.moodle.org/37/en/Main\_page.

MANĚNA, V. *Moderně s Moodlem: jak využít e-learning ve svůj prospěch?* Praha: CZ.NIC, z.s.p.o., 2015, 294 s. CZ.NIC. ISBN 978-80-905802-7-5.

MANĚNA, V. Moderně s Moodlem: jak využít e-learning ve svůj prospěch? In: *cz.nic* [online]. ©2015 [cit. 2019-07-07]. Dostupné z: https://knihy.nic.cz/files/edice/moderne\_s\_moodlem.pdf.

MYŠKA, Karel a Michal MUNZAR. *E-learningový systém a Google aplikace.* Hradec Králové: Gaudeamus, 2014, 1 CD-ROM (52 stran).

Nitemedia s.r.o. GNU GPL. In: *AbcLinuxu* [online]. 3. 10. 2011 [cit. 2019-07-05]. Dostupné z: http://www.abclinuxu.cz/slovnik/gnu-gpl.

ONLINE learning s.r.o. Online jazyky. In: *onlinejazyky* [online]. ©2007-2019 [cit. 2019-01-28]. Dostupné z: https://www.onlinejazyky.cz/.

PRINCLÍK, Jan. Výhody a nevýhody e-learningu. In: *proExperty* [online]. ©2013 [cit. 2019-07-27]. Dostupné z: http://www.proexperty.cz/40-web-2-0/82-vyhody-anevyhody-e-learningu.

SAGE Publications. Google Tools Meets Middle School. In: *CORWIN* [online]. ©2019 [cit. 2019-07-22]. Dostupné z: https://us.corwin.com/en-us/nam/google-toolsmeets-middle-school/book248906#description.

ŠUBRT, Filip. Co je to webinář? In: *Inflow* [online]. 3. 7. 2011 [cit. 2019-07-26]. Dostupné z: http://www.inflow.cz/co-je-webinar.

TAKTIK International s.r.o. Přijímačky z matematiky 9. In: *VPOHODE* [online]. ©2006-2019 [cit. 2019-01-28]. Dostupné z: https://vpohode.cz/cs/prijimacky-zmatematiky-9/p-11/.

VLČKOVÁ, Irena. *Využití počítače a internetu ve výuce*. V Liberci: Technická univerzita, c2012, 1 CD-ROM. ISBN 978-80-7372-832-8.

Wikimedia Foundation, Inc. Wikipedia. In: *Wikipedia* [online]. 23. 7. 2019 [cit. 2019-07-27]. Dostupné z: https://en.wikipedia.org/wiki/Wikipedia.

ZOUNEK, Jiří, Libor JUHAŇÁK, Hana STAUDKOVÁ a Jiří POLÁČEK. *E-learning: učení (se) s digitálními technologiemi.* Praha: Wolters Kluwer, 2016, 279 s. ISBN 978-80- 7552-217-7.

ZOUNEK, Jiří a Petr SUDICKÝ. *E-learning: učení (se) s online technologiemi.* Praha: Wolters Kluwer Česká republika, 2012. ISBN 978-80-7357-903-6.

# 10 Seznam obrázků

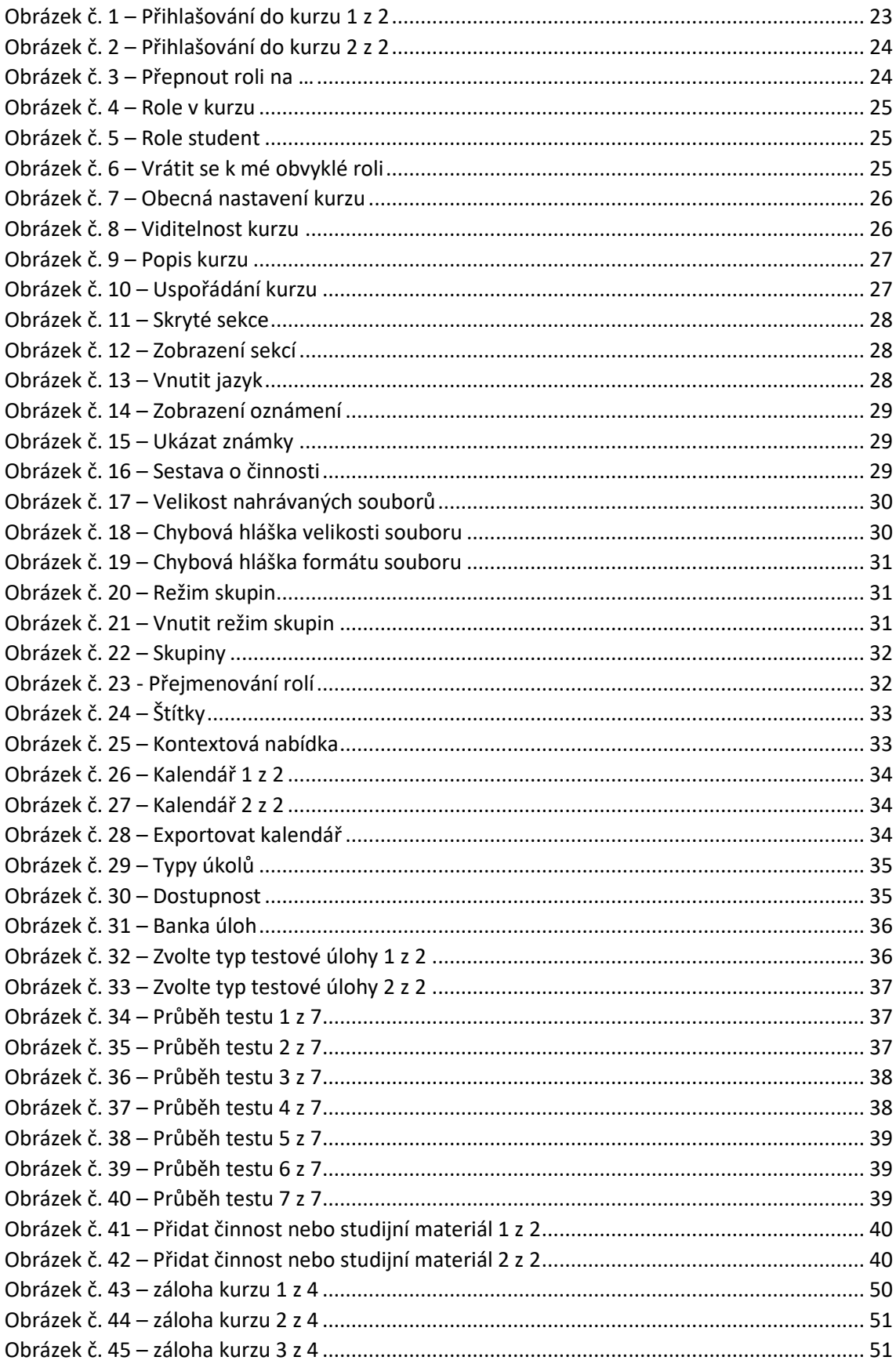

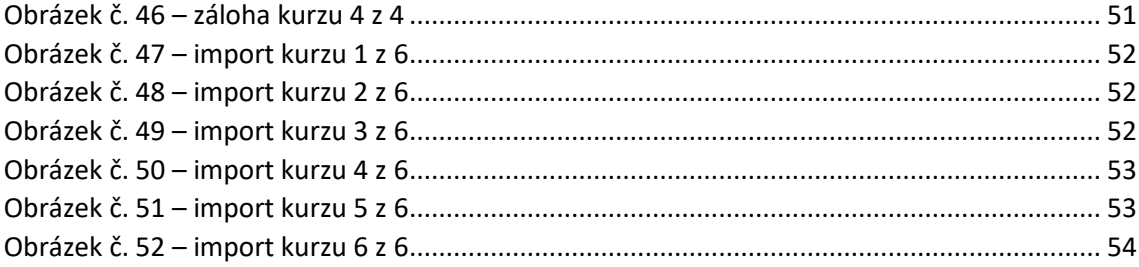

# **Přílohy**

# **Seznam příloh**

Příloha A – Úvod kurzu Příloha B – Internet a rizika s ním spojená Příloha C – Kyberšikana Příloha D – Webové stránky Příloha E – Filmy Příloha F – Aplikace Příloha G – Základní pravidla bezpečného pohybu po internetu Příloha H – Soutěže Příloha CH – Výzkumy Příloha I – ALEF NULA Příloha J – Kybernetická kriminalita a právní postihy Příloha K – Závěrečný test

# Příloha A - Úvod kurzu

# Kyberbezpečnost Jiskrová

Titulní stránka / Moje kurzy / Technologie e-learningu 2017-18 / KYBJISK

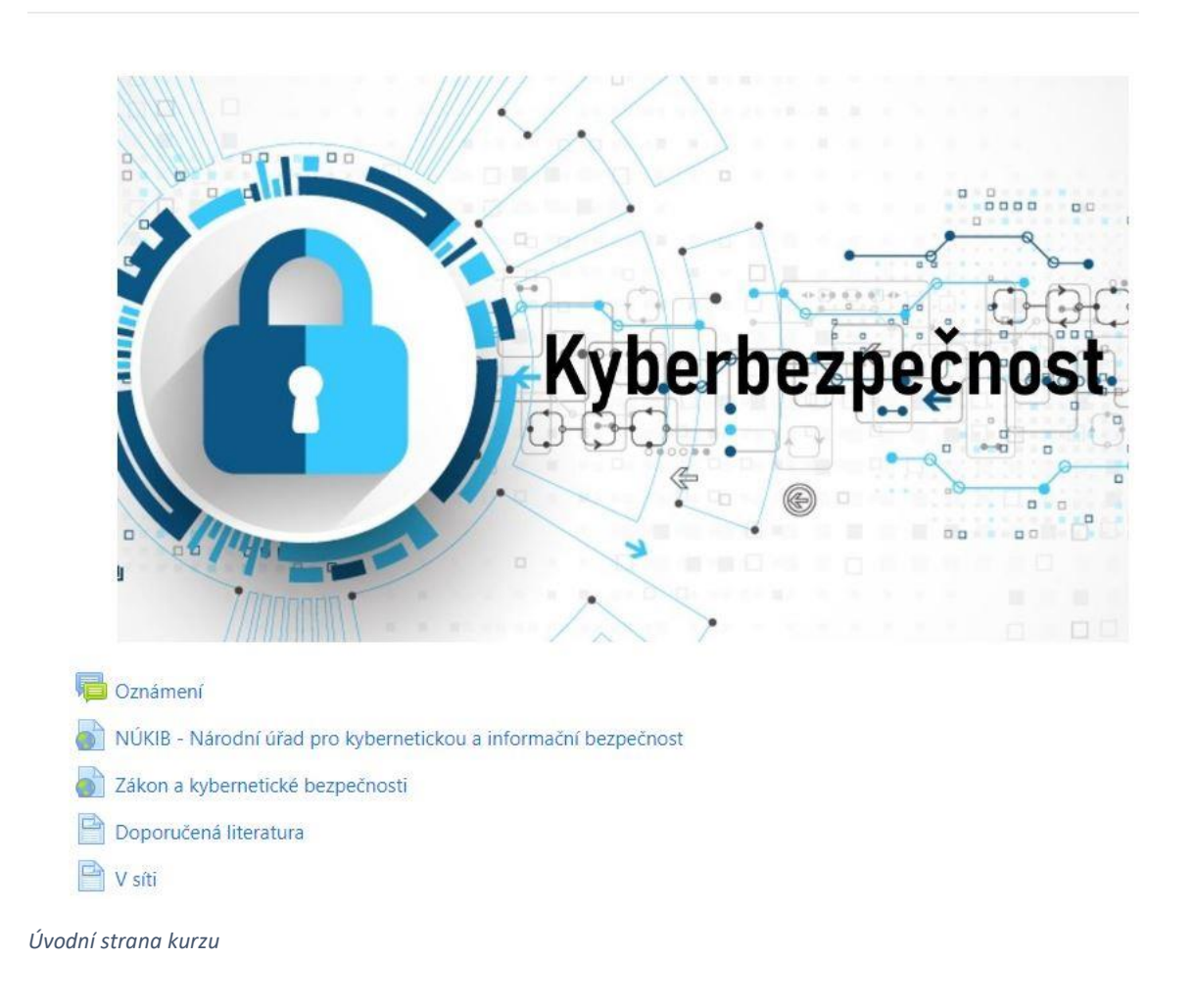

# Oznámení

Založení kurzu

Zobrazit hierarchii odpovědí (včetně textu)

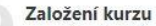

autor Lucie Jiskrová - Friday, 30. March 2018, 10.52

 $\hat{\div}$ 

Kurz se zaměřuje na výuku internetové bezpečnosti. Bude v něm obsaženo všeobecné pojetí problému bezpečnosti na internetu, hrozby, které obnáší pohyb na internetu a jak se před těmito hrozbami chránit.

Trvalý odkaz

Přejít na ... NÚKIB - Národní úř#d pro kybernetickou a informační bezpečnost ►

Oznámení: založení kurzu

# NÚKIB - Národní úřad pro kybernetickou a informační bezpečnost

K otevření dané adresy klikněte na odkaz https://www.nukib.cz/

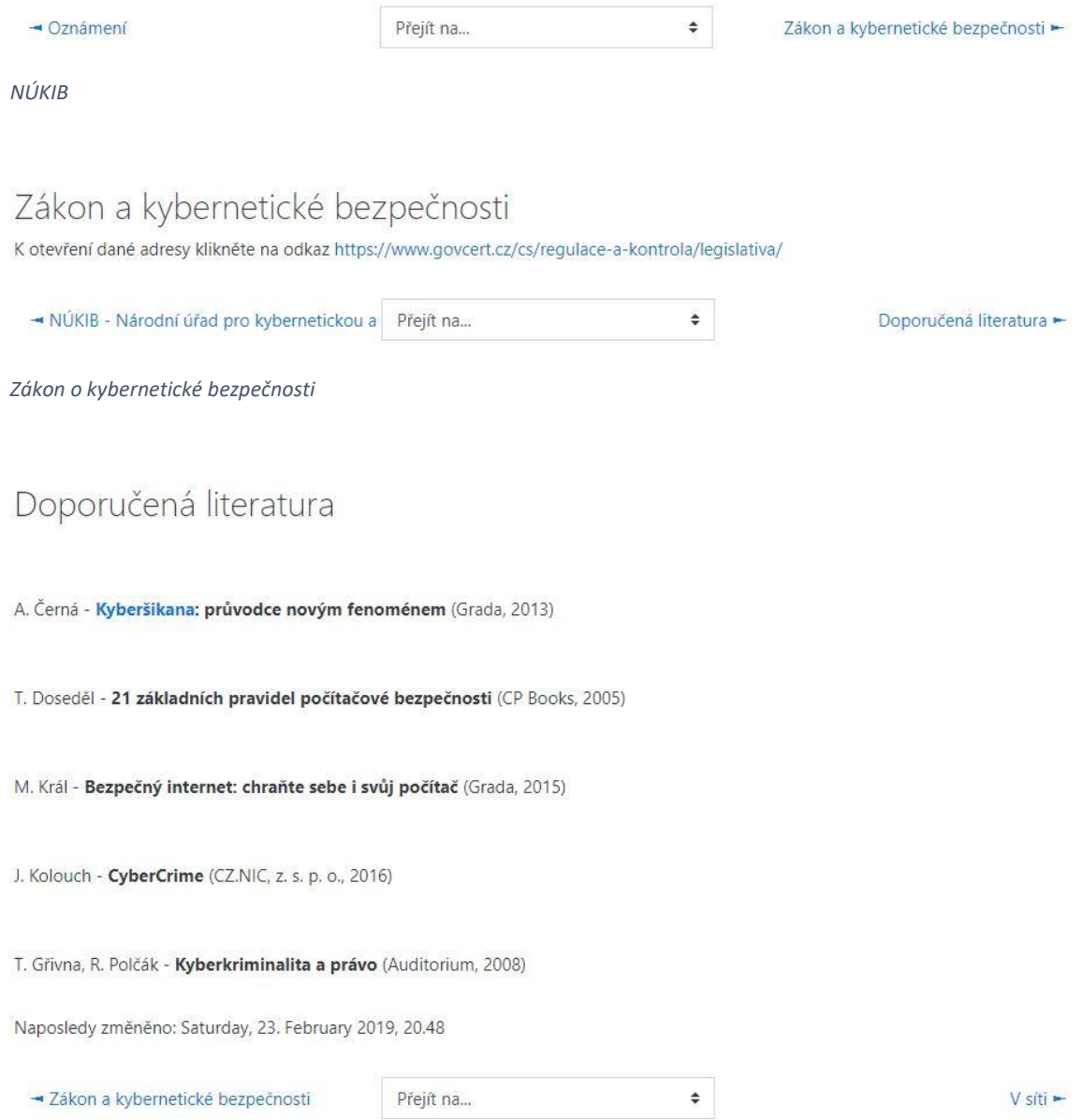

*Doporučená literatura* 

V síti

Připravovaný dokumentární film, který se zabývá tematikou zneužívání dětí na internetu a sociálních sítích.

Plánovaná premiéra proběhne v kinech 8. 3. 2020. Celková délka filmu bude 90 minut. V hlavních rolích se objeví 3 plnoleté herečky, kterým byl producenty vytvořen falešný profil 12letých dívek na Facebooku.

Film razí heslo "z lovců se stanou lovení".

Informace k tomuto filmu, který velice otevřeně ukazuje reálné hrozby pro děti nalezte zde:

- https://www.ceskatelevize.cz/porady/12360773574-v-siti/21856227079/
- https://www.hithit.com/cs/project/6099/v-siti

Zdroj:

V síti. In: ceskatelevize.cz [online]. @1996-2019 [cit. 2019-07-08]. Dostupné z: https://www.ceskatelevize.cz/porady/12360773574-v-sitl/21856227079/.

Naposledy změněno: Monday, 8. July 2019, 13.51

- Doporučená literatura

Přejít na...

 $\div$ 

Podmínky absolvování kurzu -

V síti

# Základní informace pro účastníky

G Podmínky absolvování kurzu

 $R_{\rm{F}}$ Studijní materiál - Internetová bezpečnost

Základní informace pro účastníky kurzu

# Podmínky absolvování kurzu

Kurz se zaměřuje na výuku internetové bezpečnosti. Bude v něm obsaženo všeobecné pojetí problému bezpečnosti na internetu, hrozby, které obnáší pohyb na internetu a jak se před těmito hrozbami chránit.

- aktivní účast ve vyučovacích hodinách
- plnění úkolů podle zadání ve stanovené době
- absolvování testů k daným tématům
- seminární práce

Naposledy změněno: Wednesday, 6. March 2019, 13.43

 $\rightarrow$  V síti

Přejít na...

◆ Studijní materiál - Internetová bezpečnost ►

Podmínky absolvování kurzu

# Seminární práce

Seminární práce

#### Seminární práce 1 z 2

# Seminární práce

Napište seminární práci na téma Online služby, které používám.

Podmínky seminární práce:

- minimální rozsah 2 strany A4
- odevzdání v řádném termínu
- samostatná práce !!!

# Stav odevzdání úkolu

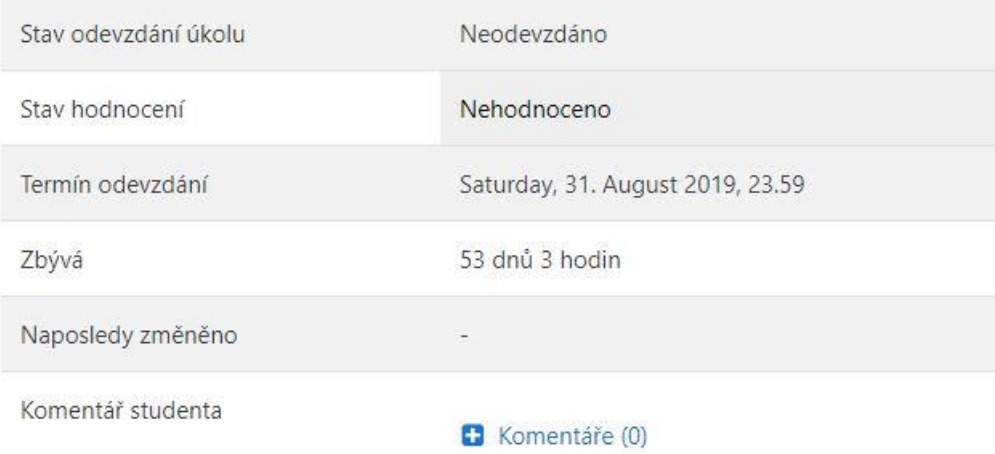

Přidat řešení úkolu

Dosud jste neodevzdali řešení úkolu

Seminární práce 2 z 2

# Příloha B - Téma 1: Internet a rizika s ním spojená

# Internet a rizika s ním spojená

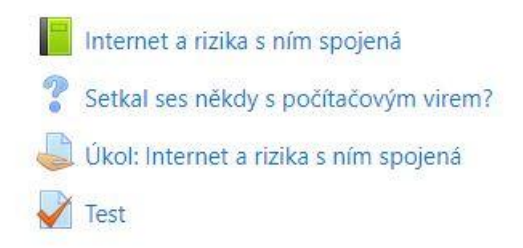

Internet a rizika s ním spojená

# Internet a rizika s ním spojená

1. Škodlivé e-maily

- Pokud jste nedal svolení k přijímání e-mailů od tohoto odesílatele dejte nám prosím vědět 300 eur za 4 hodiny. Že to vypadá na první pohled neuvěřitelně?

Ono to neuvěřitelné také je. Co je však ještě více překvapující, je fakt, že je to skutečně PRAVDA a že si i v takto krátké době lze přijít k takto zajímavé částce!

Ostatně, není nad OSOBNÍ ZKUŠENOST. Ale co Vám budu povídat, přesvědčte se >>zde<< raději sami osobně. **NEOTEVIRAT !!!** 

Poděkovat mi můžete až potom, Miroslav

- Pokud jste nedal svolení k přijímání e-mailů od tohoto odesílatele dejte nám prosím vědě

- · v posledních několika letech se ve velké míře rozšířily e-maily, které obsahují viry
- · e-maily uživatele vyzývají například k přihlášení se ke svému bankovnímu účtu právě přes zaslané
- · tomuto problému se říká tzv. phishing

Internet a rizika s ním spojená: Škodlivé maily 1 z 4

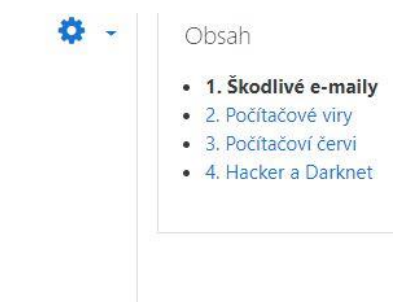
· tomuto problému se říká tzv. phishing

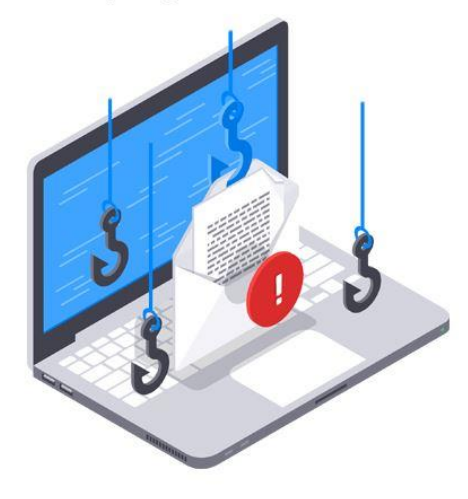

· příkladem mohou být podvodné maily, které rozesílaly "reálné" profily lidí na emaily uživatelů z Univerzity Hradec Králové

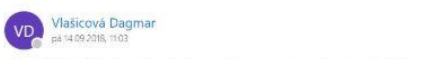

→ \$ Odpovědět všem | v

Máte dvě (2) nepřečtené zprávy, ale nelze je zpřístupnit, protože vaše poštovní schránka překročila svou kvótu / limit. KLIKNĚTE ZDE, abyste<br>mohli používat stránku retrieveru zpráv a zadejte data pro přístup k chybovým zpr

- · uživatele tak emaily nabádaly k rozkliknutí odkazu, díky kterému si uživatel může přečíst dvě nepřečtené zprávy, které díky plné schránce není možné přijmout
- · pokud dotyčný uživatel očekával nějaké důležité emaily, byla tato zpráva velice matoucí
- · díky neopatrnému vyplnění přihlašovacích údajů dokáží osoby rozesílající emaily během zlomku času ukradnout hesla
- · emaily obsahují odkazy na webové stránky s přihlašovacími údaji
- Internet a rizika s ním spojená: Škodlivé maily 2 z 4
- · emaily obsahují odkazy na webové stránky s přihlašovacími údaji
- · ve většině případů se jedná o velice věrohodně vypadající stránky, které nezkušený uživatel snadno zamění za stránky pravé
- je třeba se zaměřit především na správný pravopis a zabezpečující znaky, které se objevují pouze na bezpečně ověřených webových stránkách
- · zabezpečující znaky znak zámku u odkazu, u internetového bankovnictví jsou to např. písmena CZ v hranatých závorkách taktéž u odkazu
- jedinou obranou proti závadným odkazům je neotevírat je
- · pokud se už tak stane, nepřihlašovat se do internetového bankovnictví
- · vždy je vhodné tyto útoky ohlásit dané organizaci

Zajímavé video na toto téma zveřejnilo sdružení CZ.NIC ve svém seriálu Jak na internet:

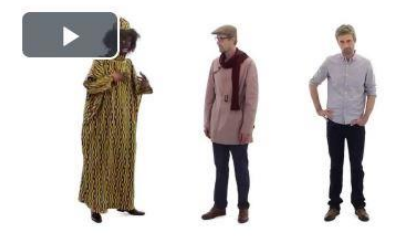

Celý článek o škodlivých emailech si přečtěte zde: https://www.jaknainternet.cz/page/2598/jaknenaletet-internetovym-podvodnikum/

Na úvodní stránce v tomto tématu naleznete úkol, který je třeba vypracovat!

Zdroje:

JISKROVÁ, L. Problematika výuky internetové bezpečnosti na ZŠ a SŠ. Hradec Králové, 2017. Bakalářská práce na Přírodovědecké fakultě Univerzity Hradec Králové. Vedoucí bakalářské práce Mgr. Václav Maněna, Ph.D. 54 s.

Komerční banka – Société Générale Group, Podvodné e-maily – phishing. In: kb.cz [online]. 8.7. 2016 [cit. 2017-04-10]. Dostupné z: https://www.kb.cz/bezpecnost/aktualni-hrozby/podvodne-e-mailyphishing-15.shtml.

Jak nenaletět internetovým podvodníkům. In: CZNIC.cz [online]. @2012-2014 [cit. 2019-06-19]. Dostupné z: https://www.jaknainternet.cz/page/2598/jak-nenaletet-internetovym-podvodnikum/.

Přejít na...

https://goo.gl/images/CPEfi3

 $\left\|A\right\|$ 

https://www.hs-academypages.com/hubfs/lp/academy/phishing.png

Seminární práce

Setka#ses někdy s počítačovým virem? ►

#### Internet a rizika s ním spojená: Škodlivé maily 4 z 4

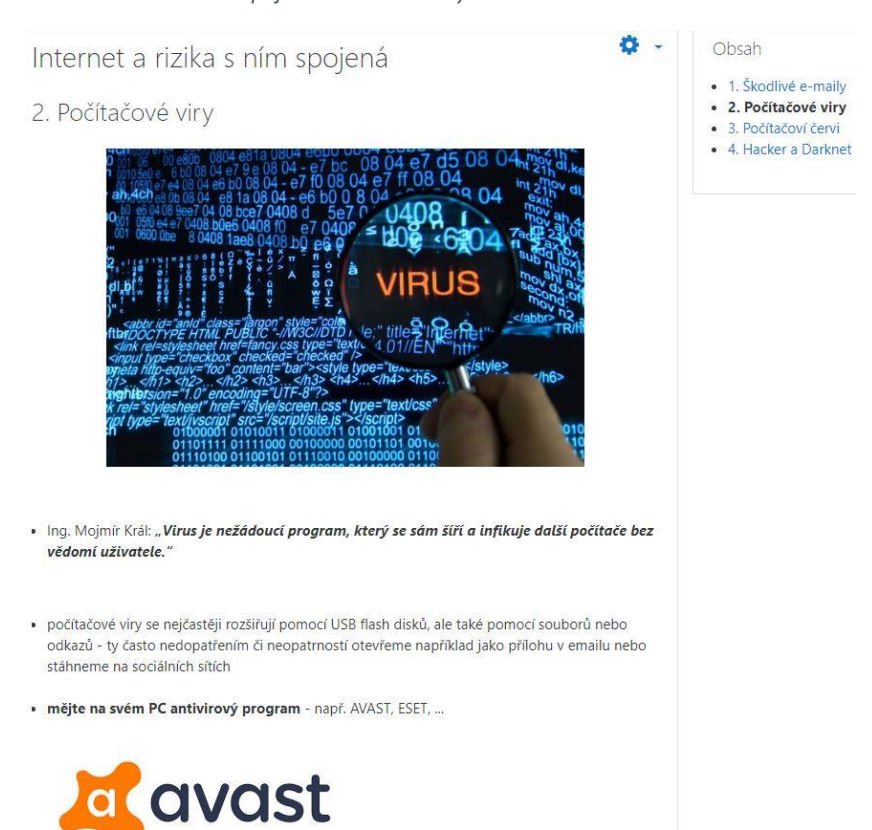

Internet a rizika s ním spojená: Počítačové viry 1 z 3

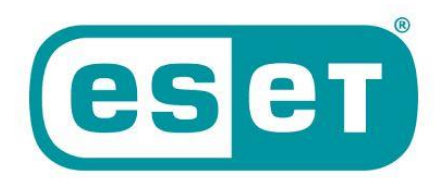

Více informací o Avastu zde: https://www.avast.com/cs-cz/index#pc

Více informací o ESETu: https://www.eset.com/cz/

· na internetu je bezpočet řešení, jak se zbavit virů, ovšem nejzaručenější z nich jsou rady neotevírat podezřelé odkazy

Něco málo k bezpečnosti počítače zde: https://www.jaknainternet.cz/page/1179/bezpecnostpocitace/

V roce 2018 vznikly nové vir, které se mohou šířit velice rychle - stačí k tomu nezabezpečené WiFi připojení. Zde najdete bližší info, ke kterému je také připojeno Desatero bezpečného internetu:

https://www.novinky.cz/internet-a-pc/bezpecnost/469255-nove-pocitacove-viry-utoci-lide-na-nenejsou-pripraveni-varuji-experti.html

Článek o tom, že experti objevili první počítačový virus, který napadne počítač ještě před zapnutím: https://www.novinky.cz/internet-a-pc/bezpecnost/484604-objevil-se-prvni-vir-ktery-napadne pocitac-jeste-pred-zapnutim-bezny-antivirus-nepomuze.html

Internet a rizika s ním spojená: Počítačové viry 2 z 3

#### Zdroje:

JISKROVÁ, L. Problematika výuky internetové bezpečnosti na ZŠ a SŠ. Hradec Králové, 2017. Bakalářská práce na Přírodovědecké fakultě Univerzity Hradec Králové. Vedoucí bakalářské práce Mgr. Václav Maněna, Ph.D. 54 s.

Bezplatná antivirová ochrana, na kterou se můžete spolehnout. In: avast.cz [online]. @1988-2019 [cit. 2019-06-19]. Dostupné z: https://www.avast.com/cs-cz/index#pc.

Ať děláte na internetu cokoliv, ESET vás ochrání, In: avast.cz [online]. @1992-2019 [cit. 2019-06-19]. Dostupné z: https://www.eset.com/cz/.

Přejít na ...

https://pohrom.cz/wp-content/uploads/2016/05/pocitacove-virv.ipg

Seminární práce

Setka#ses někdy s počítačovým virem? ►

Internet a rizika s ním spojená: Počítačové viry 3 z 3

## 3. Počítačoví červi

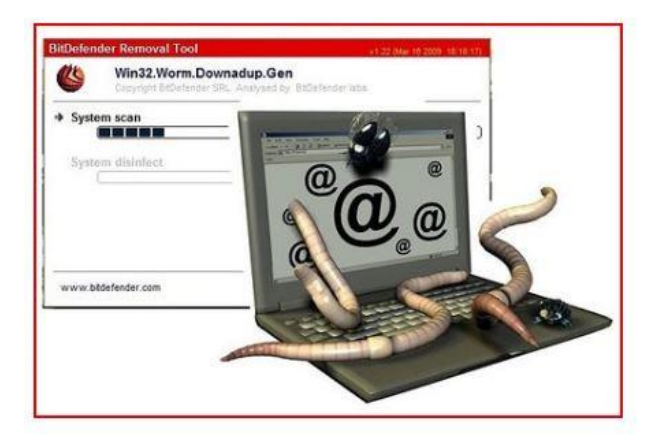

- nejznámějším počítačovým červem minulých let, který i v dnešní době poškozuje počítače běžných uživatelů, je Trojský kůň
- · tento program často vypadá na první pohled jako nějaká hra nebo jiný program, ale ve skutečnosti po jeho stažení dojde k náhlému nabourání se do počítače (ztráta dat, kopírování údajů)
- · tento útok ovšem ve většině případů uživatel odhalí příliš pozdě

Zdroje:

JISKROVÁ, L. Problematika výuky internetové bezpečnosti na ZŠ a SŠ. Hradec Králové, 2017. Bakalářská práce na Přírodovědecké fakultě Univerzity Hradec Králové. Vedoucí bakalářské práce Mgr. Václav Maněna, Ph.D. 54 s.

https://goo.gl/images/JoAZqM

Seminární práce

Přejít na ...

Setkal ses někdy s počítačovým virem? -

Internet a rizika s ním spojená: Počítačoví červi

## Internet a rizika s ním spojená

## 4. Hacker a Darknet

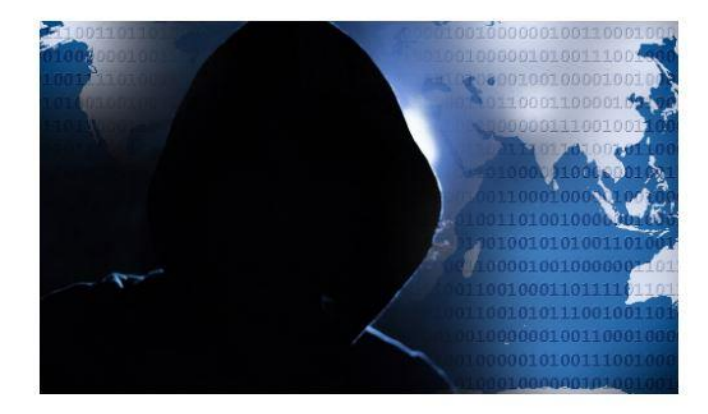

# Hacker

- · počítačový specialista, který se snaží na dálku získat data z počítače jiných lidí
- · tato data poté může pozměnit nebo vymazat
- · útočník také může získat data, která se přenáší přes internet a zneužít je tak k dalšímu útoku

### Hackerská ekonomika

- · jako příklad si můžeme uvést původně zatajený útok na data uživatelů taxislužby Uber: https://www.idnes.cz/ekonomika/zahranicni/uber-pokuta-hackersky-utok-unikladata.A181127\_115051\_eko-zahranicni\_are
- · v roce 2006 od Uberu hackeři ukradli data 57 milionů zákazníků a 7 milionů řidičů
- · za utajení tohoto útoku musel Uber zaplatit pokutu 27 milionů korun

Internet a rizika s ním spojená: Hacker a Darknet 1 z 2

### Obsah

 $\bullet$ .

- · 1. Škodlivé e-maily
- · 2. Počítačové viry
- · 3. Počítačoví červi
- 4. Hacker a Darknet

### Darknet

## · ilegální "temný" trh

· info o Darknetu a česká stopa v něm: https://hlidacipes.org/ceska-stopa-v-temnem-internetu-co-cesi-hledaji-na-odvracene-strane-site/

### Věděli jste, že...

- na Darknetu se dají sehnat data o kreditních kartách? Ceny se pohybují v rozmezí \$0,25 - \$60.
- na Darknetu se dá dokonce zaplatit falešný Facebookový účet Cena je \$1 za účet s 15 přáteli.

Darknet a hackerství jsou ilegální a hrozí za ně velice tvrdé postihy !!

#### Zdroje:

JISKROVÁ, L. Problematika výuky internetové bezpečnosti na ZŠ a SŠ. Hradec Králové, 2017. Bakalářská práce na Přírodovědecké fakultě Univerzity Hradec Králové, Vedoucí bakalářské práce Mgr. Václav Maněna, Ph.D. 54 s.

MALECKÝ, N. Česká stopa v "temném internetu": Co Češi hledají na odvrácené straně sítě? In: hlidacipes.cz [online]. 12. 12. 2015 [cit. 2019-06-19]. Dostupné z: https://hlidacipes.org/ceska-stopa-v-temnem-internetu-co-cesi-hledaji-na-odvracene-strane-site/.

ČTK. Uber platí za uniklá data. Zatajený hackerský útok vyjde na 27 milionů. In: idnes.cz [online]. 27. 11. 2018 [cit. 2019-06-19]. Dostupné z: http://www.idnes.cz/ekonomika/zahranicni/uber-pokuta-hackersky-utok-unikla-data.A181127 115051 eko-zahranicni are.

https://cdn12.picryl.com/photo/2016/12/31/hacker-cyber-crime-security-computer-communication-65053b-1024.jpg

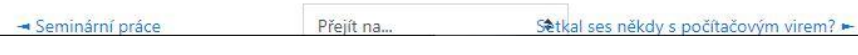

Internet a rizika s ním spojená: Hacker a Darknet 2 z 2

# Setkal ses někdy s počítačovým virem?

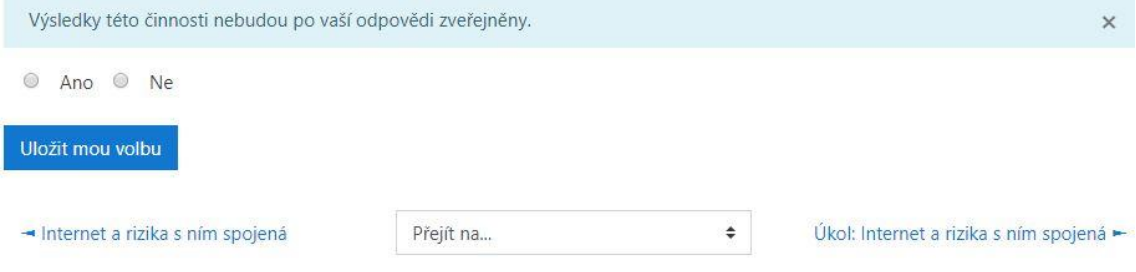

Internet a rizika s ním spojená: Setkal ses někdy s počítačovým virem?

# Úkol: Internet a rizika s ním spojená

## ÚKOL:

Zadání: pusťte si video níže + přečtěte si článek, který se pojí k tomuto tématu (odkaz taktéž níže). Máte nějaké zkušenosti s internetovými podvodníky? Napište stručně svůj názor na tento článek s videem jako řešení úkolu.

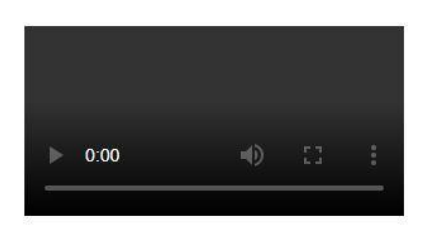

Celý článek o škodlivých emailech si přečtěte zde: https://www.jaknainternet.cz/page/2598/jak-nenaletet-internetovym-podvodnikum/

### Úkol: Internet a rizika s ním spojená 1 z 2

Stav odevzdání úkolu

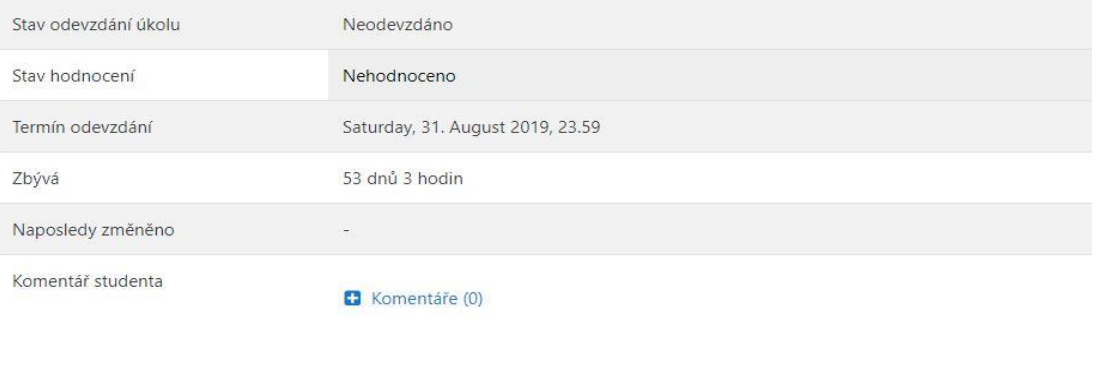

Přidat řešení úkolu

Dosud jste neodevzdali řešení úkolu

- Setkal ses někdy s počítačovým virem?

Přejít na...

 $\bullet$ 

Test $\blacktriangleright$ 

Úkol: Internet a rizika s ním spojená 2 z 2

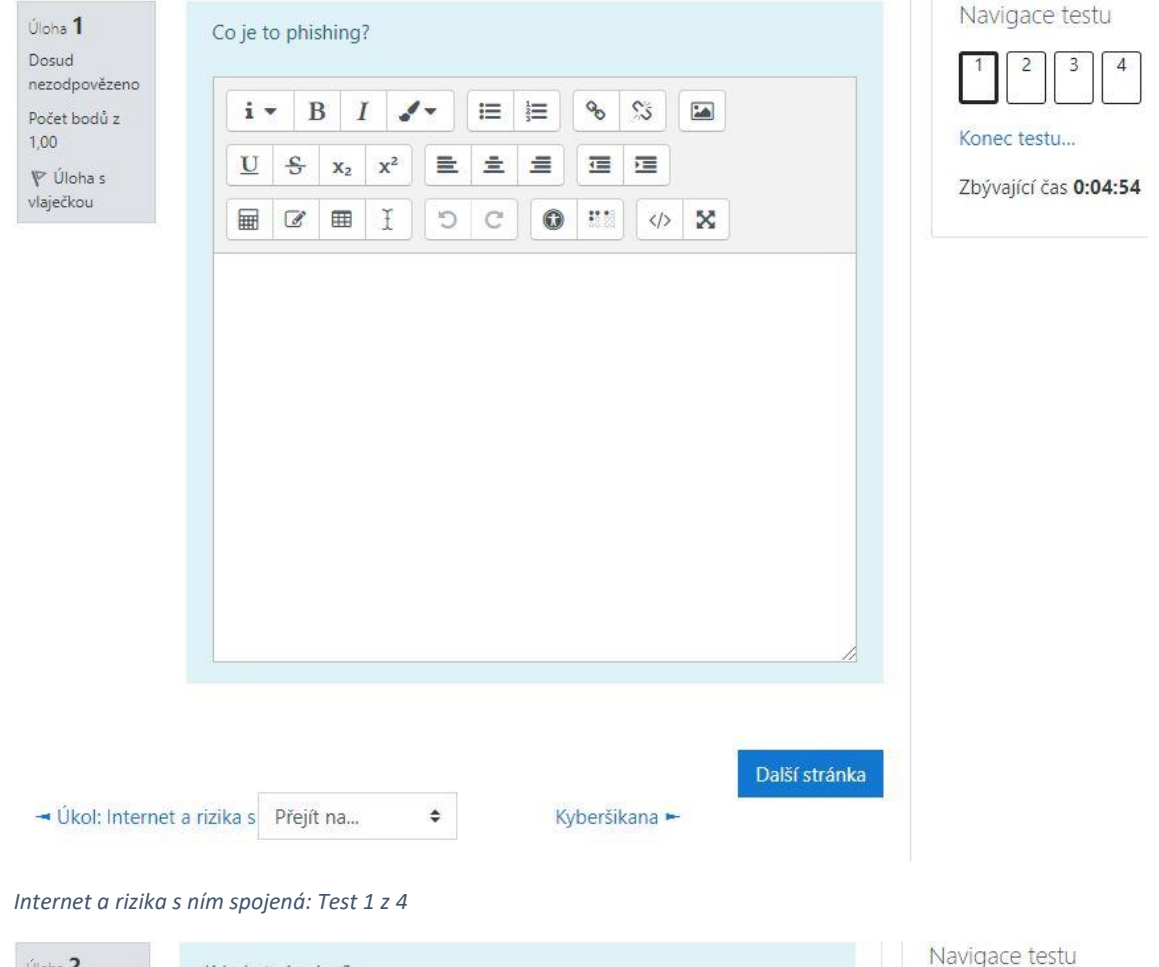

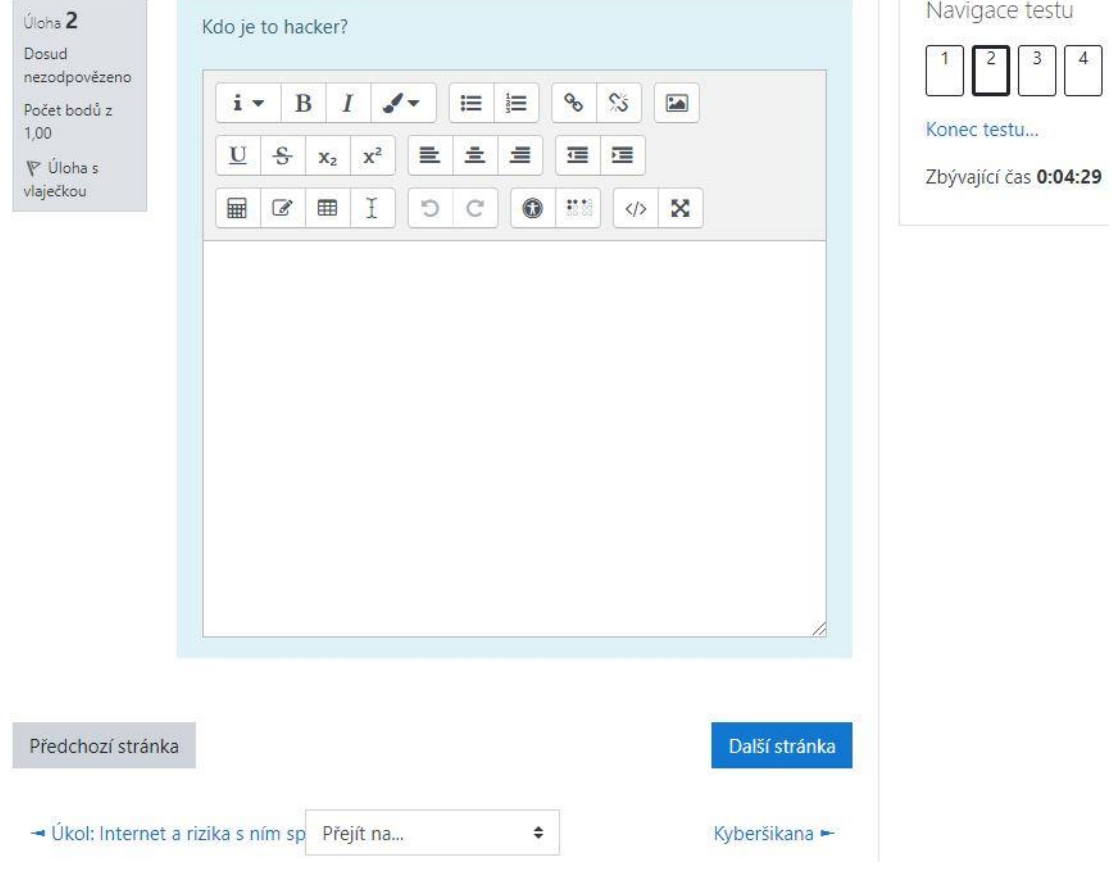

*Internet a rizika s ním spojená: Test 2 z 4* 

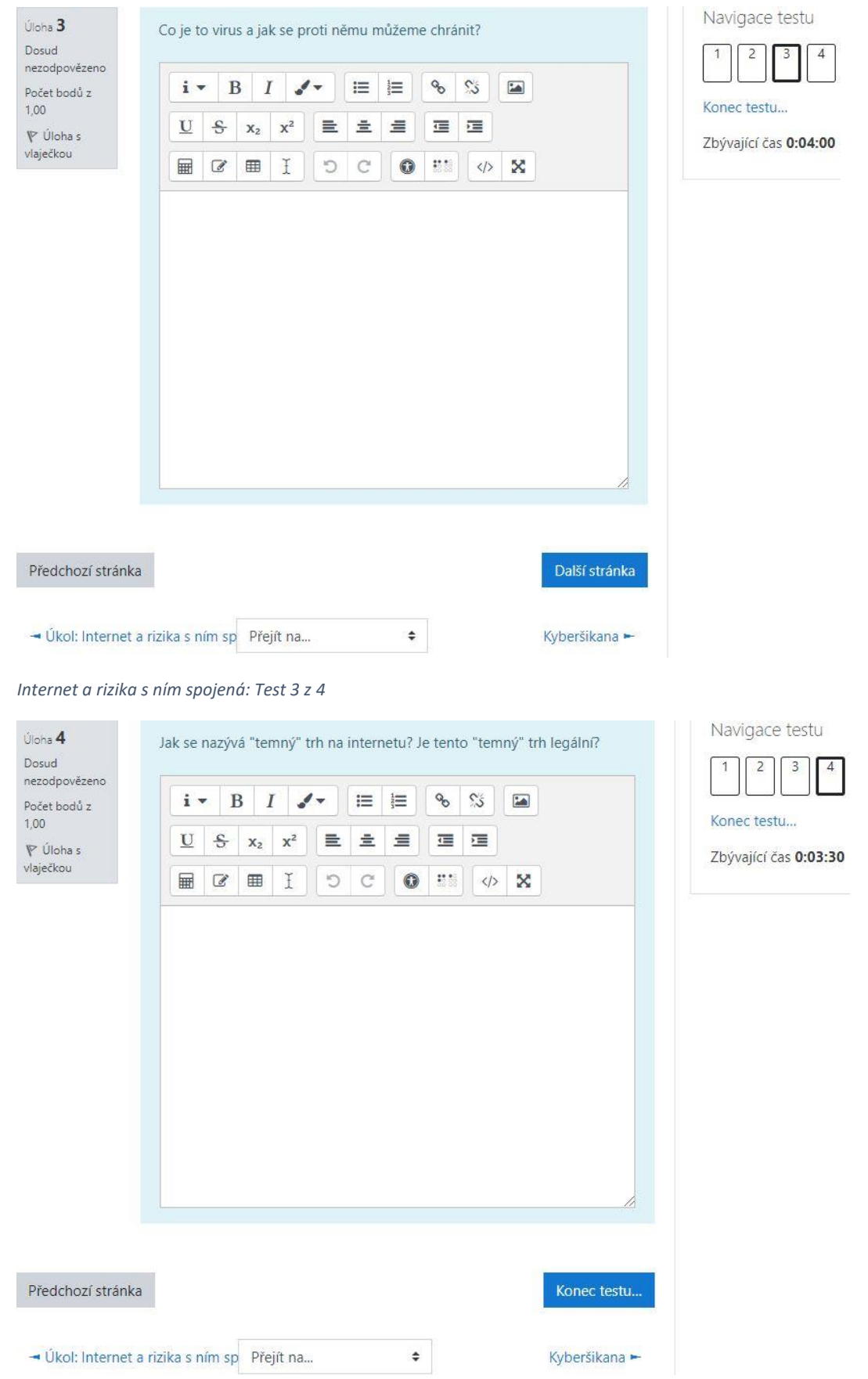

*Internet a rizika s ním spojená: Test 4 z 4* 

# Příloha C - Téma 2: Kyberšikana

# Kyberšikana

Kyberšikana  $\mathbb{P}$ Znáš někoho, kdo se stal obětí kyberšikany? Úkol - jak se vypořádat s kyberšikanou  $\sqrt{}$  Test

## Kyberšikana

## Kyberšikana

1. Definice a projevy

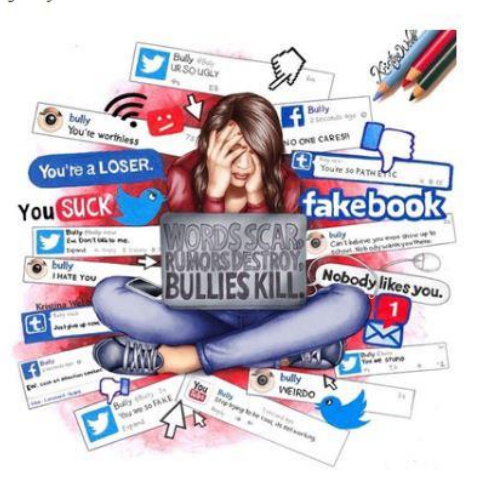

Video o rizikách sociálních sítí - také kyberšikaně:

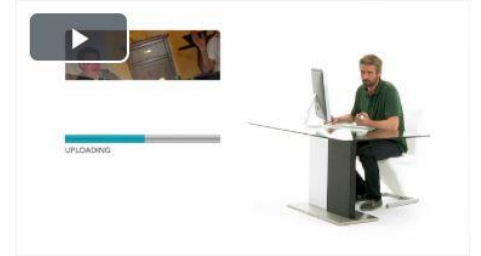

Kyberšikana: Definice a projevy 1 z 5

## Obsah

 $\left\langle \right\rangle$ 

ö

- 1. Definice a projevy ó, 2. Jak se vypořádat s
- kyberšikanou 3. Prevence
- o 3.1. E-learningové kurzy
- $0$  3.2. Kurz šikana/kyberšikana

#### Definice:

- · kyberšikana je jedním z druhů šikany
- · šikana je vědomé ubližování druhým lidem ať už fyzicky, či psychicky
- · agresory mohou být jak jedinci, tak i skupiny
- · kyberšikana je "... šikana probíhající v kyberprostoru, tj. prostřednictvím internetu, případně mobilních telefonů.'
- · tato forma, stejně jako všechny ostatní, má především uškodit a ponížit všechny, kdo se stanou cílem

#### Projevy kyberšíkany:

- · obtěžující zprávy na sociálních sítích
- · vynucování kompromitujících fotografií
- · psychické vydírání prostřednictvím kyberprostoru
- · anonymita díky ní se může agresorem stát kdokoliv a kdykoliv může zaútočit = > agresoři mají pocit, že díky anonymitě nejsou vypátratelní a postižitelní

Video: Kyberšikana - A co bys udělal ty?

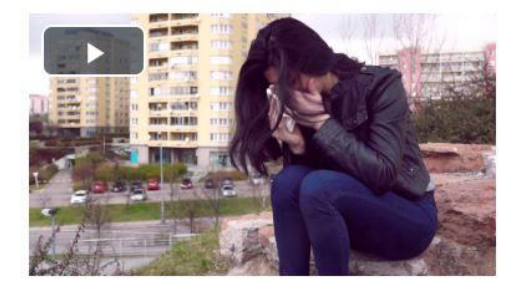

#### Projevy oběti kyberšikany:

- · hodně času se nachází ve virtuální realitě
- · posedlost počítačem a sociálními sítěmi
- · ze strachu a studu nechce s nikým komunikovat, svěřovat se
- v v některých případech může dojít u oběti i k sebepoškozování

#### Kyberšikana: Definice a projevy 2 z 5

#### Typy kyberšikany:

Sexting

- co je to sexting a případ z roku 2016 na Kladensku naleznete zde: https://www.policie.cz/clanek/sexting.aspx
- · další případ sextingu je také z roku 2016 z ČR, případ se nalézá ve spodní části článku v odkazu zde: https://www.internetembezpecne.cz/internetem-bezpecne/rizika-online-komunikace/sexting/

#### **Happy Slapping**

· význam happy slappingu a příklad z ČR naleznete zde: https://www.internetembezpecne.cz/internetem-bezpecne/rizika-online-komunikace/kybersikana/happyslapping/

#### Kyberstalking

- · význam, formy a další informace o kyberstalkingu naleznete zde: https://www.internetembezpecne.cz/internetem-bezpecne/rizika-online-komunikace/kyberstalking/
- · případ kyberstalkingu v ČR z Mostu zde: https://www.idnes.cz/usti/zpravy/kyberstalking-na-mostecku-zena-ze-seznamky-vydiralamuze.A140225\_105031\_usti-zpravy\_alh

#### Kyberšikana: Definice a projevy 3 z 5

### Modrá velryba

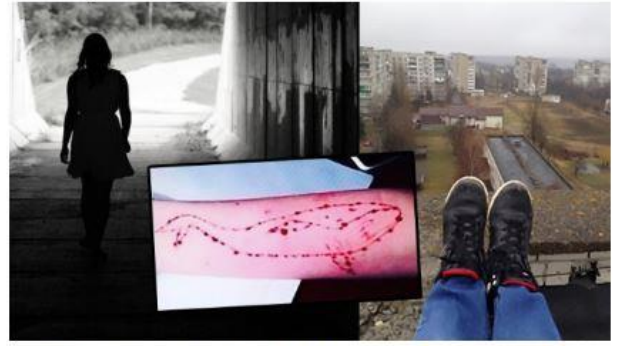

- · první zmínka v květnu 2016 v Rusku
- · jako autor hry byl ruskými úřady označován Filip Budějkin
- · název je odvozen právě od úmrtí modrých velryb, čili plejtváků obrovských, které páchají sebevraždy tím, že se vrhají na pláže a to i v masivním počtu
- · 50 úkolů od pořezání ruky po sebevraždu
- · neplnění úkolů = výhružky od kurátorů
- · původně pouze fiktivní hra s nevinnými úkoly (nakreslit velrybu na ruku, ...) => hra měla být pouze marketingovým tahem pro zvýšení pozornosti určité skupiny na soc. síti

Momo

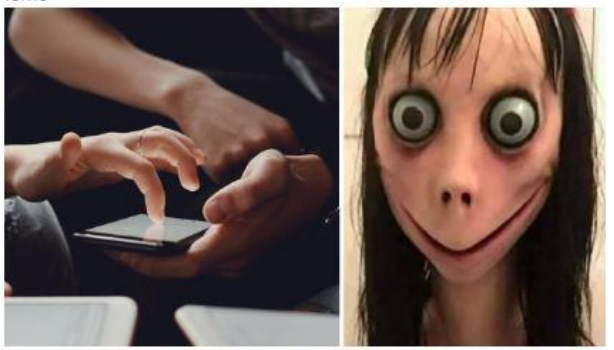

- · nástupce Modré velryby (podobný princip)
- · internetová hra, která probíhá na sociálních sítích WhatsApp, Facebooku a na Youtube
- · po kontaktování Momo začnou "hráči" dostávat do zpráv strašidelné obrázky a nebezpečné úkoly
- · pokud dotyčný úkol nechce splnit, začne mu Momo vyhrožovat často i smrtí daného hráče či jeho blízkých

### Kyberšikana: Definice a projevy 4 z 5

#### Zdroje:

JISKROVÁ, L. Problematika výuky internetové bezpečnosti na ZŠ a SŠ. Hradec Králové, 2017. Bakalářská práce na Přírodovědecké fakultě Univerzity Hradec Králové, Vedoucí bakalářské práce Mor, Václav Maněna, Ph.D. 54 s.

Happy slapping. In: internetembezpecne.cz [online]. @2018 [cit. 2019-06-19]. Dostupné z: https://www.internetembezpecne.cz/internetembezpecne/rizika-online-komunikace/kybersikana/happy-slapping/.

https://cdn-images-1.medium.com/max/480/1\*90Zwmk8fCR81gScxpzfPIQ.png

Kyberšikana - A co bys udělal ty?. In: youtube.com [online]. 26. 5. 2015 [cit. 2019-06-19]. Dostupné z: https://www.youtube.com/watch?v=s\_5g2fvsjVs.

Kyberstalking. In: internetembezpecne.cz [online]. @2018 [cit. 2019-06-19]. Dostupné z: https://www.internetembezpecne.cz/internetembezpecne/rizika-online-komunikace/kyberstalking/.

HORÁČEK, A. Nikdy ji neviděl, žena z inzerátu ho i tak zavalila sprostými esemeskami. In: idnes cz [online]. 25. 2. 2014 [cit. 2019-06-19]. Dostupné z: https://www.idnes.cz/usti/zpravy/kyberstalking-na-mostecku-zena-ze-seznamky-vydirala-muze.A140225\_105031\_usti-zpravy\_alh.

Hra Modrá velryba děsí internet: Realita nebo Hoax? In: blesk.cz [online]. @2001-2019 [cit. 2018-10-26]. Dostupné z: https://www.blesk.cz/clanek/web/462790/hra-modra-velryba-desi-internet-realita-nebo-hoax.html.

https://img.cz.prg.cmestatic.com/media/images/600x338/Apr2017/1986323.jpg?d41d

https://img.cz.prg.cmestatic.com/media/images/600x338/Aug2018/2176780.jpg?d41d

 $-$ Test

Přejít na ...

Znáš rékoho, kdo se stal obětí kyberšikany? ►

 $\leftarrow$ 

Kyberšikana: Definice a projevy 5 z 5

## Kyberšikana

2. Jak se vypořádat s kyberšikanou

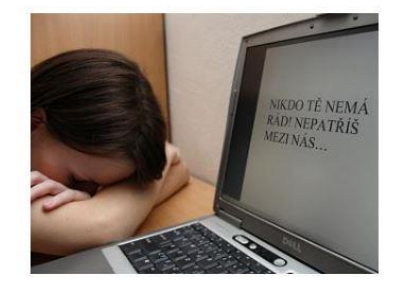

SVĚŘTE SE NĚKOMU, KOMU DŮVĚŘUJETE !!

- · prvním a nejpřijatelnějším řešením pro dospívající je svěřit svoje problémy v kyberprostoru někomu z dospělých osob nebo lidem, kterým důvěřují - nejčastěji rodiče a přátelé
- · další velice častou osobou, které se napadený svěří, je učitel nebo výchovný poradce ve škole výchovní poradci ve školách by měli být v tomto směru proškolení
- · někteří lidé se obracejí také na linky bezpečí

Pokud má ovšem napadený člověk strach nebo se za situaci stydí, tak poté přichází na řadu internet, kde hledá nejrůznější tipy a triky, jak se s kyberšikanou vypořádat. Toto řešení bohužel většinou platí pouze na řešení situace s viry a škodlivými maily. Pokud se nám někdo nabourá například do účtu na sociálních sítích, můžeme udělat jen velmi málo. Buďto změnit heslo, nebo rovnou celý účet zrušit. V každém případě bychom to měli nahlásit správci sociální sítě.

Rady pro školy i rodiny jak postupovat při problému s kyberšikanou naleznete zde: http://www.prevence-info.cz/jak-postupovat-3.

#### Kyberšikana: Jak se vypořádat s kyberšikanou 1 z 2

Rady pro školy i rodiny jak postupovat při problému s kyberšikanou naleznete zde: http://www.prevence-info.cz/jak-postupovat-3.

#### Na úvodní stránce v tomto tématu naleznete úkol, který je třeba vypracovat!

#### Zdroje:

JISKROVÁ, L. Problematika výuky internetové bezpečnosti na ZŠ a SŠ. Hradec Králové, 2017. Bakalářská práce na Přírodovědecké fakultě Univerzity Hradec Králové. Vedoucí bakalářské práce Mgr. Václav Maněna, Ph.D. 54 s.

http://www.nebudobet.cz/upload/server/php/files/kybersikana 2.png

Jak postupovat. In: prevence-info.cz [online]. @2010-2018 [cit. 2019-06-19]. Dostupné z: http://www.prevence-info.cz/jak-postupovat-3.

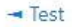

Přejít na ...

Znáš ržkoho, kdo se stal obětí kyberšikany? ►

 $\leftarrow$   $\rightarrow$ 

Kyberšikana: Jak se vypořádat s kyberšikanou 2 z 2

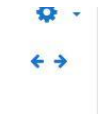

Ohsah

• 1. Definice a projevy · 2. Jak se vypořádat s

- kyberšikanou
- 3. Prevence
- o 3.1. E-learningové kurzy o 3.2. Kurz
	- šikana/kyberšikana

## 3. Prevence

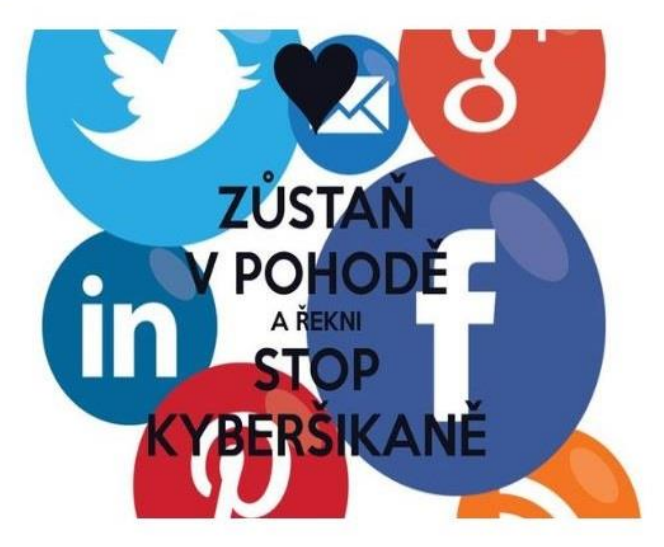

- · prevence kyberšikany je vnímána jako téma, kterému se lidé věnují až po případném útoku
- · kyberšikana je často spojena ve školách s klasickou formou šikany
- · internet je výborný zdroj informací, ale opravdovým nebezpečím jsou zde pouze lidé zneužívající internet pro útoky na ostatní
- · při prevenci proti kyberšikaně je dobré použít příklady z praxe například vyfotografování pro člověka nepříjemné momentky a následné rozesílání této fotografie ostatním lidem přes sociální sítě => lidé si uvědomí, jak je důležité chránit si své soukromí a naučit se zodpovědně chovat v kyberprostoru
- · prevencí mohou být také nejrůznější soutěže na téma kyberšikany či bezpečného pohybu na internetu · nedílnou součástí prevence proti kyberšikaně jsou preventivní programy - organizuje je například Policie
- České republiky, Centrum primární prevence a další.

#### Kyberšikana: Prevence 1 z 2

Tvůrci webové stránky http://www.minimalizacesikany.cz/ přišli v roce 2009 s příručkou primárně zaměřenou pro učitele. Jakožto prevenci proti kyberšikaně je možné ji využít i pro samostudium studentů. Příručku si můžete stáhnout zdarma zde:

http://www.minimalizacesikany.cz/images/stories/kybersikana.pdf.

#### Zdroje:

JISKROVÁ, L. Problematika výuky internetové bezpečnosti na ZŠ a SŠ. Hradec Králové, 2017. Bakalářská práce na Přírodovědecké fakultě Univerzity Hradec Králové. Vedoucí bakalářské práce Mgr. Václav Maněna, Ph.D. 54 s.

https://goo.gl/images/umxrm9

Kyberšikana a její prevence - příručka pro učitele. In: minimalizacesikany.cz [online]. @2019 [cit. 2019-06-19]. Dostupné z: http://www.minimalizacesikany.cz/images/stories/kybersikana.pdf.

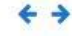

 $\overline{\phantom{a}}$  Test

Přejít na...

Znáš riekoho, kdo se stal obětí kyberšikany? ►

Kyberšikana: Prevence 2 z 2

## 3.1. E-learningové kurzy

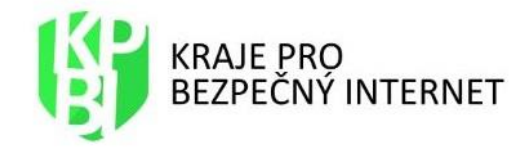

Webový portál kpbi.cz pořádá e-learningové kurzy pro studenty, učitele, policisty a další osoby, které se zajímají o bezpečný pohyb na internetu. Celý projekt s názvem Kraje pro bezpečný internet vznikl v roce 2013 a v současnosti jsou do něho zapojeny všechny kraje České republiky. Kraje na jeho fungování přispívají finanční podporou. Mezi nejvýznamnější partnery projektu patří Microsoft, ale také Ministerstvo vnitra České republiky a další.

Kpbi.cz má v e-learningových kurzech velice široké pole působení:

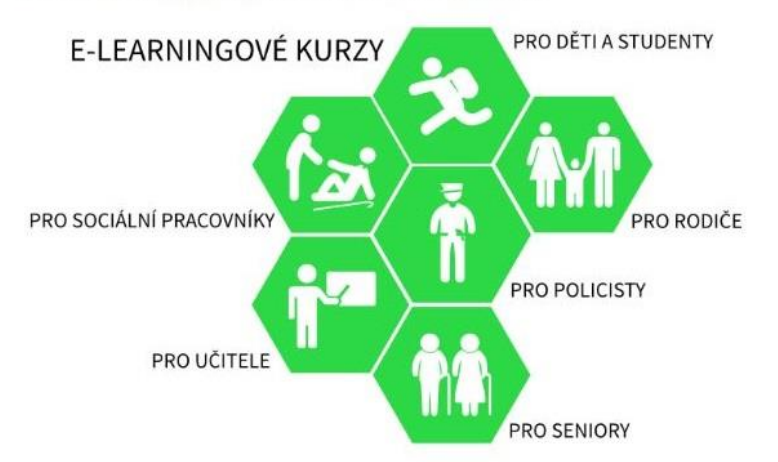

Kurz pro děti a studenty: https://elearning.ecrime.cz/course/view.php?id=2

Kurz pro rodiče: https://elearning.ecrime.cz/course/view.php?id=3

Kurz pro policisty: https://elearning.ecrime.cz/enrol/index.php?id=5

Kyberšikana: Prevence - E-learningové kurzy 1 z 2

Kurz pro učitele: https://elearning.ecrime.cz/course/view.php?id=6

Kurz pro sociální pracovníky: https://elearning.ecrime.cz/course/view.php?id=4

#### Zdroje:

JISKROVÁ, L. Problematika výuky internetové bezpečnosti na ZŠ a SŠ. Hradec Králové, 2017. Bakalářská práce na Přírodovědecké fakultě Univerzity Hradec Králové. Vedoucí bakalářské práce Mgr. Václav Maněna, Ph.D. 54 s.

http://www.kpbi.cz/priiohy/56\_logo\_2radky.jpg

http://www.kpbi.cz/\_layout/default/images/mapa\_new.png

 $\overline{\phantom{a}}$  Test

Přejít na...

Znáš rikoho, kdo se stal obětí kyberšikany? ►

Kyberšikana: Prevence - E-learningové kurzy 2 z 2

## 3.2. Kurz šikana/kyberšikana

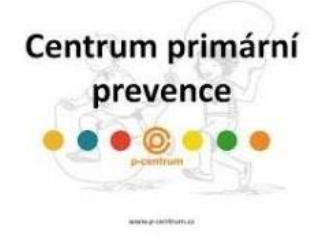

Kurz slouží pro proškolení pedagogů a všech, kdo se chtějí zabývat potlačením šikany a kyberšikany. Účastníci se proškolí v základních pojmech, bezpečném používání internetu atd. Během kurzu budou účastníci proškolováni v reálných situacích s celkovým hodnocením lektorů. Kurz vypsalo Centrum primární prevence Olomouc. Skládá se z 16 hodin, které jsou rozloženy do dvou dnů a jeho cena je 3 000 Kč za výuku a 2 000 Kč za případné proškolení přímo v praxi.

Odkaz na na kurz zde: http://www.p-centrum.cz/prevence-sikany-a-kybersikany/

#### Zdroje:

JISKROVÁ, L. Problematika výuky internetové bezpečnosti na ZŠ a SŠ. Hradec Králové, 2017. Bakalářská práce na Přírodovědecké fakultě Univerzity Hradec Králové. Vedoucí bakalářské práce Mgr. Václav Maněna, Ph.D. 54 s.

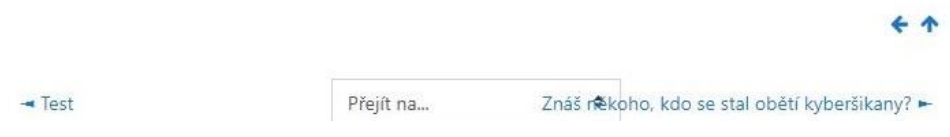

Přejít na ...

## Znáš někoho, kdo se stal obětí kyberšikany?

Vaše volba: Ne

Výsledky nejsou momentálně k dispozici

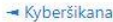

 $\div$ 

Úkol - jak se vypořádat s kyberšikanou -

Kyberšikana: Znáš někoho, kdo se stal obětí kyberšikany?

Kyberšikana: Prevence - Kurz šikana/kyberšikana

# Úkol - jak se vypořádat s kyberšikanou

### ÚKOL:

1) Vyhledejte na internetu kontakty na linky bezpečí, které byste v případě potřeby mohli někomu poradit.

2) Navrhněte nějakou situaci kyberšikany a její možné řešení.

Řešení obou úkolů odevzdejte v jednom souboru s příponou .doc/.docx.

## Souhrn hodnocení

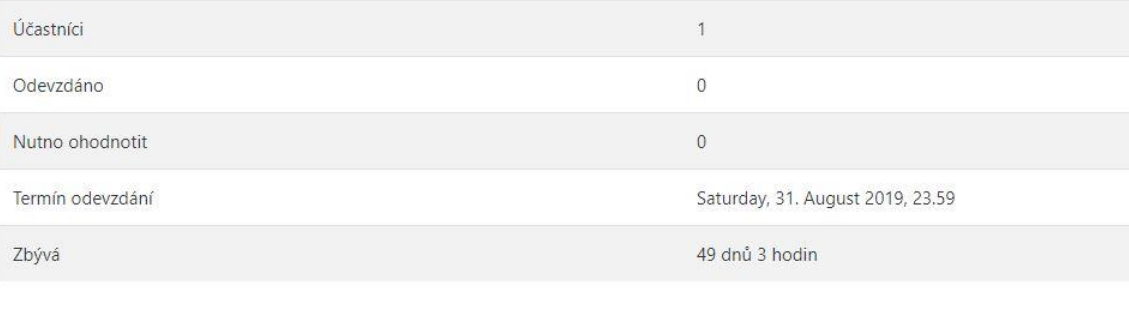

Zobrazit všechny odevzdané úkoly Známka

Kyberšikana: Úkol – jak se vypořádat s kyberšikanou

Test

Povolený počet pokusů: 2

Časový limit: 7 min.

Metoda hodnocení: Nejvyšší známka

Pokusit se o zvládnutí testu

Kyberšikana: Test 1 z 6

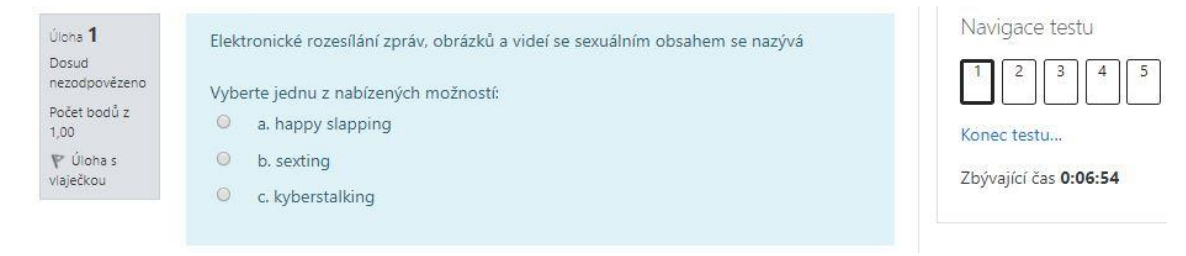

Kyberšikana: Test 2 z 6

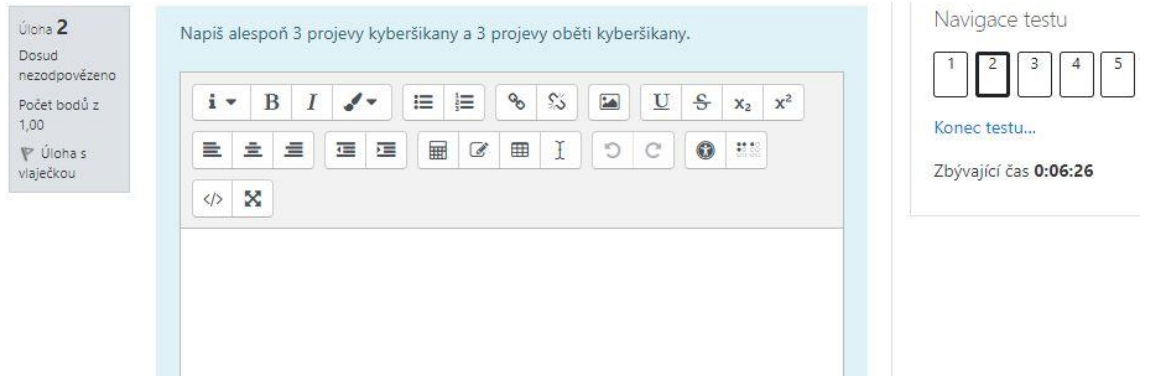

#### *Kyberšikana: Test 3 z 6*

Úloha 3 Dosud nezodpovězeno Počet bodů z 1,00 P Úloha s vlaječkou

Jak se nazývá typ kyberšikany, kdy útočník využívá informační a komunikační technologie k dlouhodobému, opakovanému a stupňovanému kontaktování pronásledování své oběti, ve které chce úmyslně vyvolat pocit strachu o své soukromí, zdraví nebo život?

Vyberte jednu z nabízených možností:

- $\circ$ a. sexting
- $\odot$ b. happy slapping
- $\circledcirc$ c. kyberstalking

### *Kyberšikana: Test 4 z 6*

Úloha 4 Jak se naplánované fyzické napadení nic netušící oběti, které je natáčeno zpravidla na Dosud mobilní telefon nebo jiné záznamové zařízení? Záznam je poté zveřejněn na internetu. nezodpovězeno Počet bodů z Vyberte jednu z nabízených možností:  $1,00$  $\circledcirc$ a. sexting P Úloha s vlaječkou  $\circledcirc$ b. sexting  $\circ$ c. happy slapping

*Kyberšikana: Test 5 z 6* 

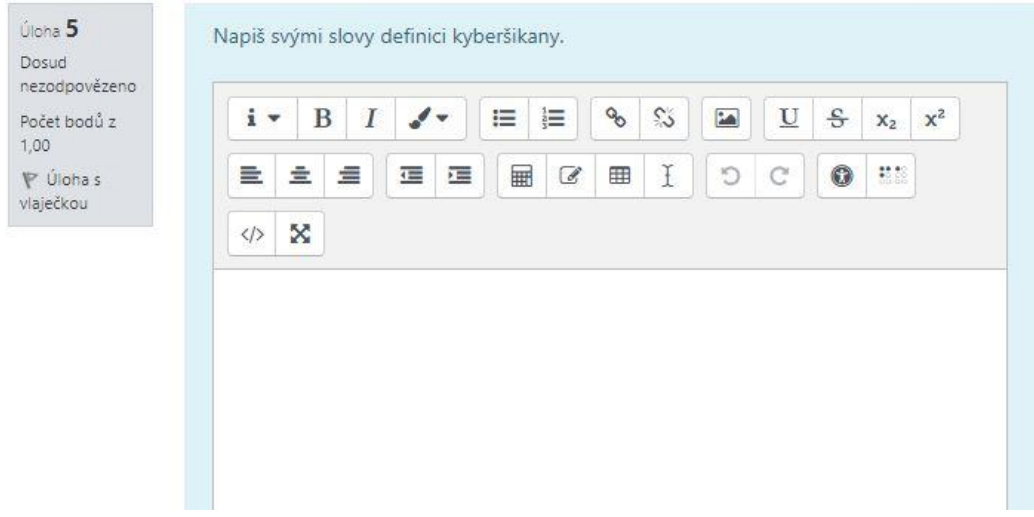

Kyberšikana: Test 6 z 6

# **Příloha D – Téma 3: Webové stránky**

## Webové stránky

Webové stránky Najdí webovou stránku s tématikou kyberšíkany

Webové stránky

## Webové stránky

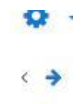

## 1. Nebuď oběť!

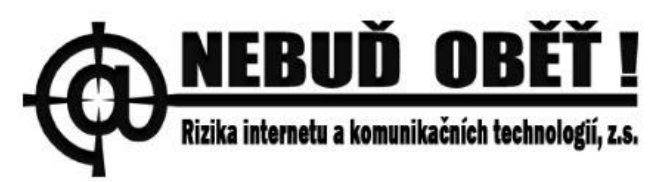

Odkaz zde: http://nebudobet.cz/

Webová stránka "Nebuď oběť!" vznikla v roce 2010 a působí pro čtenáře jako prevence před kyberšikanou. V roce 2014 se na fungování této organizace podílelo 413 členů, kteří zaškolovali pracovníky ve školství a zároveň pořádali různé přednášky a projekty o prevenci proti kyberšíkaně.

- · web byl založen nejenom pro studenty základních a středních škol, ale také pro učitele, rodiče, výchovné poradce atd.
- · zaměřeno na projekty spojené s bezpečností na internetu (přednášky, ...), prevenci kyberšikany, videa, komiksy
- · akreditované proškolování
- · webové stránky fungují jak na počítači, tak na mobilu
- · 2 varianty jazyků čeština a angličtina
- · webové stránky jsou aktualizované
- · velice přehledné menu i samotné uspořádání stránek
- · přehledně vysvětlené všechny typy kyberšíkany

(nebudobet.cz, 2010-2019)

#### Zdroje:

JISKROVÁ, L. Problematika výuky internetové bezpečností na ZŠ a SŠ. Hradec Králové, 2017. Bakalářská práce na Přírodovědecké fakultě Univerzity Hradec Králové. Vedoucí bakalářské práce Mgr. Václav Maněna, Ph.D. 54 s.

LÁTAL, L. Prevence a diagnostika symptomů oběti kyberšikany pro pediatry. In: nebudobet.cz [online]. @2010-2017 [cit. 2017-04-02]. Dostupné z: http://nebudobet.cz/repo/publikace\_prevence\_a\_odhaleni\_symptomu\_obeti\_kybersikany.pdf.

https://goo.gl/images/z9NvAB

Webové stránky: Nebuď oběť!

## 2. Bezpečně online

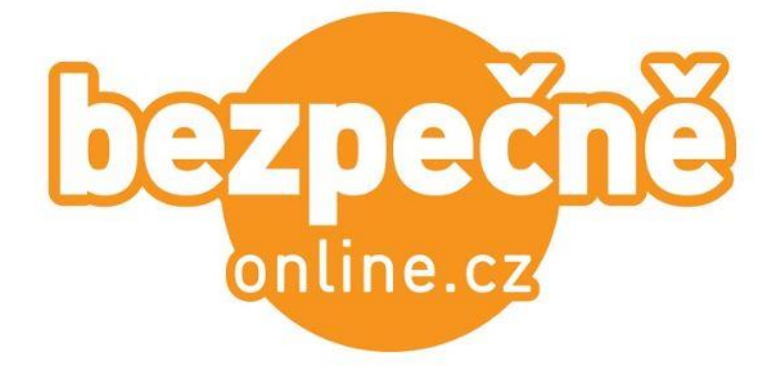

#### Odkaz zde: https://bezpecne-online.saferinternet.cz/

Projekt je směrován k poučení dospívajících žáků. Získají zde velmi přínosné informace o tom, jak bezpečně pracovat s internetem. Webová stránka je provozována Národním centrem bezpečnějšího internetu. Vyskytují se zde nejrůznější novinky z toho tématu.

- · určeno pro studenty, rodiče a učitele,
- · zaměřeno na prezentace a výukové materiály,
- · spolufinancováno Evropskou unií,
- · webové stránky fungují jak na počítači, tak na mobilu,
- · 5 variant jazyků čeština, angličtina, němčina, polština, ruština,
- · webové stránky jsou aktualizované,
- · části chvílemi nepřehledně uspořádané,
- · odkazy na jiné weby,
- · rozsáhlý slovník pojmů.

(bezpecne-online.cz, 2012-2019)

#### Zdroje:

JISKROVÁ, L. Problematika výuky internetové bezpečnosti na ZŠ a SŠ. Hradec Králové, 2017. Bakalářská práce na Přírodovědecké fakultě Univerzity Hradec Králové. Vedoucí bakalářské práce Mgr. Václav Maněna, Ph.D. 54 s.

Bezpecne-online.safarinternet.cz [online]. @2019 [cit. 2019-06-19]. Dostupné z: https://bezpecne-online.saferinternet.cz/

https://goo.gl/images/2Qiz4C

Webové stránky: Bezpečně online

## 3. E-Bezpečí

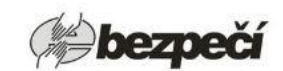

#### Odkaz zde: https://www.e-bezpeci.cz/

Projekt E-Bezpečí vznikl za cílem seznámení žáků s prostředím internetu, na kterém vyhledávají informace každý den. E-Bezpečí neslouží pouze samotným žákům, ale je určen zároveň také učitelům a rodičům, kteří zde mohou najít rady a informace o tom, jak svým žákům a dětem objasnit toto téma, nebo jak jim účinně pomoci v případě napadení. (Kopecký, 2008)

Samozřejmě existuje celá řada dalších webových stránek, které se zabývají tématem kyberšikany. Já zde uvádím především weby, které jsem si při psaní bakalářské práce prostudovala a ze kterých (některých z nich) jsem čerpala informace.

- · určeno pro studenty, rodiče a učitele
- · zaměřeno na prevenci kyberšíkany, její formy, a především rizikové formy
- · webové stránky fungují jak na počítači, tak na mobilu
- · 2 varianty jazyků čeština, angličtina
- · pravidelně aktualizované akce či novinky
- · přehledně uspořádaný obsah stránek
- · odkazy na jiné weby
- · slovník pojmů
- · celkem 30 partnerů a spolupracujících institucí

#### Webové stránky: E-Bezpečí 1 z 2

#### Fakebook

- · simulátor sociální sítě, se kterým přišlo e-bezpečí.cz
- · cílem této aplikace je ukázat dětem možnou rizikovou komunikaci, zkusit, jak se v rizikové komunikaci zachovají, ale také poučení. Zejména je však naučit v krizových situacích správně reagovat.

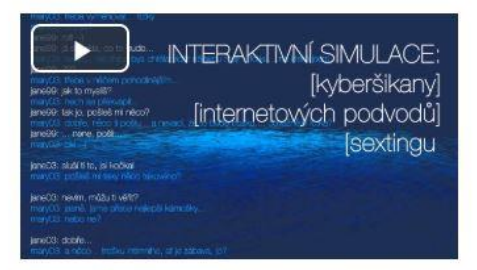

Zdroje:

JISKROVÁ, L. Problematika výuky internetové bezpečnosti na ZŠ a SŠ. Hradec Králové, 2017. Bakalářská práce na Přírodovědecké fakultě Univerzity Hradec Králové. Vedoucí bakalářské práce Mgr. Václav Maněna, Ph.D. 54 s.

E-bezpeci.cz [online]. @2008-2018 [cit. 2019-06-19]. Dostupné z: https://www.e-bezpeci.cz/.

https://goo.gl/images/9xVtLJ

Fakebook, In: voutube.com [online], 1, 5, 2016 [cit. 2019-06-19]. Dostupné z: https://voutu.be/hlvZTt1Vwk.

Webové stránky: E-Bezpečí 2 z 2

# Najdi webovou stránku s tématikou kyberšikany

Najdi webovou stránku s tématikou kyberšikany, o které jsme ještě nehovořili. Jako řešení úkolu ji krátce popiš (stačí pár vět). Vlož sem také odkaz.

## Stav odevzdání úkolu

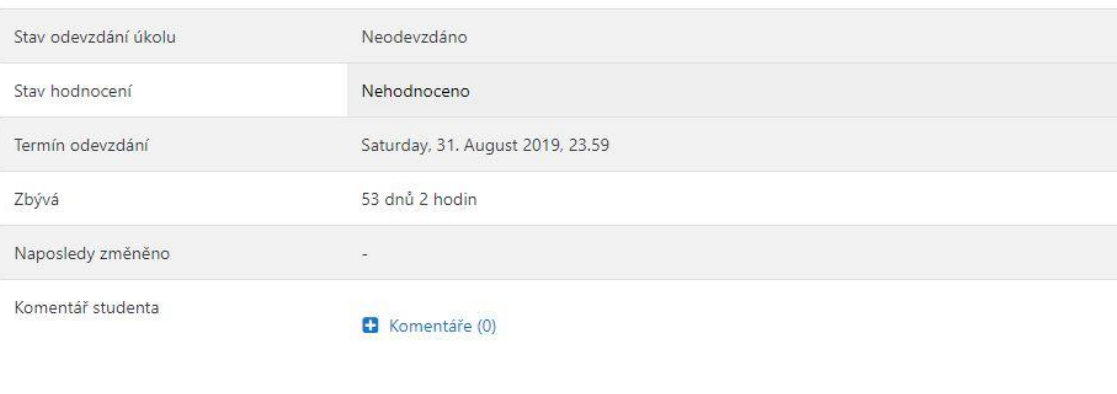

Přidat řešení úkolu

Dosud jste neodevzdali řešení úkolu

Webové stránky: Najdi webovou stránku s tématikou kyberšikany

# Příloha E - Téma 4: Filmy

## Filmy

Filmy s tématikou kyberšikany Podívej se na film nebo dokument

Filmy

# Filmy s tématikou kyberšikany

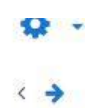

## 1. Kyberšikana

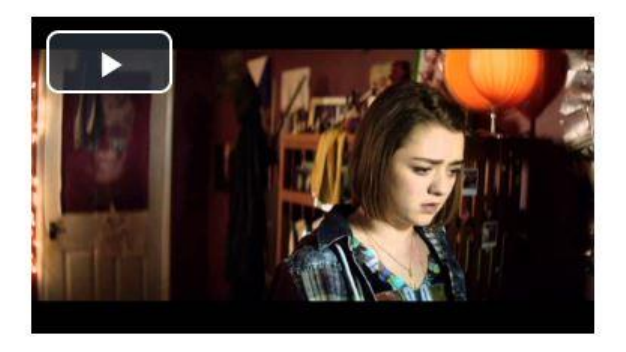

### Jak daleko jste ochotni zajít pro záchranu vlastního života? Casey čelí nejhorší noční můře každého teenagera. Anonymní hacker hodlá zveřejnit její soukromé fotografie na internetu a ona svádí boj s časem, aby mu jeho plány překazila.

Šedesát devět procent mladých lidí ve Velké Británii má zkušenost s určitou formou kyberšikany. V těch nejzávažnějších případech mohou oběti čelit nástrahám v podobě napadení jejich webových kamer, zneužívání a "sebevražedného trollování". Kampaně proti šikaně vybízejí mladé lidi, aby se k nepřátelskému chování na internetu "obrátili zády". Pro ty, kteří už se stali jeho terčem, ale není snadné uniknout ze spárů svých trýznitelů. V britském thrilleru hraje Maisie Williamsová (Hra o trůny) dospívající dívku Casey Jacobsovou, která svádí boj se svým anonymním kyberstalkerem. Casey je teenager, který má zkušenosti s tím nejhorším, co může internet nabídnout - od nižší formy šikany, kde jsou aktéři na stejné úrovni (tzv. peer-to-peer), až po pokročilé postupy násilného vniknutí do počítače - a ze všech sil se snaží učinit svému utrpení přítrž. Film Cyberbully je inspirován řadou skutečných případů. Přestože je Caseyin příběh extrémní a zformovaný do poutavé a dramatické podoby, všechny líčené události jsou reálné a jednotlivým obětem se opravdu staly.

Zdroje:

Cyberbully, In: csfd.cz [online]. @2001-2019 [cit. 2019-06-19]. Dostupné z: https://www.csfd.cz/film/402975-cyberbully/prehled/.

The Cyberbully: trailer. In: csfd.cz [online]. @2001-2019 [cit. 2019-06-19]. Dostupné z: https://www.youtube.com/watch?v=xHSw9Jio1hg.

Filmy s tématikou kyberšikany: Kyberšikana

# Filmy s tématikou kyberšikany

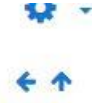

# 2. Odpojit

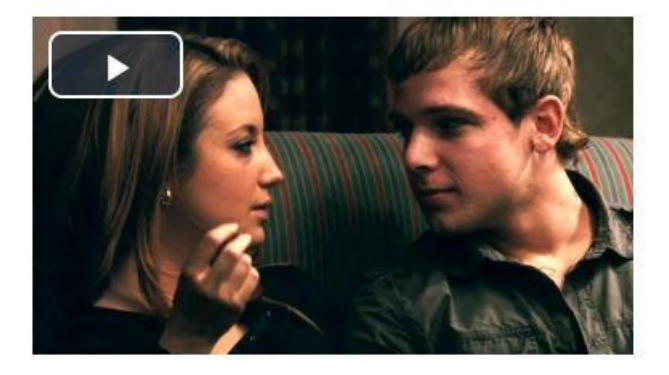

## Psychologické drama sleduje několik propletených příběhů, které spojují následky nesprávného použití moderních technologií. Jde o hořkosladké podobenství toho, jak mohou selhání v komunikaci ničit naše vztahy.

Tvrdě pracující právník, který neustále visí na telefonu, si nedokáže najít čas na komunikaci s vlastní rodinou. Odcizený pár používá internet jako prostředek k úniku z jejich dávno mrtvého manželství. Ovdovělý bývalý policista se usilovně snaží vychovat nezdárného syna, který trápí svého spolužáka kyberšikanou. Ambiciózní novinářka vidí svou životní příležitost v sepsání příběhu o dospívajícím chlapci, který vystupuje na internetových stránkách pro dospělé. Jsou to cizí lidé, sousedé i kolegové, jejichž příběhy se protínají v tomto strhujícím dramatickém thrilleru o obyčejných jedincích, kteří zoufale touží po lidském kontaktu. Film zkoumá následky používání moderních technologií i to, jak tyto technologie ovlivňují a určují naše každodenní vztahy.

## Zdroje:

Odpojit. In: csfd.cz [online]. @2001-2019 [cit. 2019-06-19]. Dostupné z: https://www.csfd.cz/film/303454-odpojit/prehled/.

Disconnect Trailer 2013 Alexander Skarsgard & Jason Bateman 2012 Movie - Official [HD]. In: csfd.cz [online]. @2001-2019 [cit. 2019-06-19]. Dostupné z: https://www.youtube.com/watch?v=2nYbj2jNzic.

Filmy s tématikou kyberšikany: Odpojit

# Podívej se na film nebo dokument

Najdi si někde na internetu nějaký film nebo dokument s tématikou kyberšikany. Na tento materiál se povídej. Po shlédnutí materiálu o něm udělej krátký popis - děj, tématika, tvůj vlastní názor a jestli ti tento materiál pomohl něco si uvědomit nebo ses z něho poučil.

Úkol odevzdej jako jeden soubor.

## Stav odevzdání úkolu

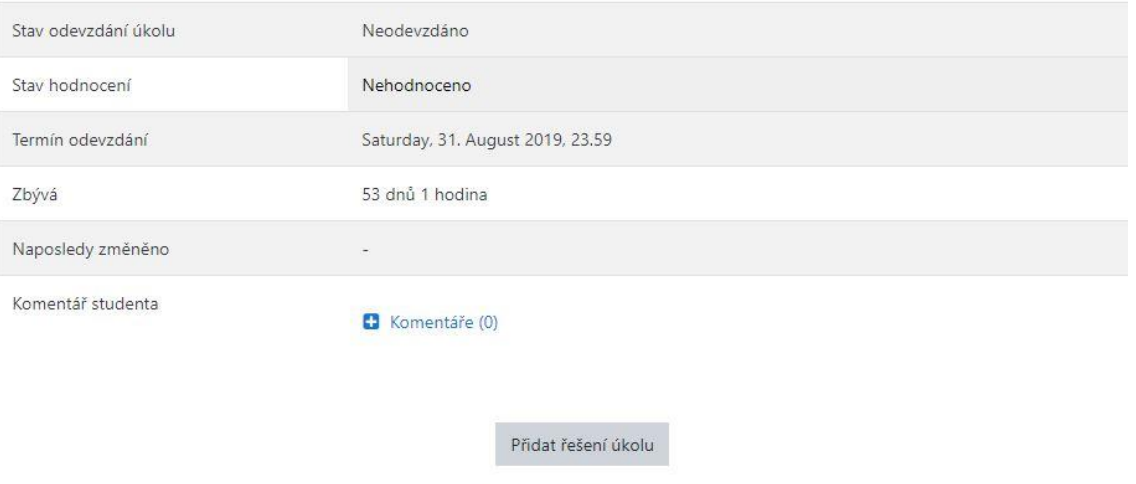

Dosud jste neodevzdali řešení úkolu

Filmy: Podívej se na film nebo dokument

# Příloha F - Téma 5: Aplikace

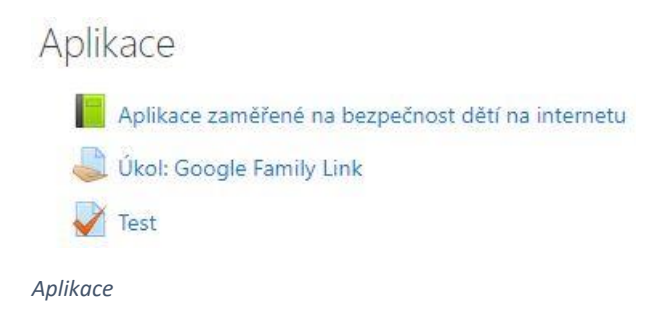

Aplikace zaměřené na bezpečnost dětí na internetu

1. Google Family Link

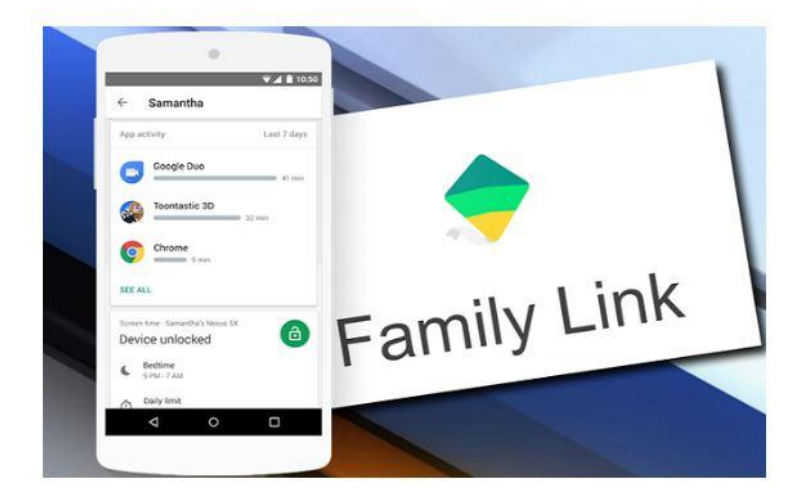

Pro zdatné angličtináře přikládám video o této aplikaci:

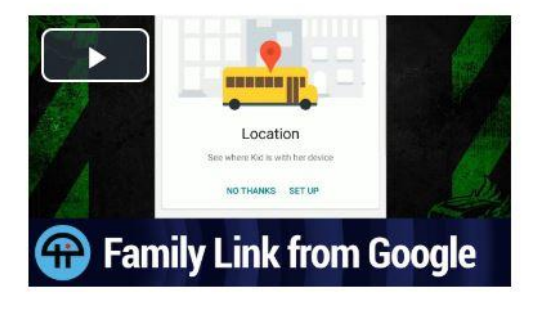

*Aplikace zaměřené na bezpečnost dětí na internetu: Google Family Link 1 z 2* 

#### Na úvodní stránce v tomto tématu naleznete úkol, který je třeba vypracovat!

Zdroj:

https://www.phoneworld.com.pk/wp-content/upioads/2017/09/google-family-link.png

Family Link App from Google. In: youtube.com [online]. 10. 6. 2017 [cit. 2019-06-19]. Dostupné z: https://www.youtube.com/watch?v=465qsv6c3Vl.

Google Family Link pro rodiče. In: play.google.com [online]. 13. 6. 2019 [cit. 2019-06-19]. Dostupné z: https://play.google.com/store/apps/details? id=com.google.android.apps.kids.familylink&hl=cs.

Aplikace zaměřené na bezpečnost dětí na internetu: Google Family Link 2 z 2

2. Lego Life

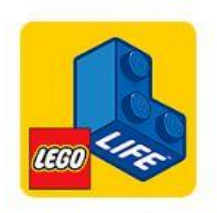

- · aplikace Lego Life má skvěle zpracované www stránky (https://www.lego.com/cs-cz/life), kde naleznete možnost stáhnout si aplikaci zdarma, návody na tvoření, možnost sdílet s ostatními uživateli své výtvory
- · nejdůležitější částí je Digitální bezpečnost zde se mohou rodiče dozvědět zajímavé rady pro hovoření o digitální bezpečnosti se svými dětmi a jak zajistit, aby bylo dítě v bezpečí
- » na zásadách a podmínkách digitální bezpečnosti se společností Lego Group spolupracoval také Unicef

Jak aplikace funguje se dozvíte v tomto videu a co všechno v ní jde tvořit se dozví zdatnější angličtináři zde:

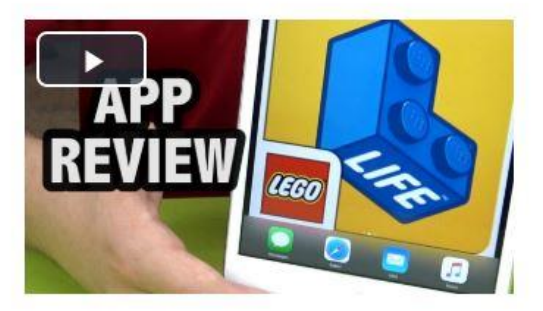

Zdroj:

LEGO Life: The Safe Social Network for Kids. In: youtube.com [online]. 20. 5. 2017 [cit. 2019-06-19]. Dostupné z: https://www.youtube.com/watch?v=KM6AVBgoUVA.

LEGO @ Life: Aplikace plná zábavy ve tvém stylu! In: lego.com [online]. @2019 [cit. 2019-06-19]. Dostupné z: https://www.lego.com/cs-cz/life.

Aplikace zaměřené na bezpečnost dětí na internetu: Lego Life

## 3. Youtube Kids

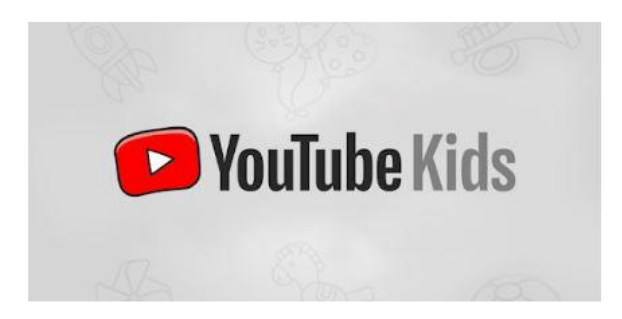

Co všechno nabízí tato aplikace dětem:

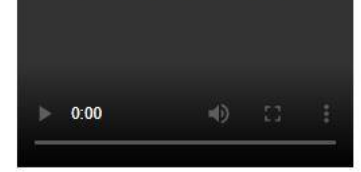

Informace o této aplikaci zde:

https://play.google.com/store/apps/details?id=com.google.android.apps.youtube.kids&hl=cs

Zdroj:

YouTube Kids. In: play.google.com [online]. 17. 6. 2019 [cit. 2019-06-19]. Dostupné z: https://play.google.com/store/apps/details?id=com.google.android.apps.youtube.kids&hl=cs.

https://lh3.googleusercontent.com/k8aQJcANe3dS-Aq7vmD9PWxMmeMb6EK0xukR-A6fJZSoH1US5G-IMp936e9XcQV-zMKv

Aplikace zaměřené na bezpečnost dětí na internetu: Youtube Kids

# Úkol: Google Family Link

Úkol:

V odkazu níže zjistěte jaké možnosti nabízí aplikace Google Family Link. Stručně a svými slovy tyto možnosti sepište do jednoho souboru, který sem odevzdáte. Odkaz: https://play.google.com/store/apps/details?id=com.google.android.apps.kids.familylink&hl=cs

Stav odevzdání úkolu

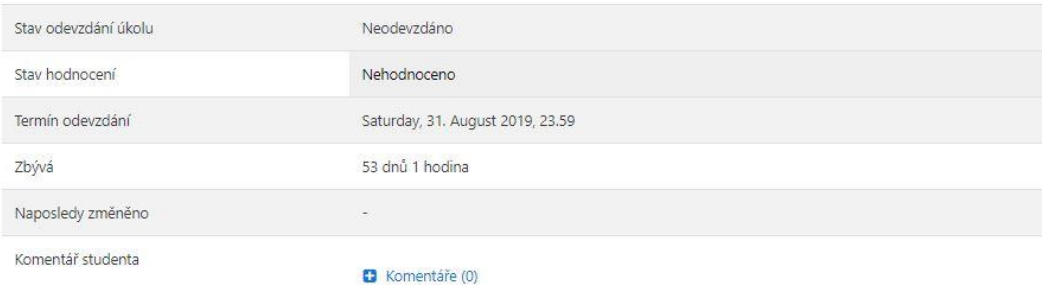

Přídat řešení úkolu

Dosud jste neodevzdali řešení úkolu

*Aplikace zaměřené na bezpečnost dětí na internetu: Úkol: Google Family Link*

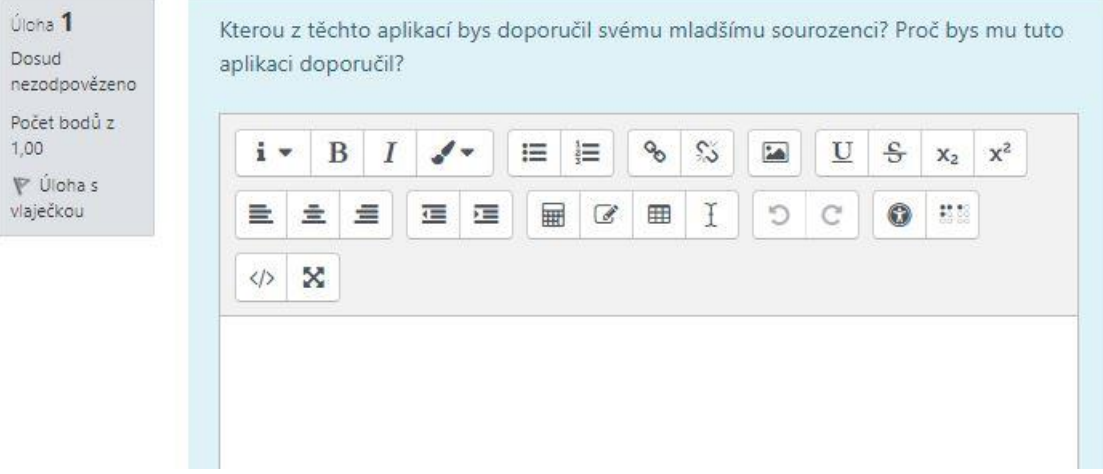

*Aplikace zaměřené na bezpečnost dětí na internetu: Test 1 z 4*

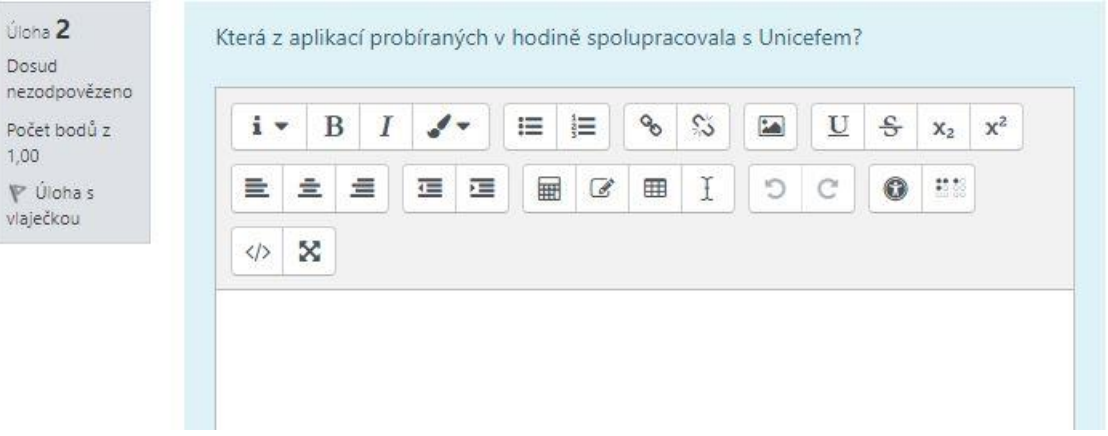

*Aplikace zaměřené na bezpečnost dětí na internetu: Test 2 z 4* 

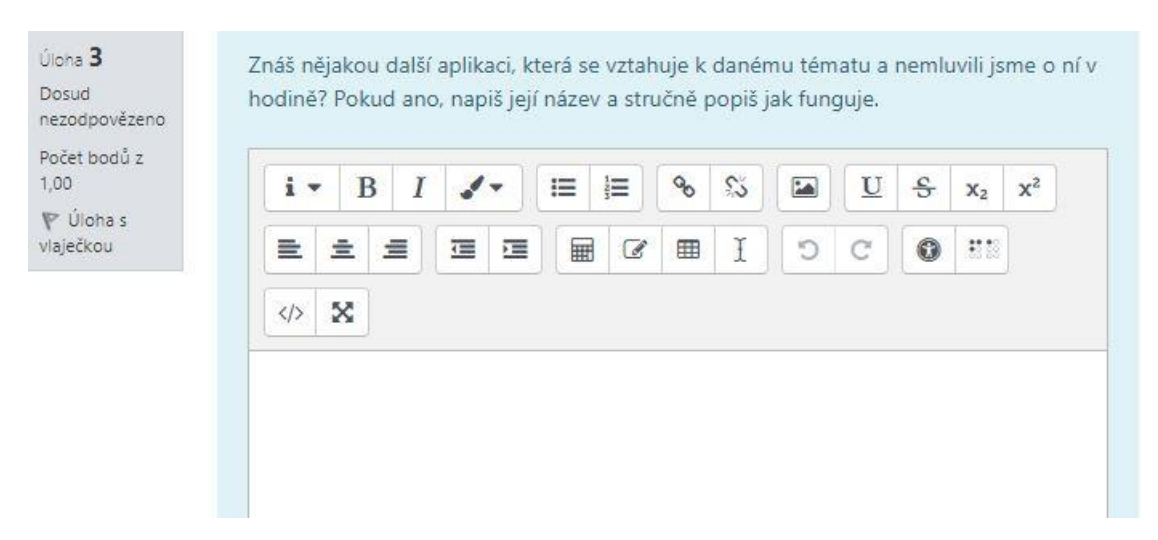

*Aplikace zaměřené na bezpečnost dětí na internetu: Test 3 z 4* 

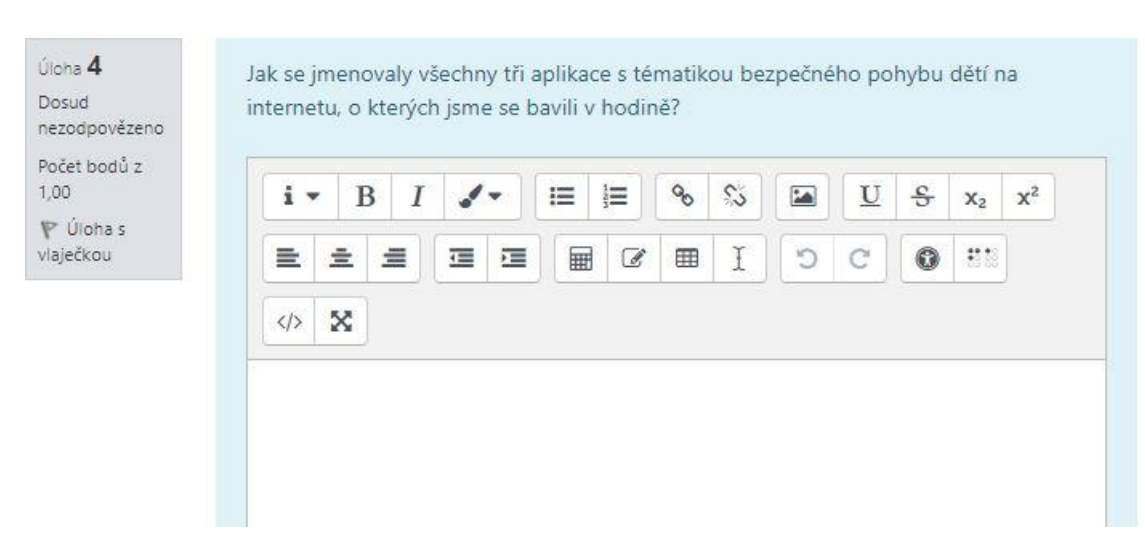

*Aplikace zaměřené na bezpečnost dětí na internetu: Test 4 z 4*
**Příloha G – Téma 6: Základní pravidla bezpečného pohybu na internetu**

Základní pravidla bezpečného pohybu po internetu

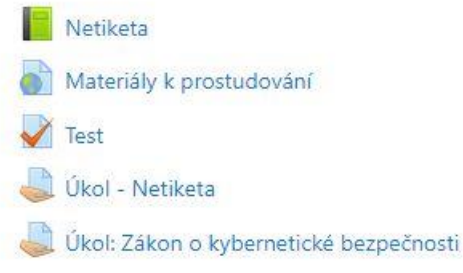

Základní pravidla bezpečného pohybu po internetu

Netiketa

1. Desatero bezpečného internetu

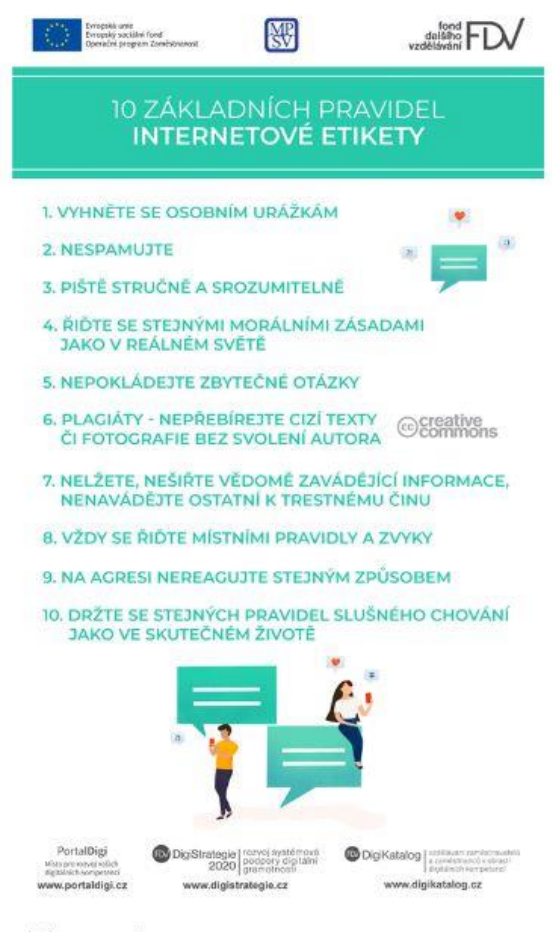

Celý článek o netiketé naleznete zde: http://portaldigi.cz/netiketa-aneb-slusnost-plati-vsude/?fbclid=lwAR1qNY6gCYXWSiOlh07vUa6M3q1eO2DGi6VKvqWLDbotvXikvvqOkH7uaAU.

Na úvodní stránce v tomto tématu naleznete úkol, který je třeba vypracovat!

Zdraj

10 pravidel internetové etkety. In: farebook.com [online] 28.2, 2019 (cf. 2019 of 19). Domupné z: https://www.facebook.com/digistrategie.cz/photos/a.1601617/34399887/300929902265665/Type=38xtheater@lfg=1

Základní pravidla bezpečného pohybu po internetu: Netiketa 1 z 11

#### 1. Desatero bezpečného internetu

1.1. Vyhněte se osobním urážkám

Zlaté pravidlo říká: "Co nechceš, aby ti jiní činili, nečiň ty jim."

Protože.

Jak by se vám libilo, kdyby někdo namířil vaším směrem urážlivá slova a nenávistné komentáře?

.<br>V tomto videu je ukázka několika případů urážek, za které by mohly padnout tresty:<br>https://www.ceskatelevize.cz/ivysilani/11412378947-90-ct24/219411058130208.

Ze zmíněných případů jsem vybrala tento:

.<br>Před dvěma lety komentovala trojice mužů zveřejněnou fotografii prvňáčků jedné základní školy z Teplic, ve které se vyskytují žáci různých národností. V komentářích se objevovaly fráze jako:

.<br>"Ještěže jsou ze ZŠ Plynárenská. Řešení se přímo nabízí. Neříkej, že Tě to taky nenapadlo!! (https://www.irozhlas.cz/zpravy-domov/zs-plynarenska-rasismus-1trida-facebook-reakce-policie\_1711160600\_ogo)

nebo

"Tam by sedl granát jak práel na prkýnko" (https://www.irozhlas.cz/zpravy-domov/zs-plynarenska-rasismus-1trida-facebook-reakce-policie\_1711160600\_ogo)

Články na toto téma naleznete zde:

https://www.irozhlas.cz/zpravy-domov/zs-plynarenska-rasismus-1trida-facebook-reakce-policie\_1711160600\_ogo<br>https://echo24.cz/a/papLm/slusni-cesi-couvaji-mazou-nenavistne-prispevky-utikaji-novinarum https://www.denik.cz/z\_domova/kauza-teplickych-prvnaku-ma-dohru-policie-obvinila-prvniho-muze-20180409.html

Rada:

Než někam cokoliv napíšete, je třeba se nad tím pořádně zamyslet! Někdo váš komentář může pochopit špatné a problém je na světě.

 $760$ 

sure)<br>Zlaté pravidlo. In: iencyklopedie.cz [orline]. #2017 (ck. 2019-06-19]. Dostupně z: http://www.iencyklopedie.cz/zlate-pravidlo/.

GOLS, O. Najsam najský rasista… velky, prvhlky jejem do plyna neposlal, háj se autor komentále pod totkou z Tepli. in: inhick.cz [enline]. 16. 11.2017 [cit. 2019 06:19]. Dostupine 2. Itans//www.irachlac.cz/ppray-domov/25 p policie 1711160600 oco.

Slides Coling). Matou nenavisma prigidaly, utiliaji novinalism, in: echo24cz (online). 13.11.2017 (or. 2019 06.19). Doshupne z: https://echo24cz/a/pagiun/sluss-cest-couragi misou nenavisme properly-utiliaji novinanam.

90' CT24 Sveboda slova na internetu. In: cesketelevize.cz (online). 8. 2 2019 (or. 2019 06-19). Dostupné z: https://www.ceskatelevize.cz/ivyslani/11412378947-90-cd24/219411058130208

Kauta teolickich pryvidel ma dohru. Policie obytilla pryvilho mute. In: denik of Totilinit, 5, 4, 2018 (Ht. 2019 06-19). Dostubne z. https://www.donk.cr/r domova/kauta teolickich pryvidel ma dohru oblicie obytilla pryvilho

Základní pravidla bezpečného pohybu po internetu: Netiketa 2 z 11

# 1.2. Nespamujte

Zlaté pravidlo říká: "Co nechceš, aby ti jiní činili, nečiň ty jim."

## Protože...

Proč rozesílat hromadné zprávy, které nás nabádají něco udělat a ještě ke všemu nás obtěžují?

V březnu 2019 se v ČR objevila podvodná zpráva, která se začala internetem velice rychle šířit. Zpráva pochází z Polska. Jedná se o prosbu o dárcovství krve pro nemocné dítě s tím, že máte kontaktovat daný přeposlaný kontakt.

Celý článek zde: http://hoax.cz/hoax/krev-pro-dite-s-leukemii-b-rh---unor-2019/.

## Rada:

Takovýmto SMSkám či zprávám na sociálních sítích nedůvěřujte. Pokud máte možnost, zkuste si zprávy ověřit např. na webu http://hoax.cz/cze/, kde tyto zprávy zachytávají a podávají k nim vysvětlení a informace.

Nevěřte všemu, co vám někdo pošle nebo si to někde přečtete.

Nepřeposílejte tyto zprávy dalším lidem, které tím můžete obtěžovat nebo hůř - kteří by se mohli na takovou zprávu nachytat a mohli by na dané číslo zavolat či poslat nějakou peněžní částku a poskytnout někomu své osobní údaje.

#### Zdroi:

VRANÝ, J. POZOR: Po sociální síti se rychlostí blesku šíří zpráva s tím, že dítě s leukémií potřebuje nutně krev Skupiny B Rh(-) negativní! Jde o PODVOD. In: jvpress.cz [online]. 24. 3. 2019 (cit. 2019-06-19). Dostupné z: http://jvpress.cz/domains/jvpress.cz/2019/03/24/pozor-po-socialni-siti-se-rychlosti-blesku-siri-zprava-s-tim-ze-dite-s-leukemii-potrebuje-nutne-krevskupiny-b-rh-negativni-jde-o-podvod/,

Zlaté pravidlo. In: iencyklopedie.cz [online]. @2017 [cit. 2019-06-19]. Dostupné z: http://www.iencyklopedie.cz/zlate-pravidlo/.

Krev pro dítě s leukémií B-RH - únor 2019. In: hoax.cz [online]. @2019 [cit. 2019-06-19]. Dostupné z: http://hoax.cz/hoax/krev-pro-dite-s-leukemii-b-rh---unor-2019/.

Základní pravidla bezpečného pohybu po internetu: Netiketa 3 z 11

# 13. Pište stručně a srozumitelně

Zlaté pravidlo říká: "Co nechceš, aby ti jiní činili, nečiň ty jim."

# Protože...

Už se vám x krát stalo, že jste od kamaráda dostali zprávu, která potřebovala nutně dovysvětlit, protože nedávala sama o sobě smysl?

Základem komunikace je především srozumitelnost, hned za ní je stručnost.

Zajímavým dokumentem o tom, jak psát srozumitelně, vydali Piráti. V tomto souboru jsou velice poučné rady, které si samostatně přečtěte.

Odkaz na soubor zde: https://wiki.pirati.cz/\_media/ao/navody/how\_to\_write\_clearly\_cs.pdf

### Rada:

Držte se stručné a srozumitelné řeči a předejdete tím zdlouhavému vysvětlování, které mnohdy akorát věci zamotá ještě víc a hlavně zabere spoustu dalšího času, který byste mohli využít daleko lepším způsobem.

#### Zdroje:

Jak psát srozumítelně. In: wiki.pirati.cz [online]. [cit. 2019-06-19]. Dostupné z: https://wiki.pirati.cz/\_media/ao/navody/how\_to\_write\_clearly\_cs.pdf.

Zlaté pravidlo. In: iencyklopedie.cz [online]. @2017 [cit. 2019-06-19]. Dostupné z: http://www.iencyklopedie.cz/zlate-pravidlo/.

Základní pravidla bezpečného pohybu po internetu: Netiketa 4 z 11

# 1.4. Nepokládejte zbytečné otázky

Zlaté pravidlo říká: "Co nechceš, aby ti jiní činili, nečiň ty jim."

## Protože...

Není nic otravnějšího, když se vás někdo stokrát za den zeptá na tutéž věc, i když jste už někde psali podrobné zodpovězení této otázky.

Své by vám o tom řekli např. youtubeři nebo blogeři na svých sociálních profilech.

Známé osobnosti obvykle na Instagramu sdílejí se svými sledujícími např. značky oblečení, které nosí a většinou na ně dávají odkazy do svých příspěvků. Často však můžete při sledování jejich příspěvků zjistit, že se jich znovu a znovu lidé ptají, odkud to oblečení mají. Odpovídat každému zvlášť je jistě vyčerpávající a řada z nich se většinou naštve.

#### Rada:

Předcházejme zbytečným otázkám tím, že se pokusíme v diskuzi nebo jinde na internetu a sociálních sítích nalézt odpovědi na naše otázky a zbytečně jimi nezahlcovat všechny okolo.

Zdroj:

Zlaté pravidlo. In: iencyklopedie.cz [online]. @2017 [cit. 2019-06-19]. Dostupné z: http://www.iencyklopedie.cz/zlate-pravidlo/.

Základní pravidla bezpečného pohybu po internetu: Netiketa 5 z 11

1.5. Řidte se stejnými morálními zásadami jako v reálném světě

Zlaté pravidlo říká: "Co nechceš, aby ti jiní činili, nečiň ty jim."

Protože

Na internetu je všechno veřejné. Nenávistný názor, pomluva nebo nekorektní jednání. Vyjádřili byste se sprostě nebo byste někoho pomlouvali před svými rodiči nebo přáteli?

#### Rada:

Respektujte názory ostatních, ale nepomlouvejte je

Nezneužívejte zdánlivou anonymitu k tomu, abyste někomu psychicky ubližovali.

Zdroj:

Zlaté pravidlo. In: iencyklopedie.cz [online]. @2017 [cit. 2019-06-19]. Dostupné z: http://www.iencyklopedie.cz/zlate-pravidlo/.

Základní pravidla bezpečného pohybu po internetu: Netiketa 6 z 11

1.6. Plagiáty - nepřebírejte cizí texty či fotografie bez svolení autora

Zlaté pravidlo říká: "Co nechceš, aby ti jiní činili, nečiň ty jim."

Protože...

Celý týden iste každý den pracovali na referátu, ke kterému iste si museli načíst spoustu informací, nafotit vlastní fotografie, všechno poctivě sepsat a upravit k dokonalosti, jenže... Za pár dní se objeví někde na internetu vás referát, který jste poslali svému kamarádovi pouze ke zkouknutí a on si ho přivlastnil bez vašeho souhlasu a ještě je pod ním napsaný jako autor on.

Jak byste reagovali a jak byste se cítili?

ohledně plagiátorství a autorského zákona je na internetu i v literatuře spousta informací, jako např. zde:

https://www.vysokeskoly.cz/clanek/plagiaty-postrach-studentu

https://www.muni.cz/o-univerzite/uredni-deska/plagiatorstvi

https://www.zakonyprolidi.cz/cs/2000-121

## Rada:

Vždy u všeho, co kopírujete, uvádějte, odkud jste to vzali a kdo je autorem (pokud je uveden)!

Zdroje:

HAVLOVÁ, L. Plagiáty, postrach studentů. In: vysokeskoly.cz [online]. 23. 5. 2013 [cit. 2019-06-19]. Dostupné z: https://www.vysokeskoly.cz/clanek/plagiaty-postrach-studentu.

Plagiátorství. In: muni.cz [online]. @ 2019 [cit. 2019-06-19]. Dostupné z: https://www.muni.cz/o-univerzite/uredni-deska/plagiatorství.

Zákon č. 121/2000 Sb. In: zakonyprolidicz [online]. @2010-2019 [cit. 2019-06-19]. Dostupné z: https://www.zakonyprolidi.cz/cs/2000-121:

Zlaté pravidlo: In: iencyklopedie.cz [online]. @2017 [cit. 2019-06-19]. Dostupné z: http://www.iencyklopedie.cz/zlate-pravidlo/.

Základní pravidla bezpečného pohybu po internetu: Netiketa 7 z 11

1.7. Nelžete, nešiřte vědomě zavádějící informace, nenavádějte ostatní k trestnému činu

Zlaté pravidlo říká: "Co nechceš, aby ti jiní činili, nečiň ty jim."

#### Protože.

Navádět lidi k trestným činům společně se záměrně šířenou pomluvou jsou taktéž trestným činem.

Například za pomluvu šířenou přes internet můžete získat tučnou pokutu:

https://www.idnes.cz/finance/prace-a-podnikani/pravni-poradna-prace-internet-pomluva-zamestnani.A180304 191543 podnikani kho

Dejte si pozor na zveřejňování něčích fotografií na sociálních sítích bez jeho souhlasu:

https://www.pujcka.co/pomluvy-na-internetu-vas-mohou-dostat-az-na-2-roky-do-vezeni-jak-se-branit-proti-lzim

#### Rada:

Lež má krátké nohy a daleko nedojde!

#### Zdroj

HOVORKOVÁ, K. Pomluva zveřejněná na internetu vás může připravit o statisíce korun. In: idnes.cz [online], 6. 3. 2018 [cit. 2019-06-19]. Dostupné z: https://www.idnes.cz/finance/pracea-podnikani/pravni-poradna-prace-internet-pomluva-zamestnani.A180304\_191543\_podnikani\_kho.

Pomluvy na internetu vás mohou dostat až na 2 roky do vězení. Jak se bránit proti lžím? In: pujcko.co [online]. 10. 4. 2018 [cit. 2019-06-19]. Dostupné z: https://www.pujcka.co/pomluvyina-internetu-vas-mohou-dostat-az-na-2-roky-do-vezeni-iak-se-branit-proti-lzim

Zlaté pravidlo. In: iencyklopedie.cz (online). @2017 (cit. 2019-06-19). Dostupné z: http://www.iencyklopedie.cz/zlate-pravidlo/.

## Základní pravidla bezpečného pohybu po internetu: Netiketa 8 z 11

1.8. Vždy se řidte místními pravidly a zvyky

## Zlaté pravidlo říká: "Co nechceš, aby ti jiní činili, nečiň ty jim."

#### Protože...

Pokud někde na sociálních sítích v určité skupině např. inzerujete prodej knih nebo oblečení, měli byste si přečíst pravidla, která platí v této dané skupině.

Někteří správci těchto prodejních skupin dokonce sepisují podrobná pravidla, jak se v dané skupině chovat.

## Například:

V prodejní skupině xxx jsou tato pravidla:

- · vytvoř si vlastní fotoalbum a vkládej fotografie do něj
- · neinzeruj věci, které nejsou obsahem této tématicky zaměřené skupiny
- · nevkládej víc než jeden příspěvek denně
- · pokud inzerovanou věc prodáš, smaž tento příspěvek, abys předešel zbytečným komplikacím
- · pokud porušíš některá z pravidel, zablokujeme tě

Pokud pravidla daných stránek budete dodržovat, vyhnete se tak případným problémům s jejich správci.

## Rada:

Nevytvářejte si zbytečně problémy, za které by mohl přijít určitý postih.

Zdroj

Zlaté pravidlo, In: iencyklopedie.cz (online). @2017 (cit. 2019-06-19). Dostupné z: http://www.iencyklopedie.cz/zlate-pravidlo/.

Základní pravidla bezpečného pohybu po internetu: Netiketa 9 z 11

# 1.9. Na agresi nereagujte stejným způsobem

Zlaté pravidlo říká: "Co nechceš, aby ti jiní činili, nečiň ty jim."

## Protože...

Pokud je vůči vám někdo agresivní, nereagujte stejným způsobem jako on. Je naprosto zbytečné se kvůli tomu stresovat a chovat se způsobem, který se vám samotným nelíbí.

Pokud se s takovou agresí setkáte, raději člověka, z jehož strany agrese pochází, nahlaste to raději správci nebo kontaktní osobě.

## Rada:

Neklesněte na stejnou úroveň jako člověk, který se k vám chová špatně. Raději případy agrese nahlaste správným osobám a neřešte to sami - ušetříte si tak nervy i problémy.

Zdroj:

Zlaté pravidlo. In: iencyklopedie.cz (online). @2017 (cit. 2019-06-19). Dostupné z: http://www.iencyklopedie.cz/zlate-pravidlo/.

Základní pravidla bezpečného pohybu po internetu: Netiketa 10 z 11

1.10. Držte se stejných pravidel slušného chování jako ve skutečném životě

Zlaté pravidlo říká: "Co nechceš, aby ti jiní činili, nečiň ty jim."

#### Protože...

Uvědomte si, že i když se často zdá internet anonymní, vždy za obrazovkou sedí člověk, který má city a emoce.

Stejně tak, jako v reálném životě existují určitá pravidla slušného chování, tato pravidla byste měli dodržovat i v prostředí internetu. Samozřejmě, že nikomu nemůžeme na internetu podržet dveře nebo pomoct s nákupní taškou, ale poprosit a poděkovat můžeme vždycky.

## Rada:

Myslete si co chcete, ale chovejte se slušně.

Zdroř

Zlaté pravidlo. In: iencyklopedie.cz [online]. @2017 [cit. 2019-06-19]. Dostupné z: http://www.iencyklopedie.cz/zlate-pravidlo/.

Základní pravidla bezpečného pohybu po internetu: Netiketa 11 z 11

# Úkol - Netiketa

Přečtěte si materiál Netiketa a vyjádřete se ke dvěma Vámi vybraným bodům z Desatera bezpečného internetu. Komentář k těmto dvěma bodům sepište do jednoho textového souboru a odevzdejte sem.

# Stav odevzdání úkolu

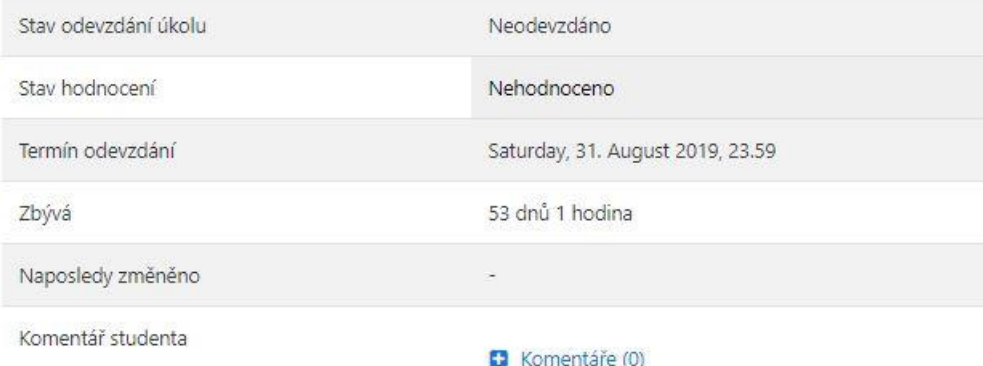

Přidat řešení úkolu

Dosud jste neodevzdali řešení úkolu

Základní pravidla bezpečného pohybu po internetu: Úkol – Netiketa

# Úkol: Zákon o kybernetické bezpečnosti

Stav odevzdání úkolu

Přečtěte si shmutí Zákonu o kybemetické bezpečnosti, které najdete budto na úvodní straně kurzu nad Základními informacemi nebo si zkrácenou verzi můžete najít kdekoliv na internetu - musí to být aktuální znění. Celý obsáhlý text zákonu nečtěte, pouze pokud by vás to zajímalo.

Napište jako řešení úkolů do jednoho souboru svůj názor a zda je možné tento zákon bez problému dodržovat.

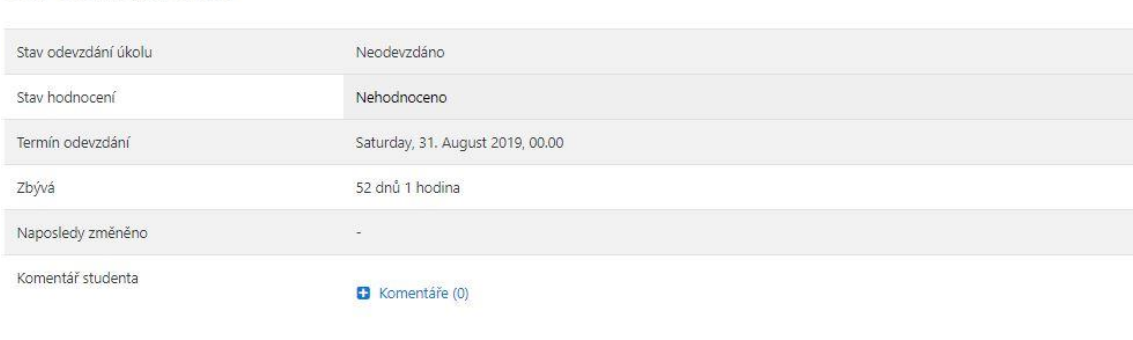

Přidat řešení úkolu

Dosud jste neodevzdali řešení úkolu

Základní pravidla bezpečného pohybu po internetu: Úkol: Zákon o kybernetické bezpečnosti

Povolený počet pokusů: 2

Časový limit: 10 min.

Metoda hodnocení: Nejvyšší známka

Okamžitý náhled testu

*Základní pravidla bezpečného pohybu po internetu: Test 1 z 7*

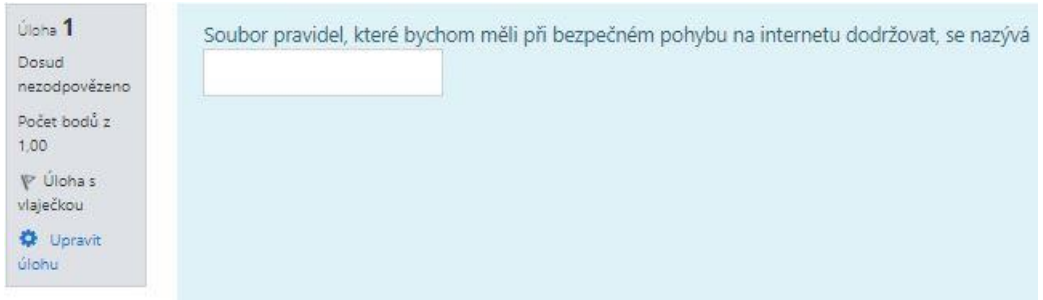

*Základní pravidla bezpečného pohybu po internetu: Test 2 z 7* 

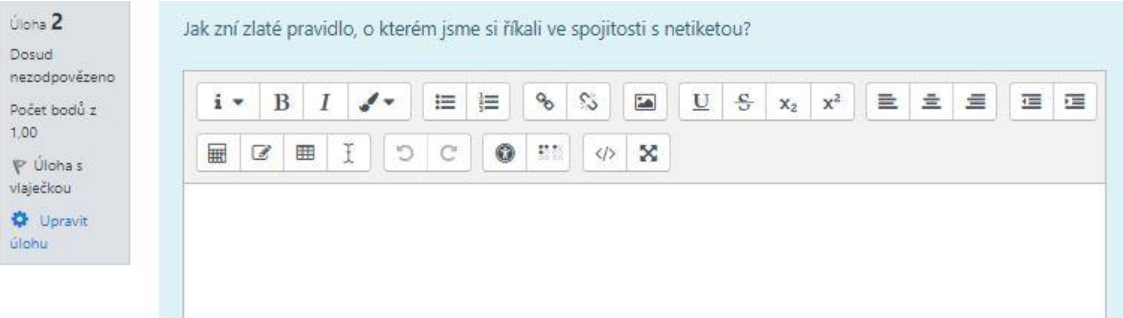

*Základní pravidla bezpečného pohybu po internetu: Test 3 z 7* 

| nezodpovězeno<br>Počet bodů z<br>1,00 | $\delta$<br>$\overline{\phantom{a}}$<br>$\mathbf{x}^2$<br>$\frac{c}{c}$<br>$\mathbb{S}^3$<br>$\mathbf U$<br>$\tilde{\Xi}$<br>這<br>量<br>畫<br>彊<br>B<br>三<br>彊<br>$x_2$<br>÷ |
|---------------------------------------|----------------------------------------------------------------------------------------------------|
| P Úlohas<br>vlaječkou                 | 0<br>匾<br>T.<br>O<br>認証<br>C<br>囲<br>C<br>×<br>$\langle$ />                                                                                                    |
| Vpravit<br>úlohu                      |                                                                                                    |

*Základní pravidla bezpečného pohybu po internetu: Test 4 z 7* 

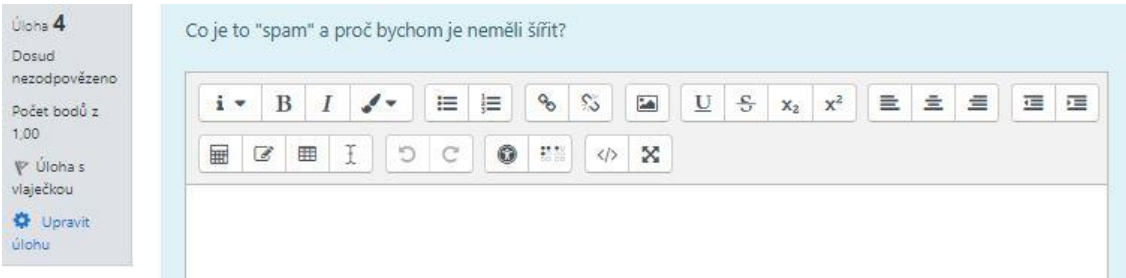

*Základní pravidla bezpečného pohybu po internetu: Test 5 z 7* 

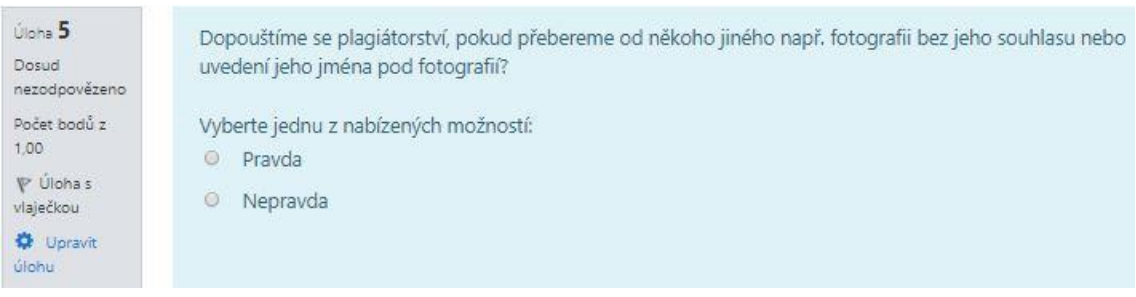

*Základní pravidla bezpečného pohybu po internetu: Test 6 z 7* 

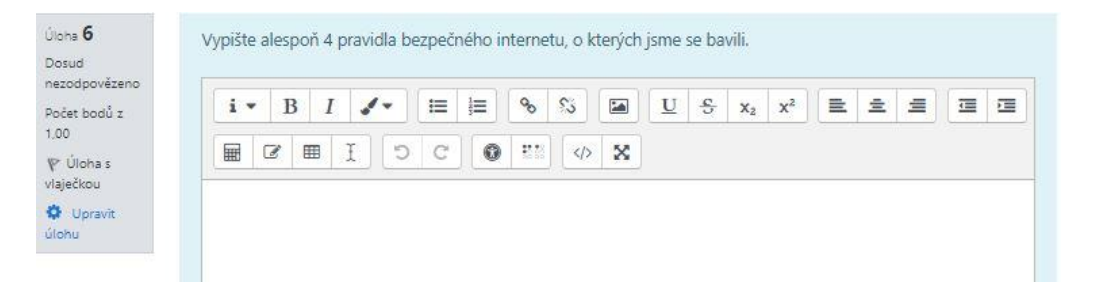

*Základní pravidla bezpečného pohybu po internetu: Test 7 z 7* 

# Příloha H - Téma 7: Soutěže

# Soutěže

Kybernetická soutěž

- · Soutěže se může zúčastnit každý student ve věku 15 20 let studující na střední škole v České republice, a to bez ohledu na zaměření školy a na Skutečnost, zda se jedná o studijní obor zakončený maturitou, či nikoliv (více v pravidlech soutěze).<br>V současné chvíli běží 3. ročník této soutěže.
- 
- Prvního kola soutěže se zúčastnilo téměř 3.823 osob ze 107 různých středních škol. Do druhého kola postoupilo 1.276 studentů.

Soutěže

# Kybernetická soutěž

ģ

- **Soutěže se může zúčastnit každý student ve věku 15 20 let studující na střední škole v České republice**, a to bez ohledu na zaměření školy a na skutečnost, zda se<br>jedná o studijní obor zakončený maturitou, či nikoliv
- 
- Prvního kola soutěže se zúčastnilo téměř 3.823 osob ze 107 různých středních škol. Do druhého kola postoupilo 1.276 studentů.

K otevření dané adresy klikněte na odkaz https://www.kybersoutez.cz/

Soutěže: Kybernetická soutěž

# Příloha CH - Téma 8: Výzkumy

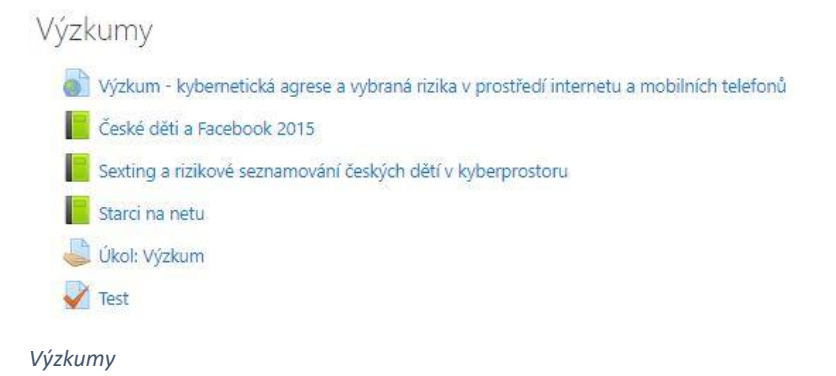

České děti a Facebook 2015

1. Proč vznikl a na koho byl výzkum zaměřený

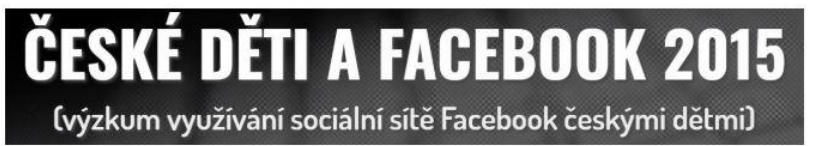

ŧ

- · cílem výzkumu je zmapovat, k čemu české děti Facebook využívají, s jakými riziky se setkávají a zdali jsou v prostředí této největší sociální sítě světa v bezpečí
- · výzkum zrealizovalo Centrum prevence rizikové virtuální komunikace Pedagogické fakulty Univerzity Palackého v Olomouci ve spolupráci s firmami Seznam.cz, Vodafone, Policií ČR a Sdružením Linka bezpečí
- · výzkum byl zaměřený na využívání sociální sítě Facebook dětmi ve věku 8-17 let z celé České republiky
- · účastníků výzkumu bylo 1248
- · 52% dívek a 48% chlapců

Zdroj

České děti a Facebook 2015. In: e-bezpeci.cz [online]. @2015 [cit. 2019-06-19]. Dostupné z: https://www.e-bezpeci.cz/facebook2015/.

Výzkumy: České děti a Facebook 2015 1 z 8

2. Výsledky

# VĚKOVÉ ROZLOŽENÍ RESPONDENTŮ

Následující graf zachycuje věkové rozložení respondentů, přičemž červeně jsou označení respondententi, kteří mají založený účet na sociální síti Facebook a účet rovněž používají. Modře jsou pak znázorněny děti bez účtu na FB.

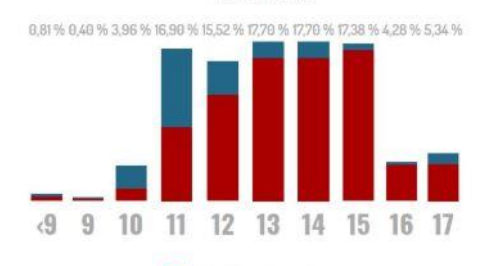

#### Děti s účty na Facebooku

37,59 % celkového vzorku tvořily děti mladší 13 let. Z nich má na Facebooku účet více než polovina (59,3 %). Lze tedy říci, že velké množství českých dětí nerespektuje minimální věkovou hranici pro vstup na<br>Facebook, tj. 13 let věku. U dětí starších 13 let má účet na Facebooku více než 90 % z nich (90,67 %).

Výzkumy: České děti a Facebook 2015 2 z 8

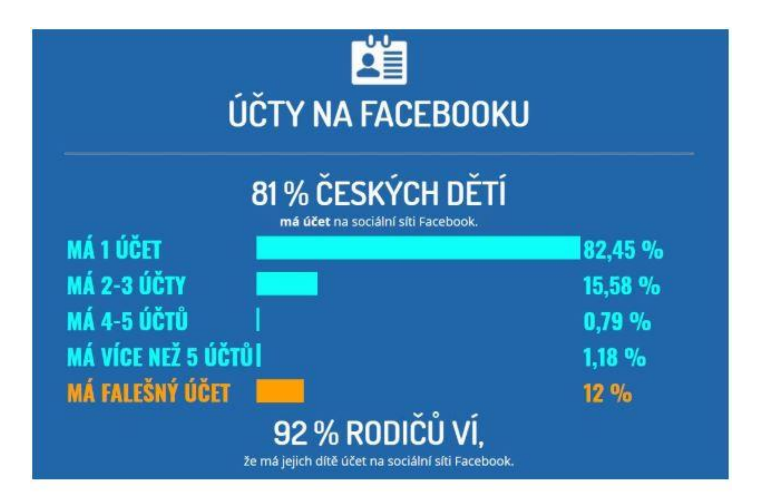

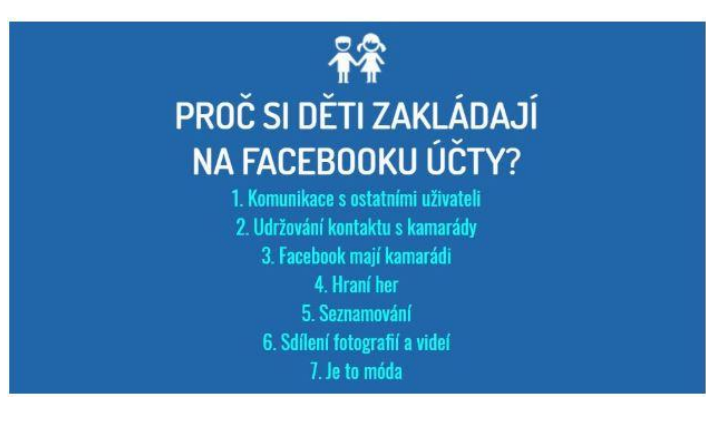

*Výzkumy: České děti a Facebook 2015 3 z 8* 

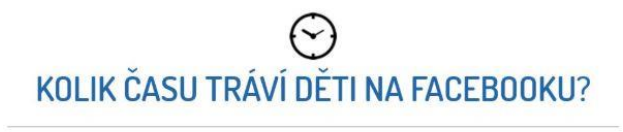

Děti tráví na Facebooku velké množství času, řada z nich je přípojena 24 hodin denně (zejména<br>prostřednictvím mobilních telefonů). Více jak 60 % z nich používá Facebook aktivně více než hodinu denně,<br>téměř 33 % dokonce víc

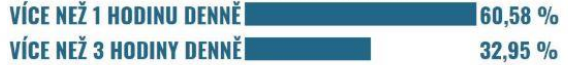

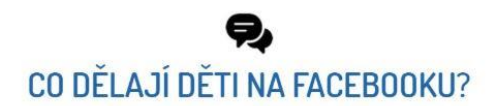

Na Facebooku děti nejčastěji chatují, hrají hry, sdílejí informace, prohlížejí sdíleny obsah, sledují činnost<br>svých přátel, sdílejí fotky a videa, komentují příspěvky ostatních.

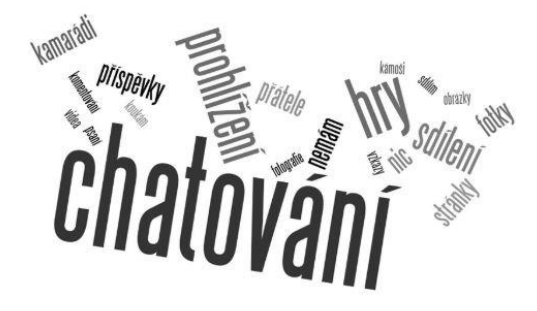

*Výzkumy: České děti a Facebook 2015 4 z 8* 

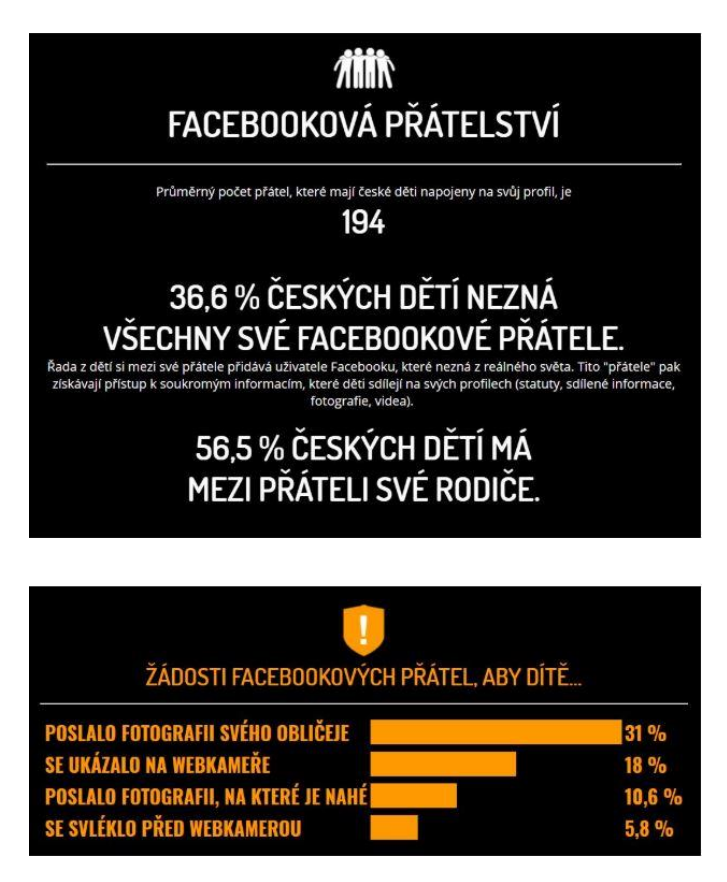

*Výzkumy: České děti a Facebook 2015 5 z 8* 

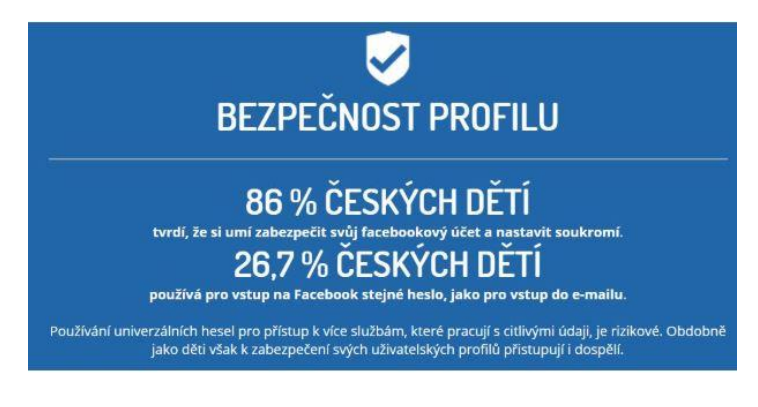

# KYBERŠIKANA NA FACEBOOKU

Řada z dětských uživatelů Facebook se v tomto prostředí setkává s různými formami kybernetických útoků a kyberšikanou (dlouhodobými, opakovanými útoky se vzrůstající intenzitou). Mezi nejčastější formy útoků<br>na děti v prostředí Facebooku patří zejména sdílení ponižujících materiálů a verbální formy agrese (urážení, dehonestování, ponížování).

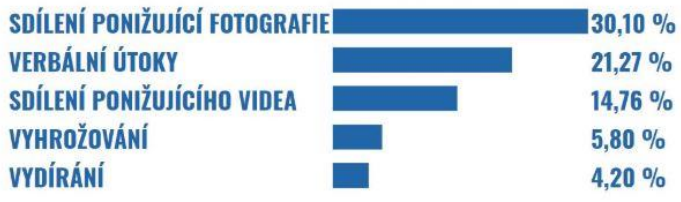

Každé druhé dítě (50,54 %) si na Facebooku nechalo zablokovat svého internetového známého, který jej<br>obtěžoval.

*Výzkumy: České děti a Facebook 2015 6 z 8* 

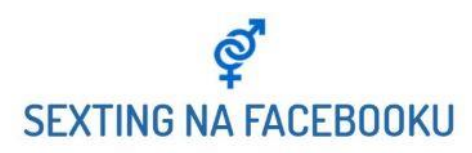

Sexting neboli sdílení svých vlastních intimních materiálů v prostředí internetu provozuje v populaci<br>přibližně 7-9 % dětí. Řada z nich šíří své intimní materiály také prostřednictvím sociálních sítí.

# 4.1 % ČESKÝCH DĚTÍ MÁ NA SVÉM FACEBOOKOVÉM ÚČTU UMÍSTĚNY INTIMNÍ FOTOGRAFIE, NA KTERÝCH JSOU ZCELA ČI ČÁSTEČNĚ OBNAŽENY.

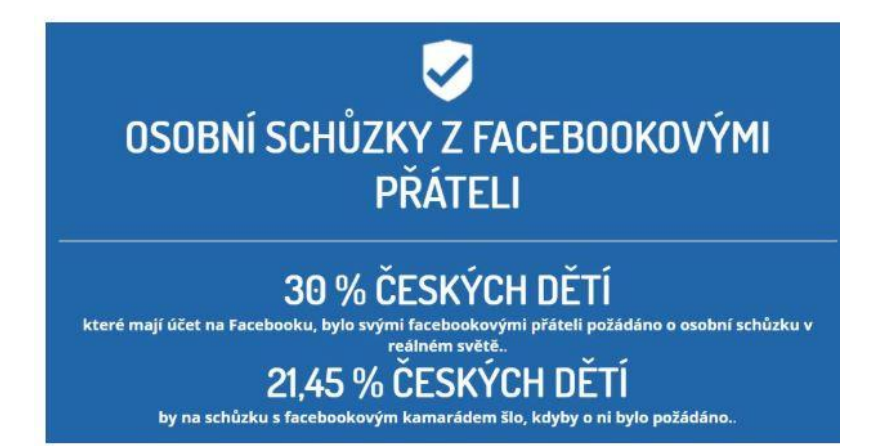

Zdroj:

České děti a Facebook 2015. In: e-bezpecicz (online). @2015 [cit. 2019-06-19]. Dostupné z: https://www.e-bezpeci.cz/facebook2015/.

Výzkumy: České děti a Facebook 2015 7 z 8

# 3. Výzkumná zpráva

Celou výzkumnou zprávu si můžete přečíst zde:

https://www.e-bezpeci.cz/index.php/ke-stazeni/vyzkumne-zpravy/76-ceske-deti-a-facebook-2015/file

Zdroi:

Výzkumná zpráva České děti a Facebook. In: e-bezpecí cz [online]. @2015 [cit. 2019-06-19]. Dostupné z: https://www.e-bezpeci.cz/index.php/ke-stazeni/vyzkumne-zpravy/76-ceskedeti-a-facebook-2015/file

Výzkumy: České děti a Facebook 2015 8 z 8

# Sexting a rizikové seznamování českých dětí v kyberprostoru

1. Proč vznikl a na koho byl výzkum zaměřený

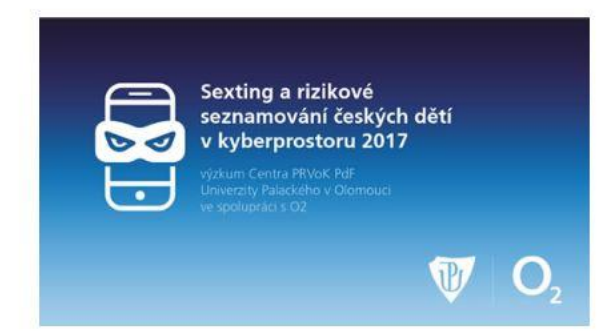

- · sběr dat probíhal v období 1. 3. 19. 5. 2017
- · 4878 dětí z celého území ČR s průměrným věkem 14 let (51% dívek a 49% chlapců)

Cílem výzkumu bylo zjistit rizikové faktory vázané na dva konkrétní fenomény v prostředí internetu u českých dětí:

- · Sexting (sdílení intimních materiálů v online prostředí)
- · Rizikové seznamování dětí v online prostředí (s návazností na tzv. kybergrooming)
- · Sledovat vývoj obou fenoménů

Zdroj: https://www.e-bezpeci.cz/images/stories/o2\_rizikove.jpg

Sexting a rizikové seznamování českých dětí v kyberorostoru 2017. In: drive.google.com Tonline1. @2017 Tcit. 2019-06-191. Dostupné z: https://drive.google.com/file/d/085sdlAT8WtLBSIVmd2ZfYIFOdIE/view.

## Výzkumy: Sexting a rizikové seznamování českých dětí v kyberprostoru 1 z 12

2. Výsledky

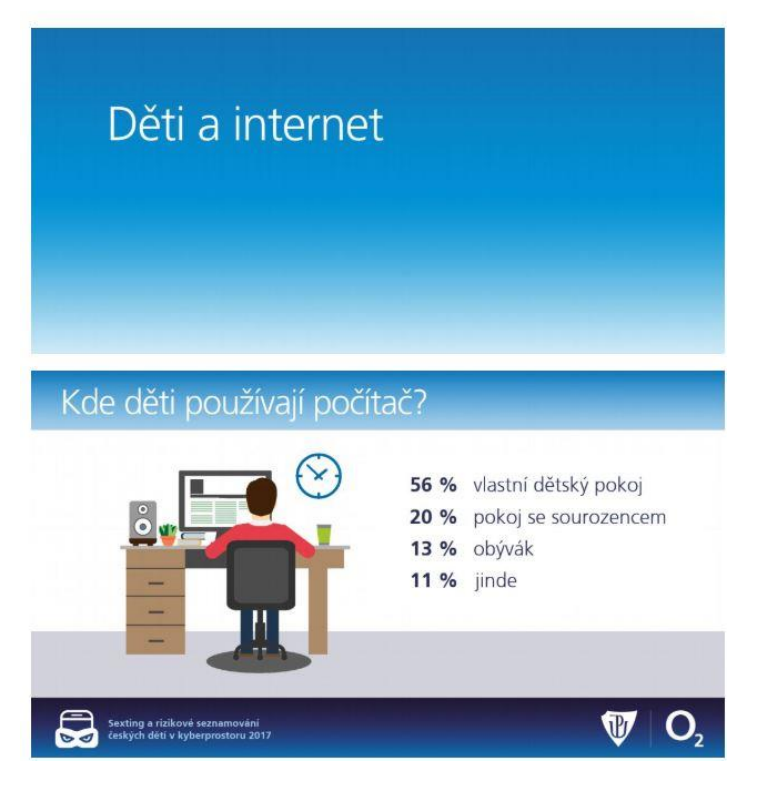

Výzkumy: Sexting a rizikové seznamování českých dětí v kyberprostoru 2 z 12

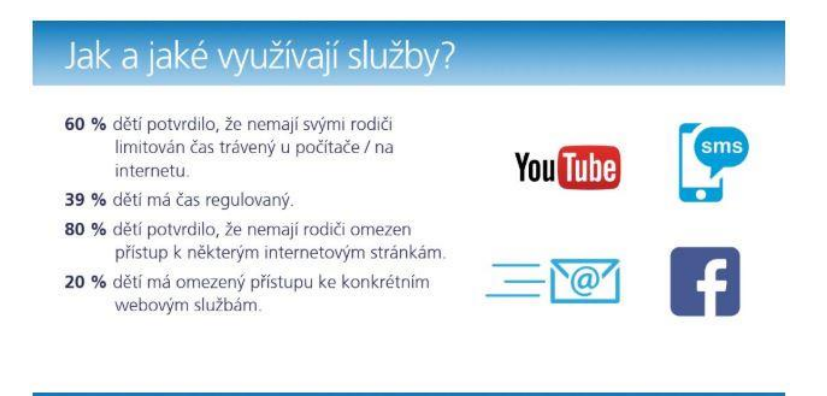

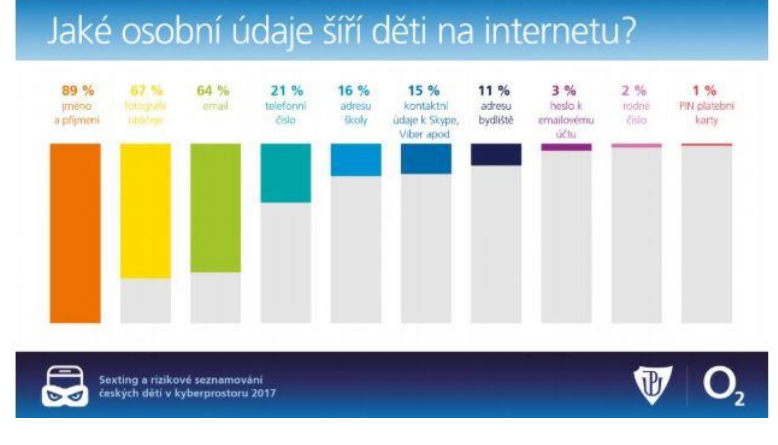

*Výzkumy: Sexting a rizikové seznamování českých dětí v kyberprostoru 3 z 12* 

| Fotografie obličeje                                                 |                                                                                                    |  |
|---------------------------------------------------------------------|----------------------------------------------------------------------------------------------------|--|
|                                                                     | Po 31 % dětí chtěl kamarád/známý, kterého zná dítě pouze<br>z internetu a nikdy ho nevidělo, fotografii obličeje.<br>18 % dětí fotografii následně zaslalo.<br>42 % dětí považuje zveřejňování fotografie obličeje<br>za riskantní.<br>Po 17 % dětí chtěl internetový kamarád intimní fotografii<br>(obnažené tělo).<br>21 % z nich této žádosti vyhovělo. |  |
| Sexting a rizikové seznamování<br>českých dětí v kyberprostoru 2017 |                                                                                                    |  |
| Sexting                                                             |                                                                                                    |  |
| Sexting a rizikové seznamování<br>ceských dětí v kyberprostoru 2017 |                                                                                                    |  |

*Výzkumy: Sexting a rizikové seznamování českých dětí v kyberprostoru 4 z 12* 

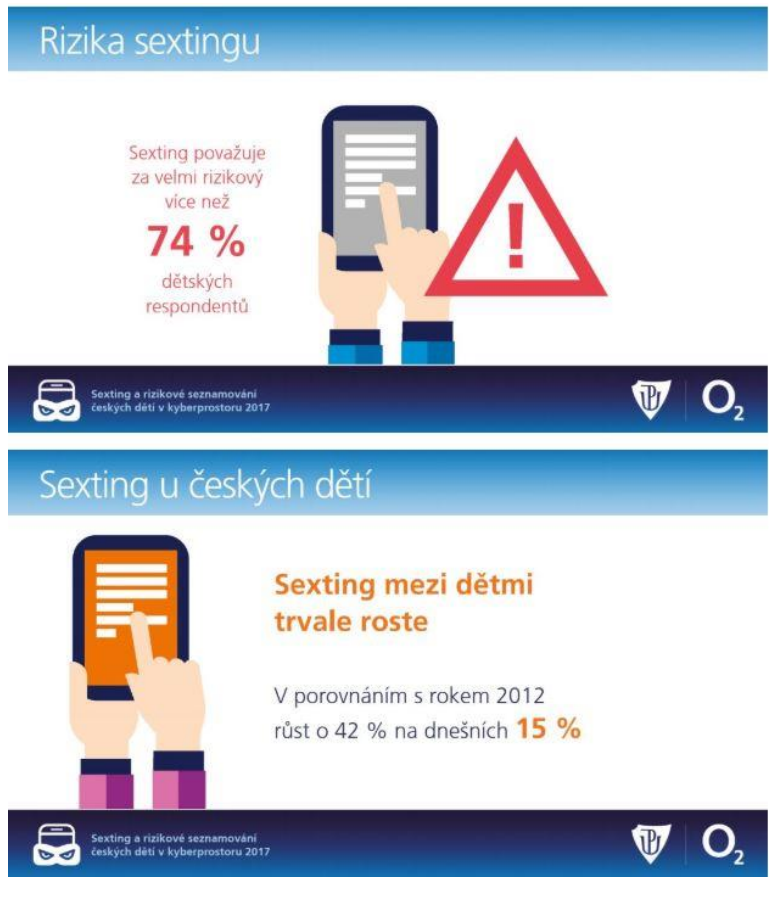

*Výzkumy: Sexting a rizikové seznamování českých dětí v kyberprostoru 5 z 12* 

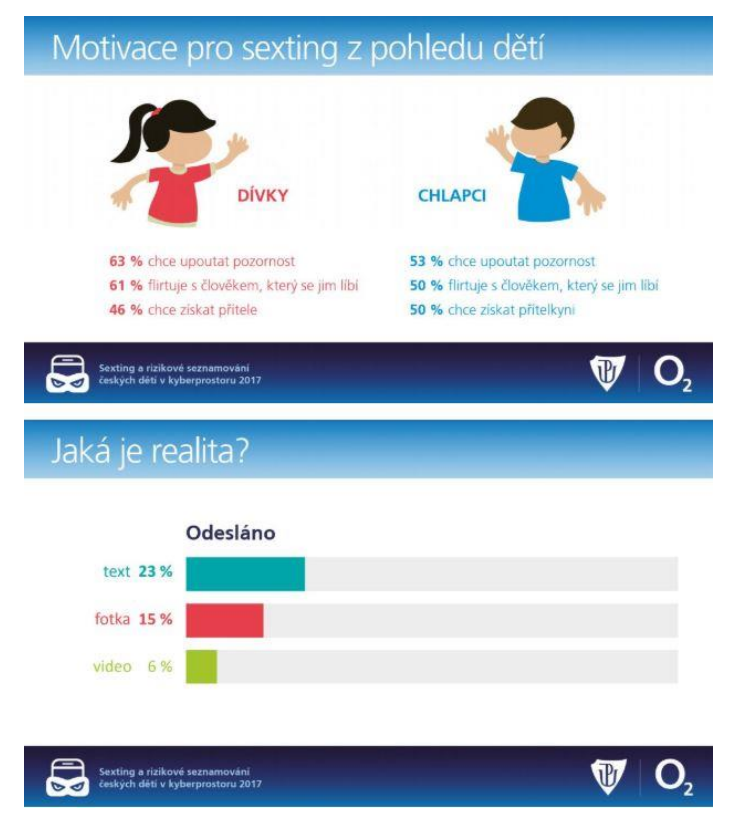

*Výzkumy: Sexting a rizikové seznamování českých dětí v kyberprostoru 6 z 12* 

# Sexting - proč to děti dělají? 1999 % byl to dárek pro mou přítelkyni/mého přítele<br>
1999 % byl to odpovědí na zaslanou sexy fotografii, video, nebo zprávu<br>
1998 % byla to odpovědí na zaslanou sexy fotografii, video, nebo zprávu<br>
1998 byla o hra, zábava<br> ••••• 13 % childlig jsem získat ocenění<br>•••• 12 % childlig jsem upoutat pozornost<br>••• 8 % nic z toho<br>•• 7 % někdo mě donutil zaslat tento materiál \*\*\*\*\*\*\*\*\*\*\* 41 % děti potvrdilo, že v prostředí internetu obdrželo od jiné osoby provokativní erotickou či pornografickou fotografii, z nichž 21,51 % obdrželo i erotické či pornografické video  $\boldsymbol{\mathbb{G}}$ V  $O<sub>2</sub>$ Sexting a rizikové seznamování<br>českých dětí v kyberprostoru 2017 Komu by se dítě svěřilo, pokud by někdo zneužil jeho intimní materiál?  $6%$ učiteli  $0,25%$ 27 % 14 % oučasnému

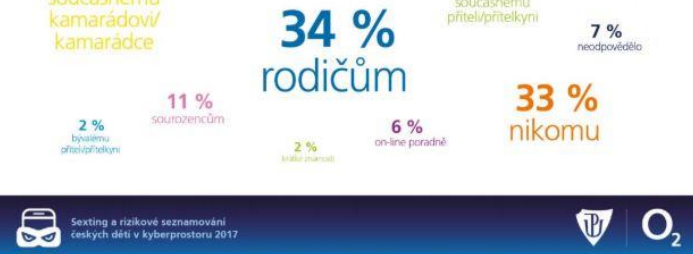

*Výzkumy: Sexting a rizikové seznamování českých dětí v kyberprostoru 7 z 12* 

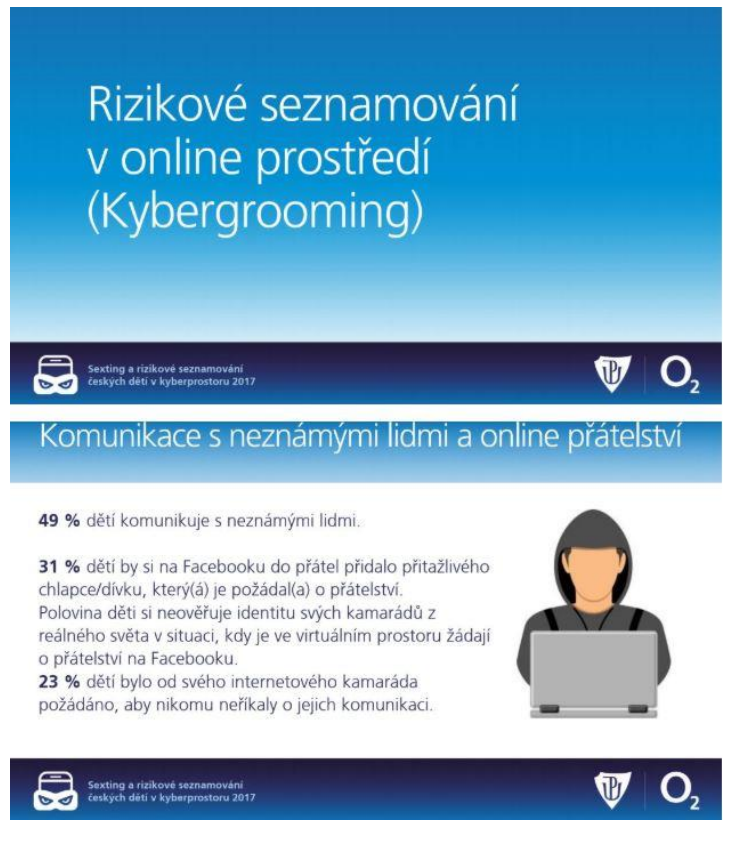

*Výzkumy: Sexting a rizikové seznamování českých dětí v kyberprostoru 8 z 12* 

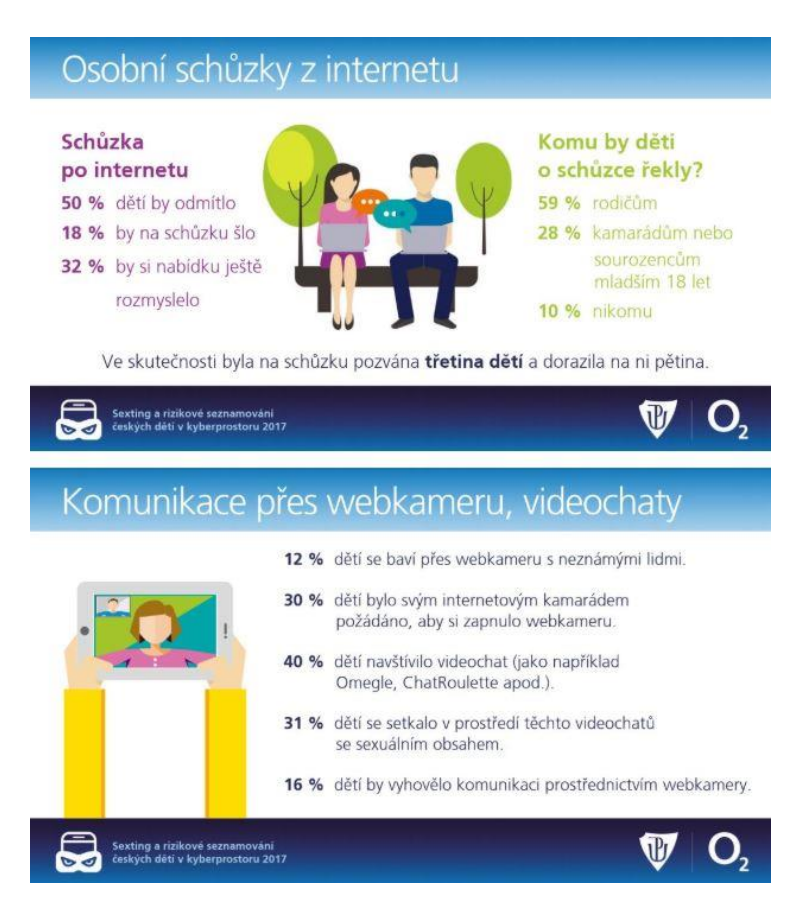

*Výzkumy: Sexting a rizikové seznamování českých dětí v kyberprostoru 9 z 12* 

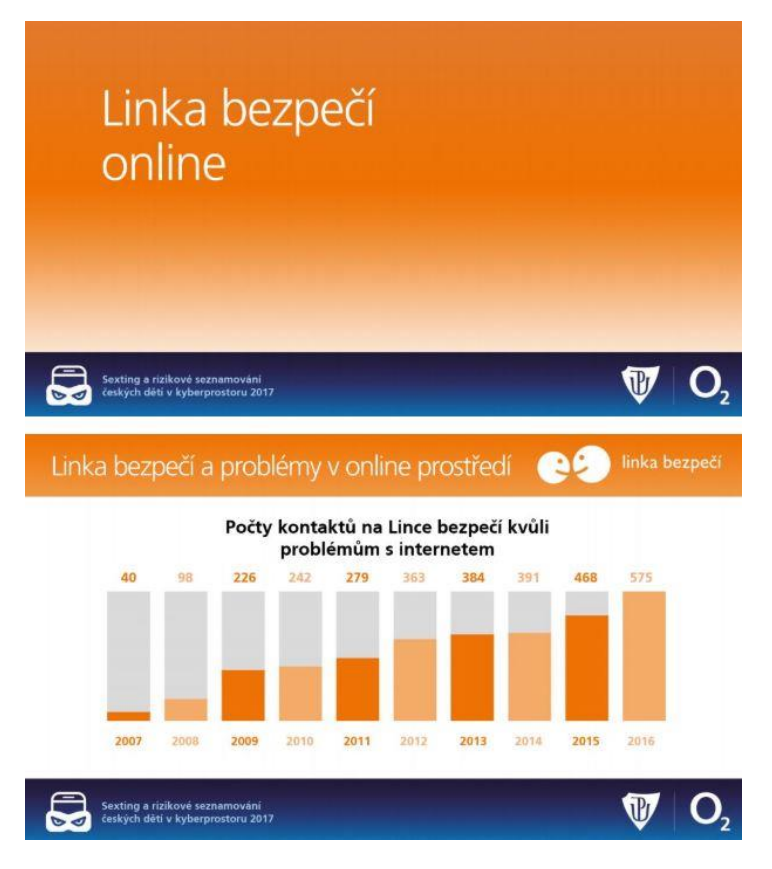

*Výzkumy: Sexting a rizikové seznamování českých dětí v kyberprostoru 10 z 12* 

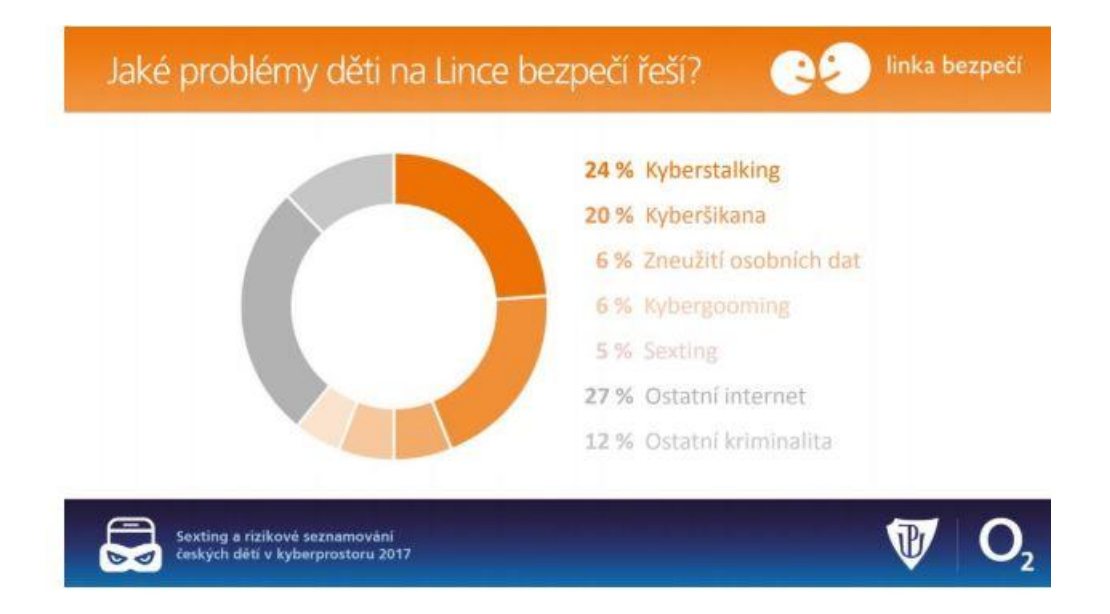

#### Zdroj:

Sexting a rizikové seznamování českých dětí v kyberprostoru 2017. In: drive.google.com [online]. @2017 [cit. 2019-06-19]. Dostupné z: https://drive.google.com/file/d/085sdlAT8WtLBS/Vmd2ZfYlFOdlE/view.

Výzkumy: Sexting a rizikové seznamování českých dětí v kyberprostoru 11 z 12

# 3. Výzkumná zpráva

Celou výzkumnou zprávu si můžete přečíst zde:

https://www.e-bezpeci.cz/index.php/ke-stazeni/vyzkumne-zpravy/96-sexting-a-rizikove-seznamovani-2017/file

Zdroj:

Sexting a rizikové seznamování českých dětí v kyberprostoru (výzkumná zpráva). In: e-bezpeci.cz (online). @2017 (cit. 2019-06-19). Dostupné z: https://www.e-bezpeci.cz/index.php/kestazeni/vyzkumne-zpravy/96-sexting-a-rizikove-seznamovani-2017/file.

Výzkumy: Sexting a rizikové seznamování českých dětí v kyberprostoru 12 z 12

# Starci na netu

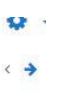

1. Proč vznikl a na koho byl výzkum zaměřený

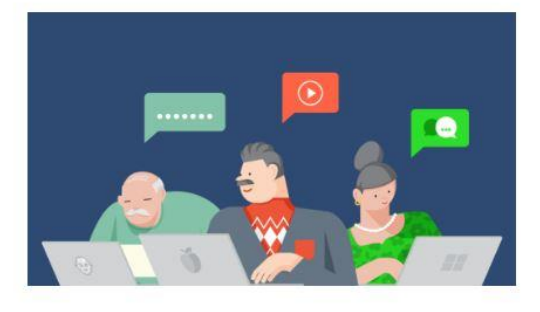

- · sběr dat probíhal od 1. 10. 2017 do 31. 12. 2017
- 
- e zochodní se zapojilo celkem 1072 respondentů (z toho 64 % mužů a 36 % žen) ve věku od 34 let<br>• do výzkumu se zapojilo celkem 1072 respondentů (z toho 64 % mužů a 36 % žen) ve věku od 34 let<br>• výzkum byl realizován firmou Olomouci
- · navazuje na výzkumy rizikového chování dětí a dospělých v online prostředí realizované stejným týmem v letech 2012–2015

#### Zdroj:

https://blog.seznam.cz/wp-content/uploads/2018/02/Starci-na-netu-1024x576.png

Starci na netu (výzkumná zpráva). In: e-bezpeci cz [online]. @2018 [cit. 2019-06-19]. Dostupné z: https://www.e-bezpeci.cz/index.php/ke-stazeni/vyzkumne-zpravy/102-starci-na-netu-2017-2018/file.

# Výzkumy: Starci na netu 1 z 11

# 2. Výsledky

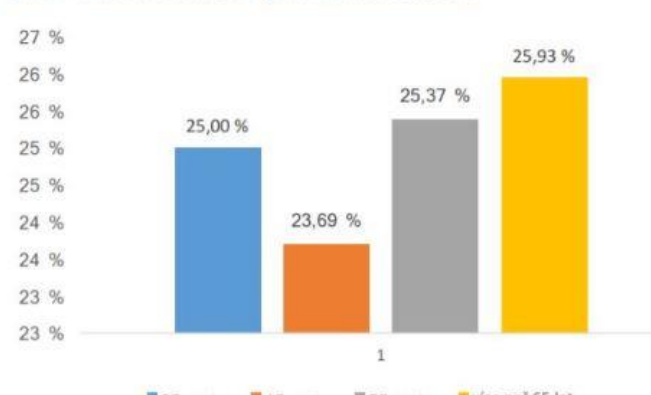

# Graf 1 Věková struktura výzkumného souboru

35-44 let 45-54 let 55-64 let vice než 65 let

# Tabulka 1. Která z těchto zařízení používáte alespoň jednou měsíčně?

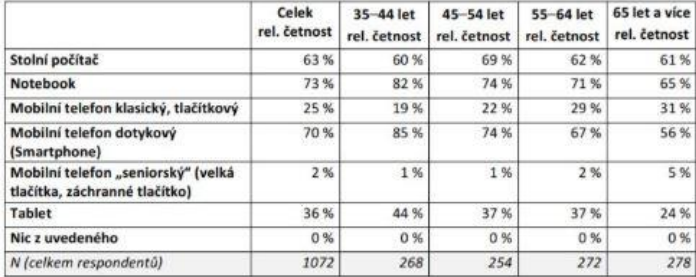

Výzkumy: Starci na netu 2 z 11

## Tabulka 2. Kdo vás k používání internetu přivedl?

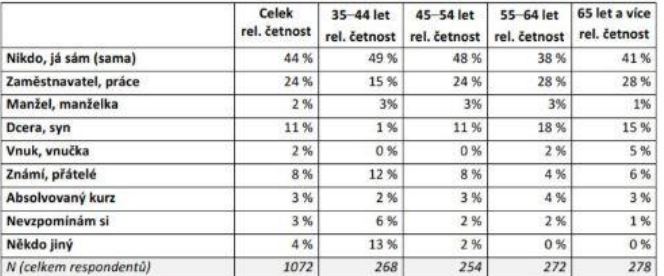

Graf 2 Internetové vyhledávače, nejčastěji využívané starci na netu

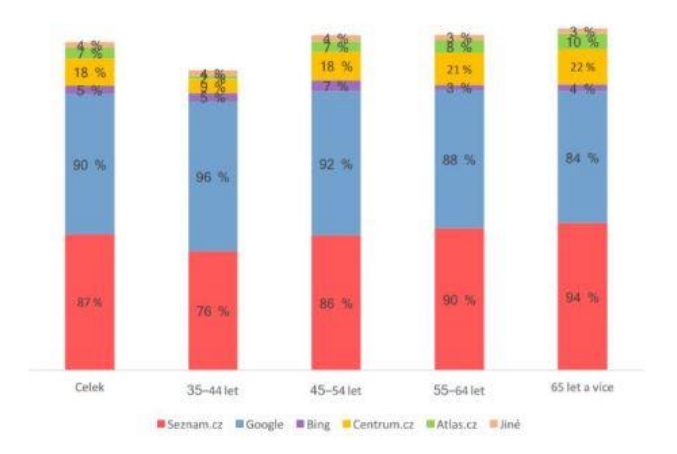

*Výzkumy: Starci na netu 3 z 11* 

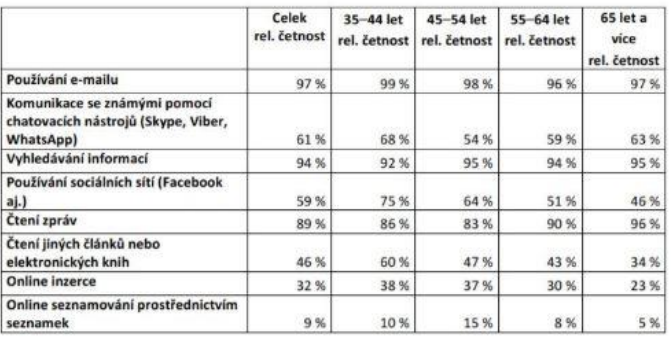

# Tabulka 3. Které aktivity na internetu děláte alespoň jednou měsíčně?

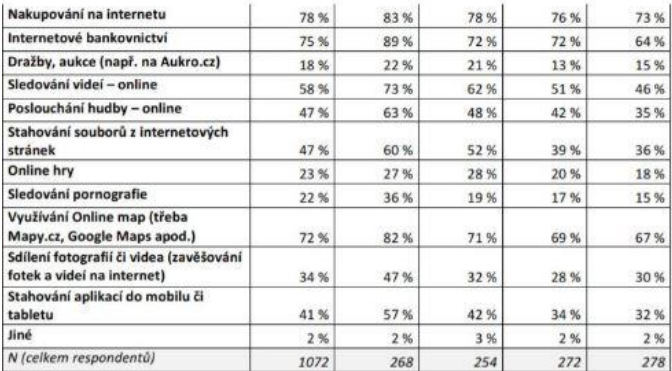

*Výzkumy: Starci na netu 4 z 11* 

## Graf 3 Kde mají respondenti založen e-mail?

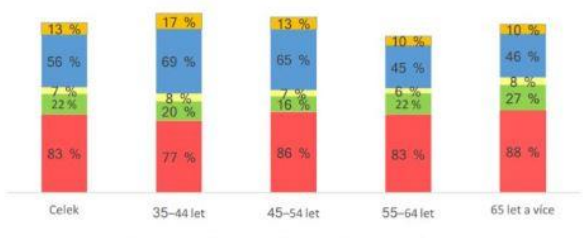

Seznam.cz **Email.cz** Post.cz Google (Gmail) **Buné** 

## Tabulka 4. Které z těchto vlastností vaše heslo do e-mailu splňuje?

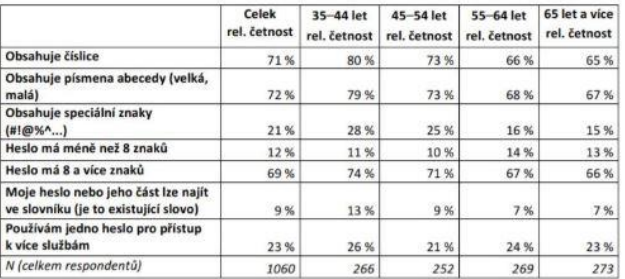

## Tabulka 5. Máte někde uložené heslo k e-mailu?

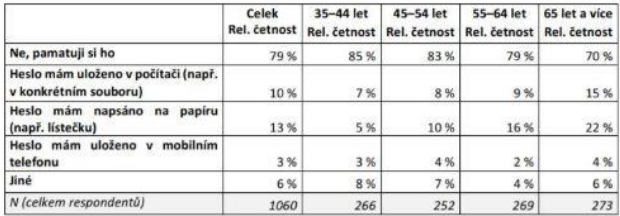

*Výzkumy: Starci na netu 5 z 11* 

# Tabulka 6. Které druhy e-mailů přeposíláte ostatním?

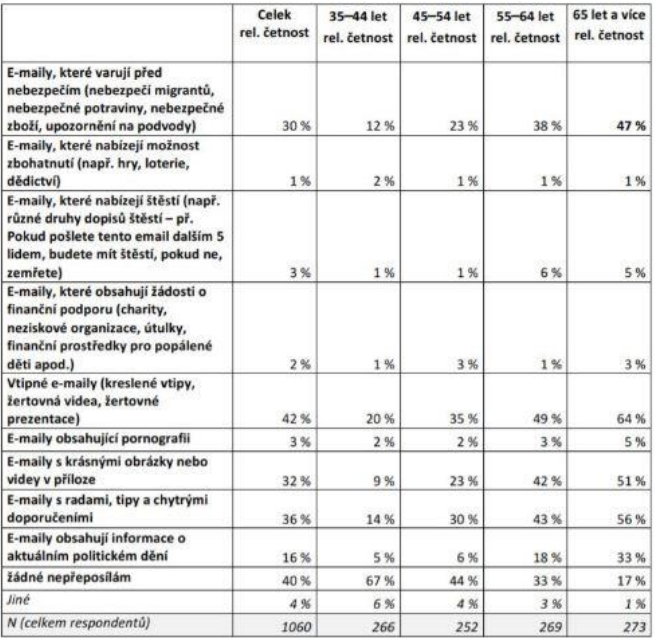

*Výzkumy: Starci na netu 6 z 11* 

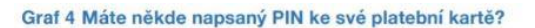

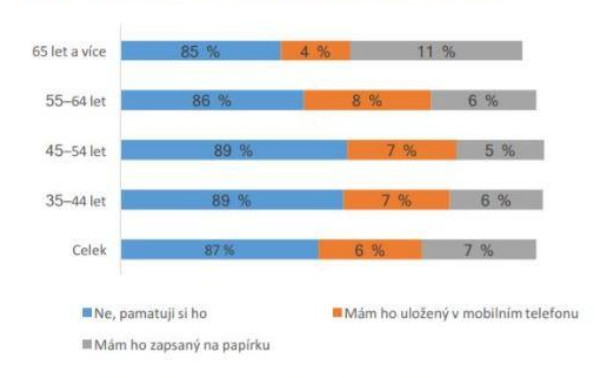

Tabulka 7. Jaké služby k seznamování na internetu využíváte nebo jste využíval(a)?

Itarci na netu 2018

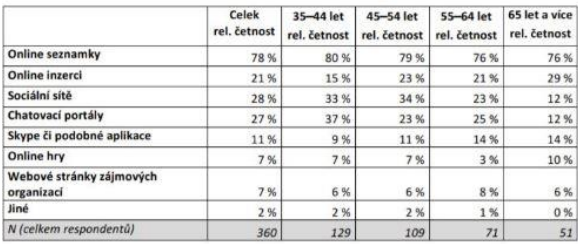

*Výzkumy: Starci na netu 7 z 11* 

## Tabulka 8. Co všechno musíte zadat k přihlášení do svého internetového bankovnictví?

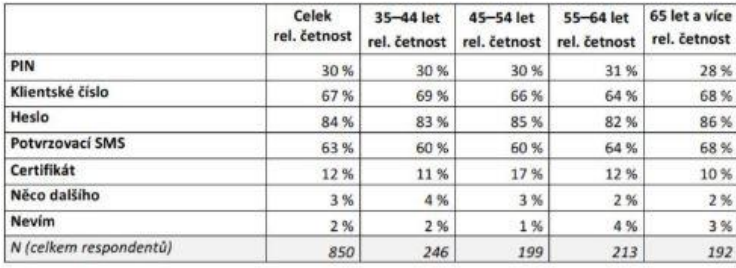

# Tabulka 9. Odpovídáte na e-maily, které vám posílá vaše banka?

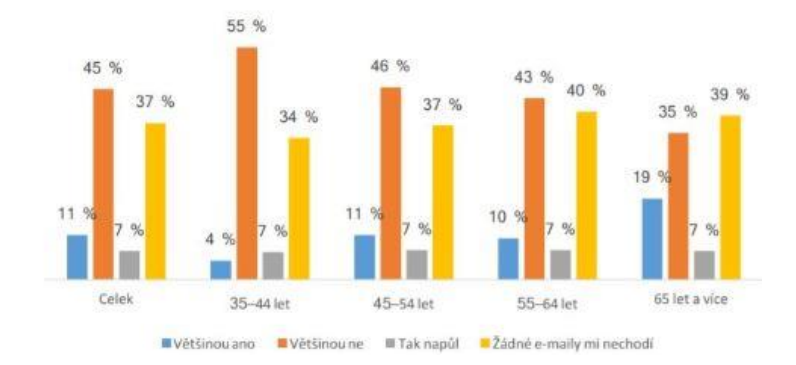

*Výzkumy: Starci na netu 8 z 11* 

# Tabulka 10. Které zprávy jste obdržel(a) prostřednictvím e-mailu od vaší bankovní<br>instituce?

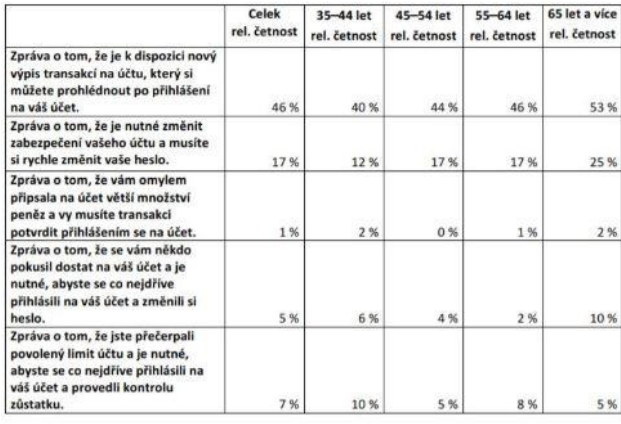

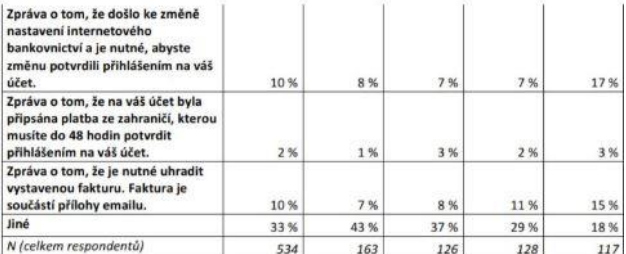

# *Výzkumy: Starci na netu 9 z 11*

## Tabulka 11. Na kterou z následujících zpráv jste reagovali?

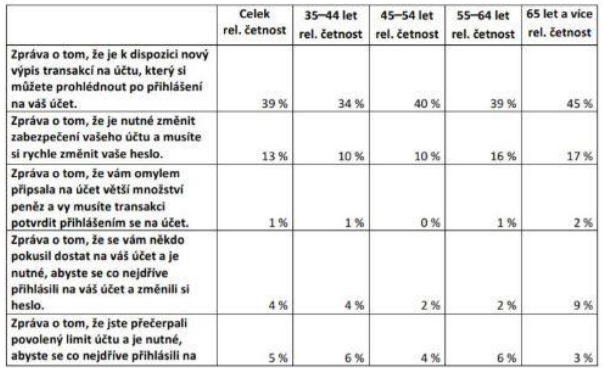

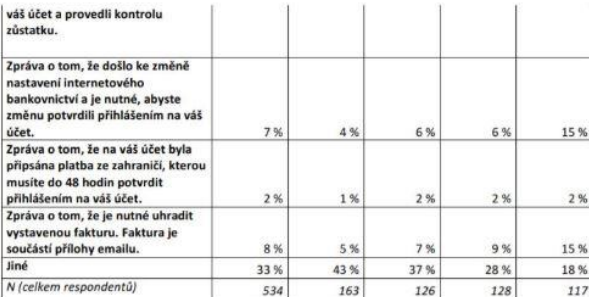

Zdroj:

Starci na netu (výzkumná zpráva). Im: e-bezpecicz (online). @2018 (cit. 2019-06-19). Dostupné z: https://www.e-bezpeci.cz/index.php/ke-stazeni/vyzkumne-zpravy/102-starci-na-netu-2017-2018/file.

*Výzkumy: Starci na netu 10 z 11* 

# 3. Výzkumná zpráva

Celou výzkumnou zprávu si můžete přečíst zde:

https://www.e-bezpeci.cz/index.php/ke-stazeni/vyzkumne-zpravy/102-starci-na-netu-2017-2018/file

Zdroj:

Starci na netu (výzkumná zpráva). In: e-bezpeci.cz [online]. @2018 [cit. 2019-06-19]. Dostupné z: https://www.e-bezpeci.cz/index.php/ke-stazeni/vyzkumne-zpravy/102-starci-na-netu-2017-2018/file.

Výzkumy: Starci na netu 11 z 11

# Úkol: Výzkum

Prohledejte internet a najděte jeden výzkum, který náleží k problematice kyberbezpečnosti.

Výsledkem úkolu bude jeden Wordový soubor, který bude obsahovať:

## · odkaz na výzkum

- · stručné informace o výzkumu
- · váš vlastní názor na tento výzkum

# Souhrn hodnocení

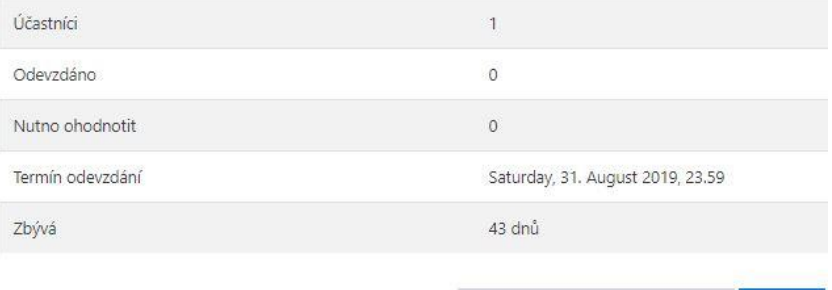

Zobrazit všechny odevzdané úkoly Známka

# Výzkumy: Úkol: Výzkum

Test

Povolený počet pokusů: 2 Časový limit: 5 min. Metoda hodnocení: Nejvyšší známka

Okamžitý náhled testu

Výzkumy: Test 1 z 5

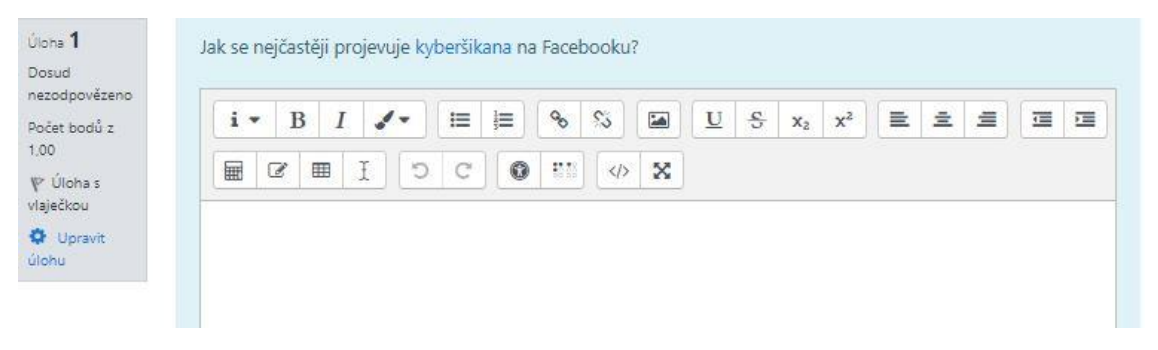

*Výzkumy: Test 2 z 5* 

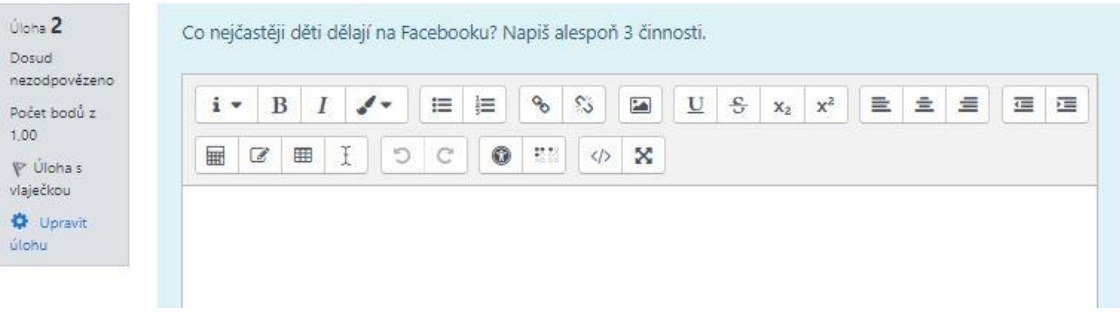

# *Výzkumy: Test 3 z 5*

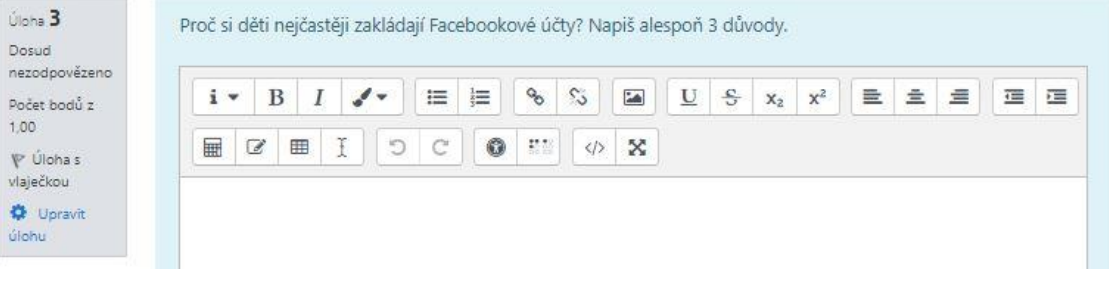

# *Výzkumy: Test 4 z 5*

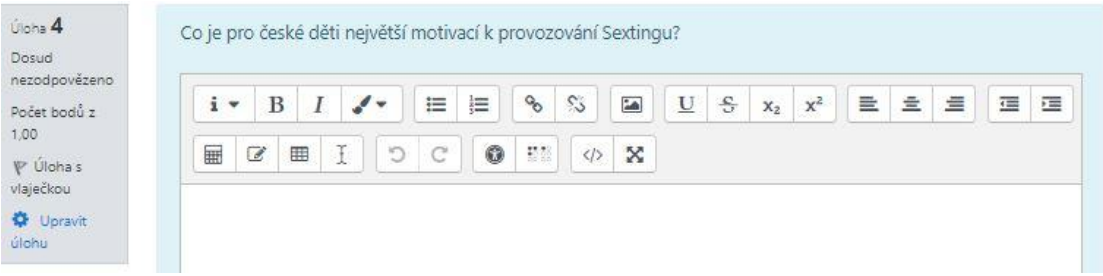

*Výzkumy: Test 5 z 5* 

# Příloha I - Téma 9: ALEF NULA

# ALEF NULA

# ALEF Nula

ALEF Nula se zabývá vzděláváním lidí z hlediska kyberbezpečnosti. Tito profesionálové mají programy také pro studenty, kteří mají o danou oblast zájem a chtějí se něco nového přiučit. Zajímavým odrazovým můstkem mohou být Cybersecurity inkubátory, které jsou zdarma, zapojit se do ních mohou studenti a tímto způsobem se mohou dostat ke svému budoucímu povolání.

# *ALEF NULA 1 z 2*

# **ALEF Nula**

ALEF Nula se zabývá vzděláváním lidí z hlediska kyberbezpečnosti. Tito profesionálové mají programy také pro studenty, kteří mají o danou oblast zájem a chtějí se něco<br>nového přiučit. Zajímavým odrazovým můstkem mohou být

K otevření dané adresy klikněte na odkaz https://www.alefnula.com/program-pro-studenty.c-218.html

*ALEF NULA 2 z 2* 

# **Příloha J – Téma 10: Kybernetická kriminalita a právní postihy**

Kybernetická kriminalita a právní postihy

Kybernetická kriminalita a právní postihy Úkol: Kybernetická kriminalita Tentokrát se v tématu nenachází testující závěr. Čas, který byste nad ním strávili nyní věnujte opakování celé probrané látky na závěrečný test!

Kybernetická kriminalita a právní postihy 1 z 7

# Kybernetická kriminalita a právní postihy

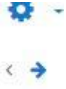

# 1. Trestná činnost spojená s internetovou kriminalitou

Na webu E-bezpečí se nachází sice starší, ale stále velice zajímavý článek o tom, jaké tresty hrozí za porušení autorských práv, pomluvy, pronásledování osob atd. Tento článek byl vytvořený ve spolupráci s Policií ČR.

Odkaz zde: https://www.e-bezpeci.cz/index.php/temata/dali-rizika/148-226.

Zdroi:

Trestná činnost spojená s internetovou kriminalitou. In: e-bezpeci.cz [online]. 20. 11. 2009 [cit. 2019-06-19]. Dostupné z: https://www.e-bezpeci.cz/index.php/temata/dali-rizika/148-226.

Kybernetická kriminalita a právní postihy 2 z 7

# 2. Statisícové pokuty za sdílení filmů: Co je povoleno a co už je "za čárou"?

Na webu Blesk.cz byl sepsán článek, který čtenáře upozorňuje, jak vysoké pokuty hrozí za sdílení filmů.

Odkaz zde: https://www.blesk.cz/clanek/zpravv-udalosti/434803/statisicove-pokuty-za-sdileni-filmu-co-ie-povoleno-a-co-uz-ie-zacarou.html.

Zdroj:

Statisicové pokuty za sdílení filmů: Co je povoleno a co už je "za čárou"? In: blesk cz [online], 4. 12. 2016 [cit. 2019-06-19]. Dostupné z: https://www.blesk.cz/clanek/zpravyudalosti/434803/statisicove-pokuty-za-sdileni-filmu-co-je-povoleno-a-co-uz-je-za-carou.html.

Kybernetická kriminalita a právní postihy 3 z 7

# 3. llegální pirátství na internetu s filmy

Muž z Ústeckého kraje ilegálně sdílel velké množství filmů a nyní mu hrozí vězení až na 8 let. Odkaz zde: https://refresher.cz/55032-Cesky-pirat-nelegalne-sdilel-152-572-filmu-Muze-jit-az-na-8-let-do-vezeni?gdpr-accept=1.

Zdroi:

HAVLÍK, A. Český pirát nelegálně sdílel 152 572 filmů. Může jít až na 8 let do vězení. In: refresher.cz [online]. 5. 6. 2018 [cit. 2019-06-19]. Dostupné z: https://refresher.cz/55032-Ceskypirat-nelegalne-sdilel-152-572-filmu-Muze-jit-az-na-8-let-do-vezeni?gdpr-accept=1.

Kybernetická kriminalita a právní postihy 4 z 7

# 4 Sdílení a stahování z internetu

V tomto článku se dozvíte, jak je to se sdílení a stahováním hudby atd. z internetu.

Odkaz zde: https://insmart.cz/stahovani-filmu-a-hudby-trestne-nebyva-sdileni-ano/.

Zdroj:

SLOUKA, D. Právo a pořádek, zločin a trest: Stahování z internetu trestané nebývá, ale sdílení ano. In: insmort.cz (online), 28. 2. 2019 (cit. 2019-06-19). Dostupné z: https://insmart.cz/stahovani-filmu-a-hudby-trestne-nebyva-sdileni-ano/.

# Kybernetická kriminalita a právní postihy 5 z 7

# 5. Drobní piráti a právní systém

V tomto článku naleznete popis toho, jak se nakládá s drobnými pirátskými počiny na internetu a jejich popis v trestním právu.

Odkaz zde: http://akhk.cz/cs/fenomen-drobnych-piratu-a-sdileni-filmu-z-pohledu-aktualni-pravni-praxe/.

Zdroj:

MOLNÁR, P. Fenomén drobných "pirátů" a sdílení filmů z pohledu aktuální právní praxe. In: akhk.cz [online], 4, 5, 2018 [cit, 2019-06-19]. Dostupné z: http://akhk.cz/cs/fenomendrobnych-piratu-a-sdileni-filmu-z-pohledu-aktualni-pravni-praxe/.

Kybernetická kriminalita a právní postihy 6 z 7
## 6. Stahování her a dalších materiálů

Tento článek hovoří o tom, jak je to se stahováním her a dalších materiálů z internetu z hlediska práva.

Odkaz zde: https://magazin.aktualne.cz/videohry/mowald-piratstvi-se-nevyplaci-nakupovani-her-jepohodlnejsi/r~364cece0a54d11e895620cc47ab5f122/.

## Zdroj:

MÖWALD, J. Möwald: Pirátství se nevyplácí, nakupování her je pohodlnější. Lidé kradou už jen z přesvědčení. In: mogozín oktudne cz [online], 22. 8. 2018 [cit. 2019-06-19]. Dostupné z: https://magazin.aktualne.cz/videohry/mowald-piratstvi-se-nevyplaci-nakupovani-her-je-pohodlnejsi/r-364cece0a54d11e895620cc47ab5f122/.

Kybernetická kriminalita a právní postihy 7 z 7

## Úkol: Kybernetická kriminalita

Prostudujte si následující odkaz: https://www.policie.cz/clanek/nejcastejsi-projevy-kyberneticke-kriminality-s-odkazem-na-trestni-zakonik.aspx.

Jako úkol vymyslete dle nabitých zkušeností, jak byste se mohli těmto kybernetickým hrozbám bránit.

Souhrn hodnocení

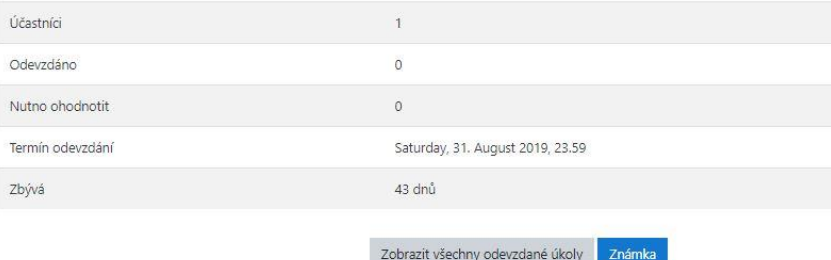

Kybernetická kriminalita a právní postihy: Úkol: Kybernetická kriminalita

## Příloha K - Téma 11: Závěrečný test

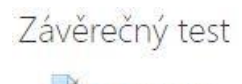

Závěrečný test

*Závěrečný test*